Masterarbeit

# Entwicklung einer Client-/Server-basierten Software für die Prüfung der Vertrauenswürdigkeit von Netzwerkkomponenten

von Martin Schmiedel

Sommersemester 2006

Fachhochschule Hannover Fachbereich Informatik

#### Autor:

Martin Schmiedel Freytagstr. 6 30169 Hannover

Fachhochschule Hannover Fachbereich Informatik Studiengang: Master of Science Angewandte Informatik

#### Erstprüfer:

Prof. Dr. Josef von Helden Fachhochschule Hannover Fachbereich Informatik Ricklinger Stadtweg 120 30459 Hannover

#### Zweitprüfer:

Prof. Dr. Stefan Wohlfeil Fachhochschule Hannover Fachbereich Informatik Ricklinger Stadtweg 120 30459 Hannover

## EIGENSTÄNDIGKEITSERKLÄRUNG

Hiermit versichere ich, MARTIN SCHMIEDEL, dass ich diese Masterarbeit selbstständig und nur unter Verwendung der angegebenen Quellen und Hilfsmittel verfasst habe.

HANNOVER, 21. AUGUST 2006 MARTIN SCHMIEDEL

# Inhaltsverzeichnis

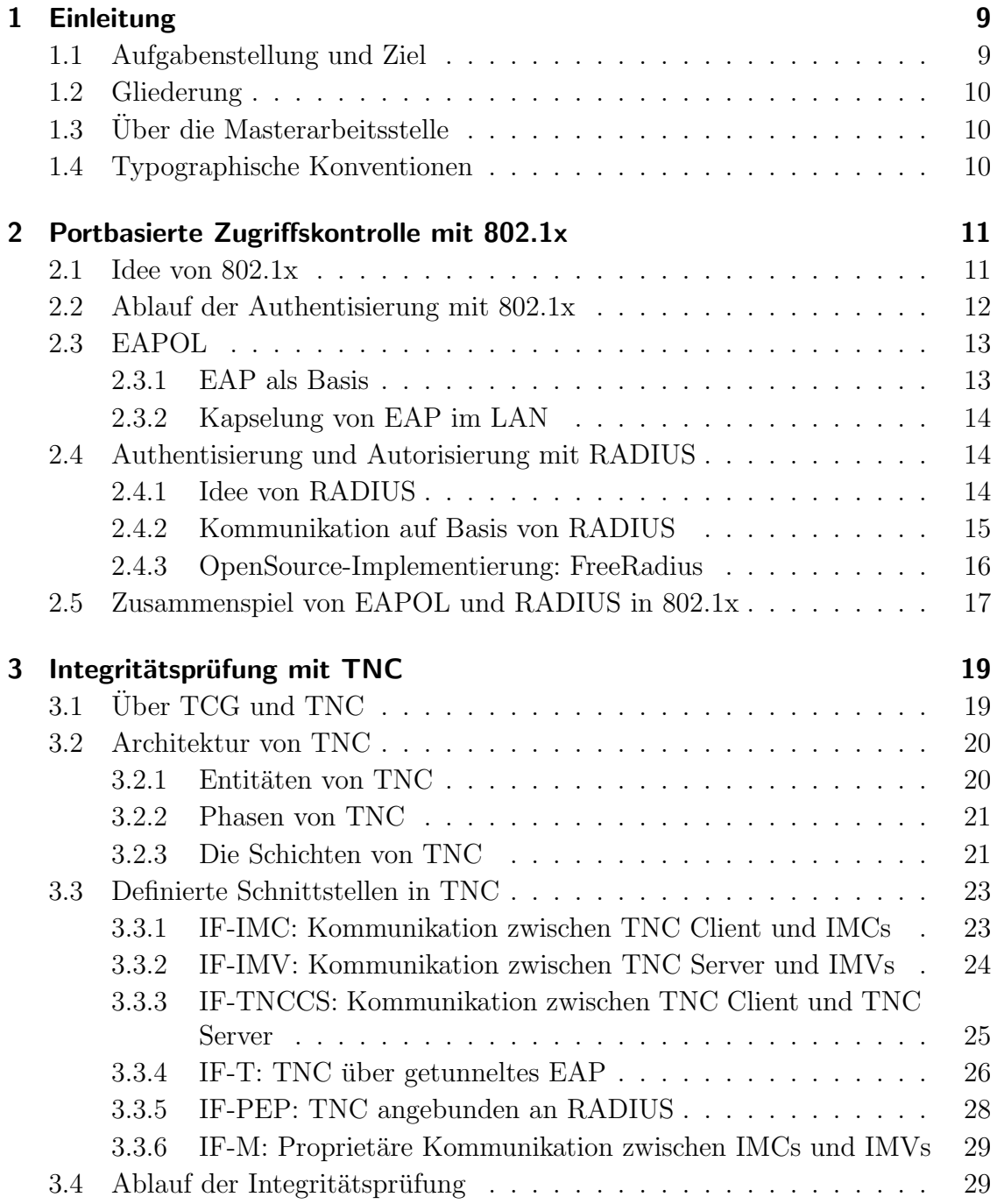

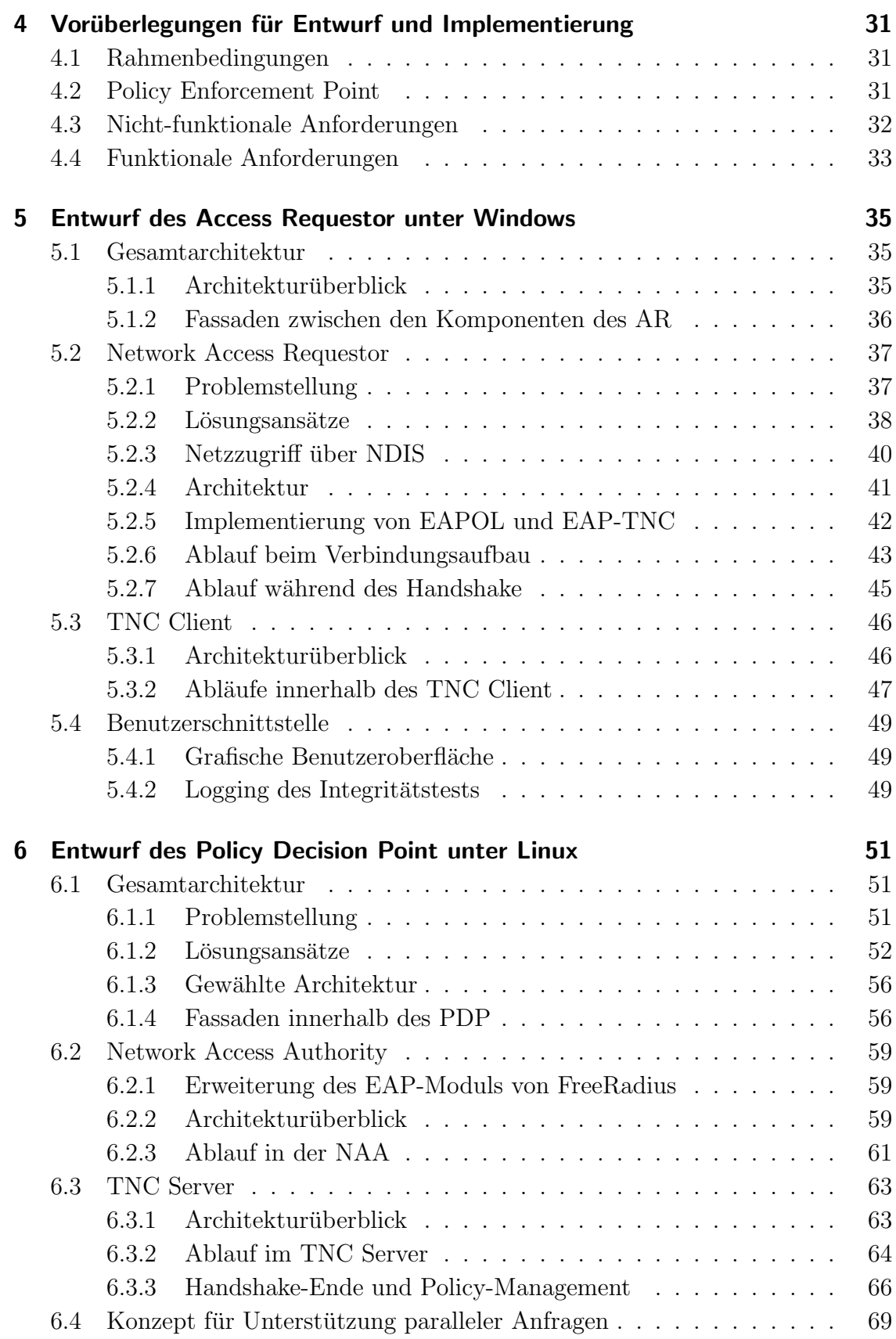

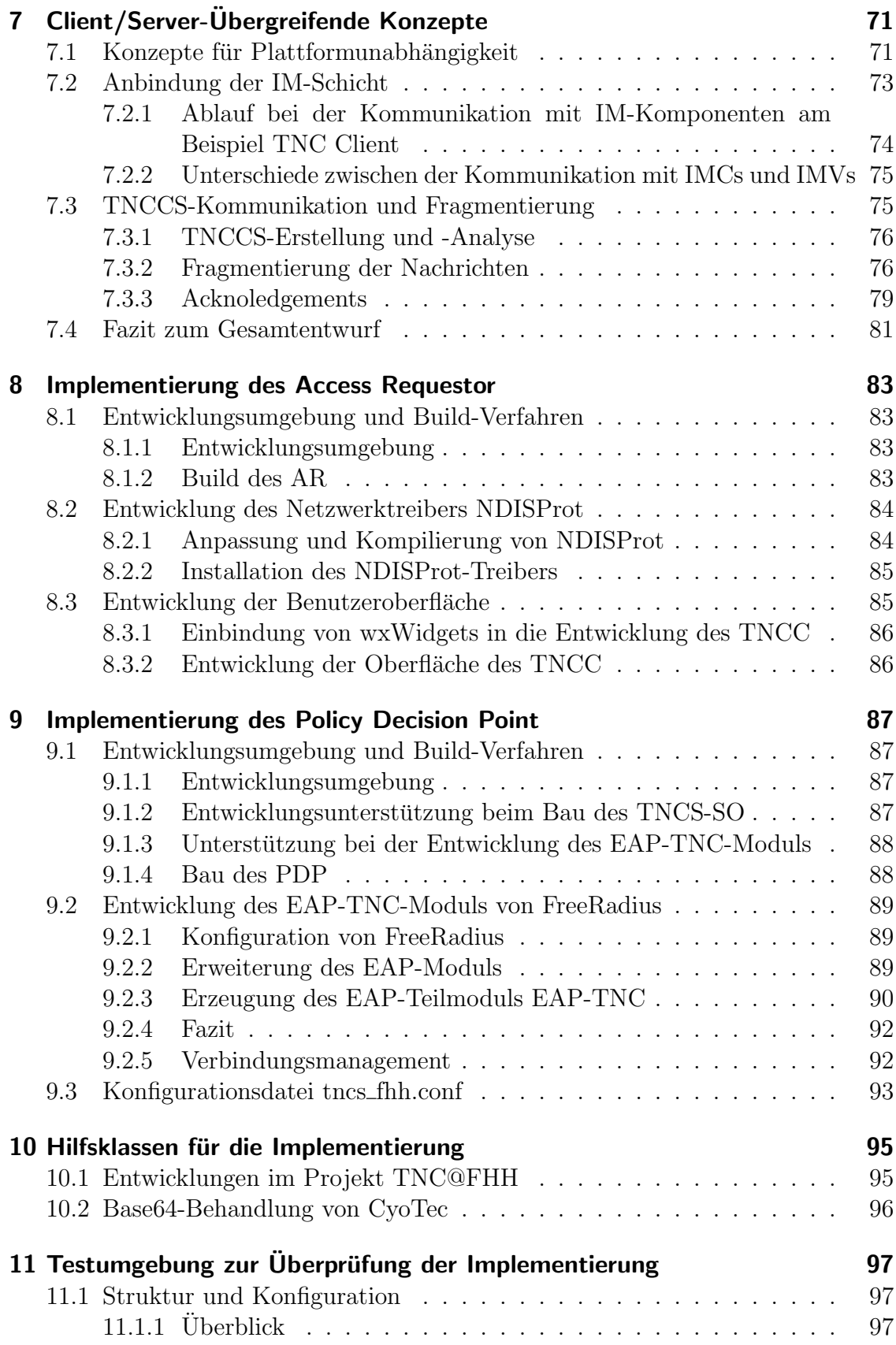

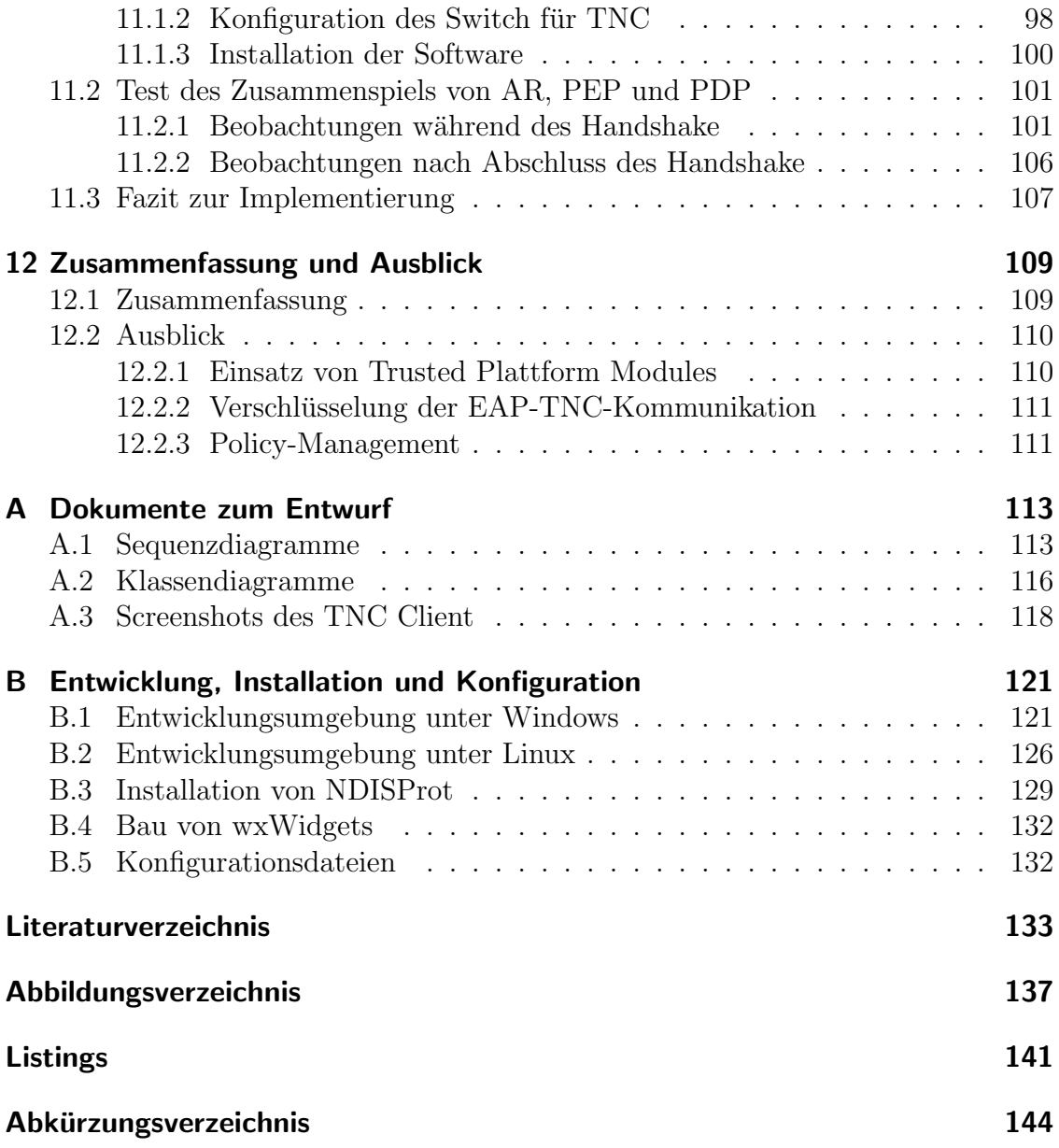

## <span id="page-8-0"></span>1 Einleitung

## <span id="page-8-1"></span>1.1 Aufgabenstellung und Ziel

Die Sicherheit von Endgeräten ist heute eine der wichtigsten Herausforderungen im Bereich der IT-Sicherheit. Wo Netze zunehmend öffentlich zugänglich und damit eine Vielzahl an Geräten Teil dieser Netze werden, können klassische Maßnahmen, wie z.B. zentrale Firewalls keine ausreichende Sicherheit gegen die heute vielfältigen Gefährdungen gewährleisten. Die Sicherheitsbemühungen müssen sich vielmehr an die Ränder des Netzes verlagern. Das bedeutet, dass die Integrität und damit die Vertrauenswürdigkeit der einzelnen Teilnehmer des Netzes überprüft werden muss.

Mehrere Architekturen behandeln dieses Thema, z.B. Ciscos Network Admission Control (NAC)<sup>[1](#page-8-2)</sup>, Microsofts Network Access Protection (NAP)<sup>[2](#page-8-3)</sup> und Trusted Network Connect (TNC) von der Trusted Computing Group, welches ein sehr vielversprechender Ansatz ist.

Hauptziel dieses Masterprojekts ist daher die Implementierung eines TNC Clients (TNCC) und eines TNC Servers (TNCS) als Open Source Software, deren Aufgaben in den TNC-Spezifikationen detailliert definiert sind und welche auf Netzwerkkomponente (TNCC) und zentralem Server (TNCS) im Zusammenspiel für die Integritätsprüfung der Netzwerkkomponente zuständig sind.

Neben der reinen Umsetzung der TNC-Standards besteht die Herausforderung dieser Arbeit darin, Wege zu finden, TNC in bestehende Infrastrukturen (Switches und Betriebssysteme) und Standards zu integrieren und praktikable Lösungen für die Anbindung an die netzwerknahe Schicht mit 802.1x oder RADIUS zu finden. Wenn nötig, muss diese Schicht ebenfalls implementiert werden. Dabei soll eine leicht erweiterbare und portierbare Architektur entstehen. Zudem müssen Lücken in den Spezifikationen gefüllt werden und dabei die praktische Umsetzbarkeit der Spezifikationen validiert werden. Funktionalitätstests der Implementierung (im Zusammenspiel mit anderen TNC-Implementierungen) komplettieren die Arbeit.

<span id="page-8-2"></span><sup>&</sup>lt;sup>1</sup>siehe: http://www.cisco.com/en/US/netsol/ns466/networking\_solutions\_package.html

<span id="page-8-3"></span><sup>&</sup>lt;sup>2</sup>siehe: http://www.microsoft.com/technet/itsolutions/network/nap/default.mspx

## <span id="page-9-0"></span>1.2 Gliederung

Diese Arbeit gliedert sich in vier Teile: Im ersten Teil (Kapitel [2](#page-10-0) bis [3\)](#page-18-0) wird auf die für die Implementierung wichtigen Grundlagentechnologien, wie EAP, 802.1x und RADIUS eingegangen. Zudem wird die TNC-Architektur detailliert vorgestellt.

Im zweiten Teil (Kapitel [4](#page-30-0) bis [7\)](#page-70-0) wird gezeigt, wie die TNCC und TNCS Software entworfen wird, welche Problemstellungen dabei existieren und welche Lösungsalternativen für diese Aufgaben bestehen. Wie der Software-Entwurf mit den gewählten Lösungsansätzen konkret aussieht, wird detailliert beleuchtet.

Im dritten Teil der Arbeit (Kapitel [8](#page-82-0) bis [11\)](#page-96-0) steht die Implementierung im Fokus. Dabei wird exemplarisch gezeigt, wie der Entwurf konkret umgesetzt wird. Es werden die verwendeten und angepassten Entwicklungsumgebungen, sowie das Build-Verwahren und interessante Implementierungsdetails gezeigt. Außerdem wird die Tragfähigkeit der Implementierung in einer Testumgebung überprüft.

Zum Abschluss wird in Kapitel [12](#page-108-0) eine Zusammenfassung und ein Ausblick gegeben.

## <span id="page-9-1"></span>1.3 Über die Masterarbeitsstelle

Diese Masterarbeit ist im Rahmen des fachhochschulinternen Projekts **TNC@FHH**<sup>[3](#page-9-3)</sup> entstanden. Da die Fachhochschule Hannover während des Projekts den Status "Li-<br>seien Marshauff in der TCC und der TMC Sekmann sekielt anzule diese Arkeit sonn asion Member" in der TCG und der TNC Subgroup erhielt, wurde diese Arbeit von Mitgliedern der TCG unterstützt. So stellte z.B. Hewlett-Packard dem Projekt einen leistungsfähigen Switch zur Verfügung.

Im Rahmen dieses Projektes entstand eine zweite Arbeit von Daniel Wuttke [\[Wut06\]](#page-134-0), dessen Aufgabenfeld auf der Integrity Measurement Ebene lag. So konnte in enger Kooperation mit ihm die Tragfähigkeit der hier vorgestellten Lösungen sichergestellt und überprüft werden.

## <span id="page-9-2"></span>1.4 Typographische Konventionen

In dieser Masterarbeit werden die folgenden Schreibweisen verwendet:

| Serifenlos: | Bezeichnungen werden bei ihrer ersten Nennung bzw. wenn         |
|-------------|-----------------------------------------------------------------|
|             | sie erklärt werden, einmal in serifenloser Schrift dargestellt. |
| Typewriter: | Komponenten-, Klassen- und Methodenbezeichnungen, sowie         |
|             | Dateinamen und - pfade werden in Typewriter dargestellt.        |
| Kursiv:     | Paket-Bezeichnungen (z.B. EAPOL-Start oder Radius Access-       |
|             | <i>Challenge</i> ) werden <i>kursiv</i> gedruckt.               |
| $F$ ett:    | Sonstige Hervorhebungen werden fett gedruckt.                   |

<span id="page-9-3"></span><sup>&</sup>lt;sup>3</sup>siehe: http://www.inform.fh-hannover.de/de/forschung/forschungsprojekte/tnc/index.html

# <span id="page-10-0"></span>2 Portbasierte Zugriffskontrolle mit 802.1x

Bevor im nächsten Kapitel auf die TNC-Architektur eingegangen wird, soll an dieser Stelle der Standard 802.1x vorgestellt werden, welcher die Authentisierung von Endgeräten im Netz ermöglicht. Die im Rahmen dieser Arbeit entstandene TNC-Implementierung nutzt 802.1x fur die konkrete Kommunikation auf Netzwerkebene. ¨

Da sich die Implementierung auf drahtgebundene Netze (Ethernet IEEE 802.3<sup>[1](#page-10-2)</sup>) beschränkt, bleiben im Folgenden dieser Arbeit drahtlose Netze (WLANs IEEE  $802.11$  $802.11$  $802.11$ <sup>2</sup>) außer Betracht, auch wenn  $802.1x$  und TNC hierfür Lösungen vorsehen.

## <span id="page-10-1"></span>2.1 Idee von 802.1x

In herkömmlichen LANs können sich beliebige Endgeräte einkoppeln, sobald eine Netzwerkdose den Zugriff auf ein LAN bietet. Damit stehen die Netze offen fur ¨ jegliche Geräte, welche sich Zugriff verschaffen können. Dieser Umstand birgt ein Sicherheitsrisiko für das gesamte Netz, weil so Geräte in das Netz gelangen können, welche nicht unter Kontrolle der Netzwerkadministratoren stehen und absichtlich (durch Angriffe) oder unbeabsichtigt (durch eigene Schwachstellen) das Netz gefährden.

Um nur authentisierten Geräten den Zugang zu einem Netz zu ermöglichen, wurde 802.1x entworfen. 802.1x ist ein IEEE-Standard [\[IEE04\]](#page-132-1), der eine port-basierte Zugriffskontrolle in 802-LAN-Infrastrukturen ermöglicht.

Port-basiert bedeutet, dass die Zugriffskontrolle direkt dort ansetzt, wo ein Client auf das Netz zugreifen will, also z.B. am Switch-Port, in den das Gerät eingeklinkt wird. Der Client bekommt nicht automatisch Zugriff auf das Netz, sondern muss sich vorab authentisieren, bevor der Port freigeschaltet wird. An diesem Authentisierungsprozess sind drei Komponenten beteiligt (vgl. [\[IEE04,](#page-132-1) S. 12]):

- Der Client, welcher Zugriff auf das Netz erlangen möchte, wird von der 802.1x-Terminologie als Supplicant bezeichnet.
- Der Authenticator (z.B. ein Switch) blockiert den Zugriff des Supplicant bis zur erfolgreichen Authentisierung.

<span id="page-10-3"></span><span id="page-10-2"></span><sup>1</sup>Entwickelt von der IEEE-802.3 Working Group, siehe: http://grouper.ieee.org/groups/802/3/ <sup>2</sup>Entwickelt von der IEEE-802.11 Working Group, siehe: http://grouper.ieee.org/groups/802/11/

• Der Authentication Server führt die eigentliche Authentisierung des Supplicant durch und gibt dem Authenticator den Befehl zur Freischaltung des Ports bei erfolgreicher Authentisierung.

## <span id="page-11-0"></span>2.2 Ablauf der Authentisierung mit 802.1x

Die prinzipielle Interaktion zwischen den Komponenten ist in Abbildung [2.1](#page-11-1) abgebildet.

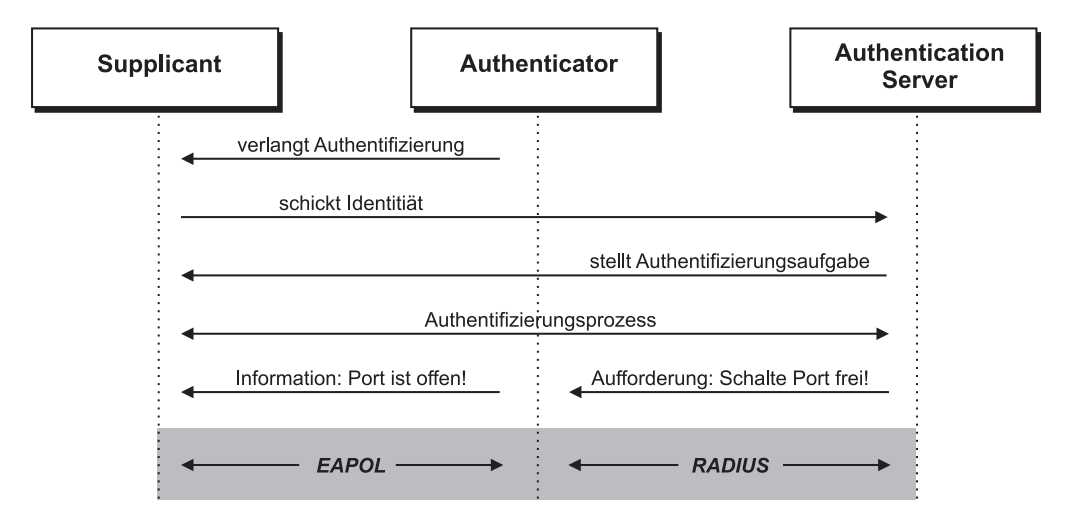

<span id="page-11-1"></span>Abbildung 2.1: Prinzipieller Ablauf der Authentisierung eines Supplicants unter 802.1x

Der Authenticator blockt den Zugriffsversuch des Supplicant ab, wenn dieser auf das Netz zugreifen will und schickt ihm eine Authentisierungsaufforderung. Vorausgesetzt der Client unterstützt 802.1x, dann schickt dieser seine Identität an den Authenticator, mit der er sich authentisieren will. Der Authenticator leitet die Identität an den Authentication Server weiter und agiert jetzt nur noch als Durchgangsstation für die Nachrichten zwischen Supplicant und Authentication Server. Daraufhin stellt der Authentication Server dem Supplicant eine Authentisierungsaufgabe, die im folgenden Authentisierungsprozess (abhängig vom eingesetzten Authentisierungsverfahren) vom Supplicant zu lösen ist.

Wenn sich der Supplicant dem Authentication Server gegenüber erfolgreich authentisiert hat, gibt letzerer dem Authenticator den Befehl, den Port freizuschalten. Eine Informationsnachricht vom Authenticator informiert den Supplicant über den neuen Zustand. Der Supplicant erhält nun Zugriff auf das Netz.

Fur die Kommunikation zwischen Supplicant und Authenticator wird in 802.1x ¨ EAPOL definiert (vgl. [\[IEE04,](#page-132-1) S. 23ff]), für die Kommunikation zwischen Authenticator und Authentication Server wird das RADIUS-Protokoll vorgeschlagen; dies ist

aber vom Standard nicht zwingend vorgeschrieben (vgl. [\[IEE04,](#page-132-1) S. 37]).[3](#page-12-2) Der Switch muss die Nachrichten zwischen diesen beiden Formaten konvertieren. EAPOL und RADIUS werden im Folgenden näher vorgestellt.

## <span id="page-12-0"></span>2.3 EAPOL

 $EAPOL$  ist im 802.1x-Standard definiert. Es steht für EAP over LAN und erläutert, wie EAP im Ethernet-basierten LAN zur Authentisierung genutzt werden kann. Dabei ist beschrieben, wie die Authentisierung im LAN abläuft und wie die EAP-Pakete dafür innerhalb von Ethernetpaketen verpackt werden.

#### <span id="page-12-1"></span>2.3.1 EAP als Basis

EAP steht für "Extensible Authentication Protocol" und ist in einer Vielzahl von " RFCs beschrieben. Das Basisdokument dazu in der aktuellsten Version ist RFC 3748[4](#page-12-3) . Wie aus dem Namen bereits hervorgeht, beschreibt EAP ein Protokoll, das ermöglicht, mit unterschiedlichsten Verfahren Clients zu authentisieren. Dazu sind ein Nachrichtenformat und viele Spezialisierungen dieses Formats fur die einzelnen ¨ Verfahren, sowie der Authentisierungsablauf definiert.

Abbildung [2.2](#page-12-4) zeigt, wie anhand des sehr einfachen Authentisierungsverfahrens "MD[5](#page-12-5)"<sup>5</sup> die Authentisierung mit EAP prinzipiell abläuft.

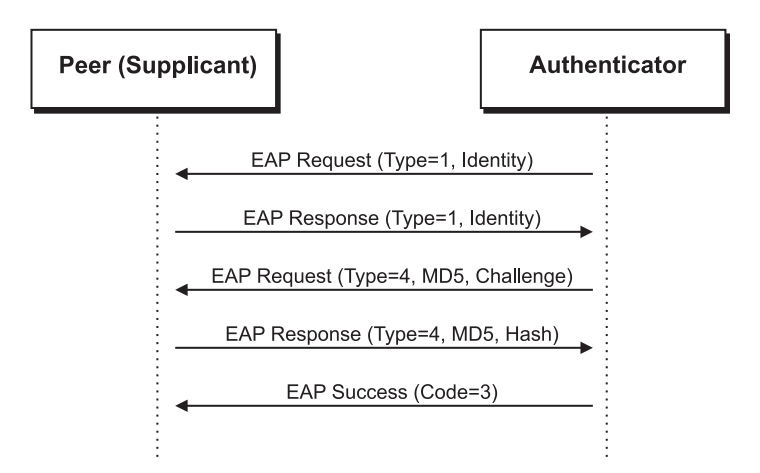

<span id="page-12-4"></span>Abbildung 2.2: Ablauf einer Authentisierung in EAP am Beispiel von EAP-MD5 (vgl. [\[Aur05,](#page-132-2) Abb., S. 280])

<span id="page-12-2"></span><sup>3</sup>Alternativ ist auch ein Diameter-Server einsetzbar (siehe RFC 3588).

<span id="page-12-3"></span><sup>4</sup>http://www.ietf.org/rfc/rfc3748.txt

<span id="page-12-5"></span> $5$ Der Hash-Algorithmus MD5 wird z.B. in http://de.wikipedia.org/wiki/MD5 erklärt. Der MD5-Algorithmus innerhalb von EAP wird in RFC3748 erläutert.

Der Peer (entspricht dem Supplicant in 802.1x) möchte sich bei einem Authenticator authentisieren. Dazu schickt der Authenticator ein EAP Request an den Peer und fordert diesen auf, seine Identitität preiszugeben. Der Peer antwortet stets mit einer EAP Response; dieses Mal schickt er dabei seine Identität zurück, anhand derer er authentisiert werden will<sup>[6](#page-13-3)</sup>. Beim MD5-Verfahren schickt der Authenticator nun eine Challenge (z.B. Zufallszahl) per EAP Request an den Peer, aus welcher der Peer per MD5 zusammen mit seinem Passwort und seiner Identität einen Hashwert erstellt und als  $EAP$  Response zurückschickt. Der Authenticator prüft diesen Hashwert und sendet daraufhin eine EAP Success-Nachricht (oder bei gescheiterter Authentisierung eine EAP Failure-Nachricht) an den Peer zurück.

#### <span id="page-13-0"></span>2.3.2 Kapselung von EAP im LAN

Für den Einsatz des EAP-Protokolls im Ethernet-LAN definiert 802.1x einen Header, der zwischen den Ethernet-Header und das eigentliche EAP-Paket eingefügt wird. Ohne an dieser Stelle auf den Aufbau im Detail einzugehen, soll kurz auf zwei Packet-Typen eingegangen werden, welche uber ein Flag in diesem Header definiert ¨ werden können und im Kontext dieser Arbeit von Bedeutung sind:

EAP-Packet Es wird ein EAP-Paket als Nutzlast ubertragen. ¨

EAPOL Start Der Supplicant kann dieses Paket senden, um den Authentisierungsprozess anzustoßen, wenn der Authenticator nicht automatisch damit startet. Es wird kein klassisches EAP-Paket übertragen.

## <span id="page-13-1"></span>2.4 Authentisierung und Autorisierung mit RADIUS

#### <span id="page-13-2"></span>2.4.1 Idee von RADIUS

RADIUS steht für "Remote Authentication Dial In User Service" und ist ein Stan-dard, welcher aktuell im RFC 2865<sup>[7](#page-13-4)</sup> definiert ist.<sup>[8](#page-13-5)</sup>

Das RADIUS-Protokoll ermöglicht den Transport von Authentisierungs-, Authorisierungs- und Konfigurationsinformationen zwischen einem Network Access Server (NAS), welcher die an ihn gestellten Verbindungen authentisieren möchte, und einem Authentication Server (AS). Der NAS agiert als RADIUS-Client, der AS als RADIUS-Server.[9](#page-13-6)

<span id="page-13-3"></span> $6$ Es gibt auch Verfahren, in denen diese Identität für den Authentisierungsprozess keine Rolle spielt. Trotzdem muss eine " Dummy"-Identit¨at geschickt werden.

<span id="page-13-4"></span><sup>7</sup>http://www.ietf.org/rfc/rfc2865.txt

<span id="page-13-5"></span><sup>8</sup>Der erste RFC zu RADIUS (RFC 2058) stammt aus dem Jahr 1997.

<span id="page-13-6"></span> ${}^{9}$ Eine detaillierte Einführung zu RADIUS findet sich in [[Has02\]](#page-132-3).

Darüber hinaus befassen sich noch eine Reihe weiterer RFCs mit Erweiterungen zu RADIUS, wie z.B. RFC 2869[10](#page-14-1). In diesem RFC wird u.a. beschrieben, wie EAP-Nachrichten in RADIUS gekapselt werden. So kann RADIUS dazu genutzt werden, auf unterschiedlichste Art die Authentisierung und Authorisierung durchzuführen. Sogenannte RADIUS-Attribute, in denen unterschiedlichste Informationen abgelegt werden können, ermöglichen diese flexible Erweiterung.

#### <span id="page-14-0"></span>2.4.2 Kommunikation auf Basis von RADIUS

RADIUS definiert ein Paket-Format, mit dem Nachrichten auf Basis von UDP[11](#page-14-2) zwischen Authentication Server und Network Access Server ausgetauscht werden. Abbildung [2.3](#page-14-3) zeigt, wie die Kommunikation mit RADIUS abläuft und welche Pakettypen dabei ausgetauscht werden.

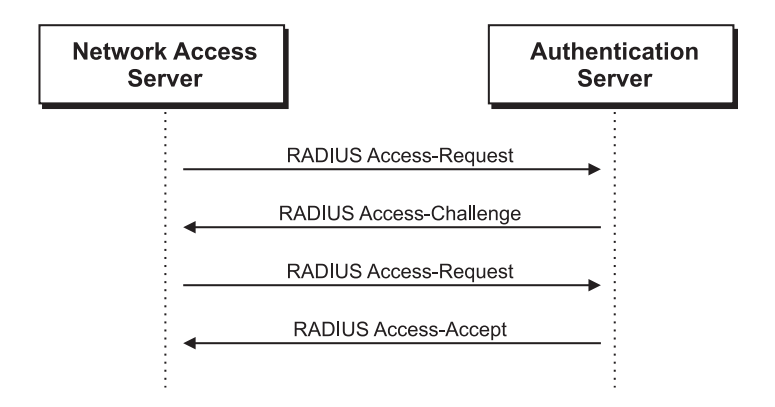

<span id="page-14-3"></span>Abbildung 2.3: Ablauf der Authentisierung mit RADIUS

Wenn der NAS Anfragen von Clients erhält, agiert er selbst als RADIUS-Client und schickt einen RADIUS Access-Request an den AS in seiner Rolle als RADIUS-Server mit den Authentisierungsinformationen seines Clients in RADIUS-Attributen verpackt. Der AS wertet diese Anfrage aus und sendet ein RADIUS Access-Challenge zurück, in der weitere Authentisierungs- oder Autorisierungsinformationen erfragt werden. Nachdem die Antwort darauf vom NAS per RADIUS Access-Request wieder beim AS eingetroffen ist, entscheidet er daruber, ob der Client zugelassen wird ¨ und schickt dann eine Access Accept- oder Access Reject-Nachricht zurück, in denen Informationen darüber enthalten sind, wie sich der NAS gegenüber dem anfragenden Client verhalten soll. Der Authentisierungsprozess kann natürlich auch über mehrere Runden gehen.

<span id="page-14-1"></span><sup>10</sup>http://www.ietf.org/rfc/rfc2869.txt

<span id="page-14-2"></span> $11$ User Datagram Protocol; für eine Beschreibung von UDP siehe z.B. [[Tan00,](#page-133-0) S. 576]

#### <span id="page-15-0"></span>2.4.3 OpenSource-Implementierung: FreeRadius

Es existieren eine Vielzahl von RADIUS-Implementierungen. Zum Test der grundlegenden Funktionalitäten und zur späteren Erweiterung wird im Rahmen dieser Arbeit FreeRadius<sup>[12](#page-15-1)</sup> eingesetzt. Weil es sich bei FreeRadius um eine OpenSource-Implementierung des RADIUS-Protokolls handelt und es sehr modular aufgebaut ist, eignet es sich besonders gut zur Erweiterung um TNC-Fähigkeiten. FreeRadius ist aus Modulen aufgebaut, die einzelne Authentisierungsverfahren realisieren und auch einzeln kompilierbar sind. Diese Module werden dynamisch ins FreeRadius-Framework geladen und können um weitere Module ergänzt werden (vgl. [\[Unk06\]](#page-133-1)). FreeRadius hat in der eingesetzten Version 1.1.0 bereits einige Module implementiert, so auch für die Authentisierung mit EAP. Das EAP-Modul unterstützt dabei Authentisierungsmethoden wie MD5 (Message Digest Algorithm 5), TTLS[13](#page-15-2) oder PEAP[14](#page-15-3) und ist ebenfalls einfach erweiterbar (vgl. [\[Rag05\]](#page-133-2)).

#### Fluss durch FreeRadius und EAP-Modul

Wenn ein RADIUS Access-Request FreeRadius erreicht, gelangt es zunächst ins generelle FreeRadius-Framework (siehe Abbildung [2.4\)](#page-16-1). Anhand der mitgeschickten Identität und Einstellungen des Servers ermittelt der Server, welches das passende Modul ist und überträgt im Wesentlichen die RADIUS-Attribute des Requests an das entsprechende Modul. Wenn eine EAP-Nachricht im Access-Request ubermittelt ¨ wurde, gelangt diese damit in das EAP-Modul, weil sie in den RADIUS-Attributen kodiert ist.

Das EAP-Modul extrahiert die EAP Response aus den RADIUS-Attributen und ermittelt anhand des EAP-Types das zugehörige "Teil-Modul", welches für den extensionalen der Temper generativischen Eine Determinischen mit Neuem entsprechenden Typen verantwortlich zeichnet. Eine Datenstruktur mit Namen EAP\_HANDLER (mehr dazu in Kapitel [9.2.5\)](#page-91-1) enthält die EAP Response und wird dem Typ-Modul zur Verfügung gestellt. Das Typ-Modul verarbeitet die EAP Response, generiert einen neuen EAP Request und steckt diesen in den EAP\_HANDLER. Das  $EAP-Modul$  entnimmt aus dem  $EAP\_HANDLER$  die  $EAP$  Response, fügt eine gültige EAP-ID ein und generiert die entsprechenden RADIUS-Attribute. Abschließend nimmt das FreeRadius-Framework diese RADIUS-Attribute entgegen und fugt sie ¨ in ein RADIUS Access-Challenge-Paket ein, das nun an den RADIUS-Client zurückgeschickt wird.

<span id="page-15-1"></span> $\rm ^{12}http://www.freeralius.org/$ 

<span id="page-15-2"></span> $13$ Tunneled Transport Layer Security: eine Einführung bietet http://www3.ietf.org/proceedings/02mar/slides/eap-1/

<span id="page-15-3"></span><sup>14</sup>Protected Extensible Authentication Protocol: eine Beschreibung von PEAP gibt [\[Aur05,](#page-132-2) S. 285f]

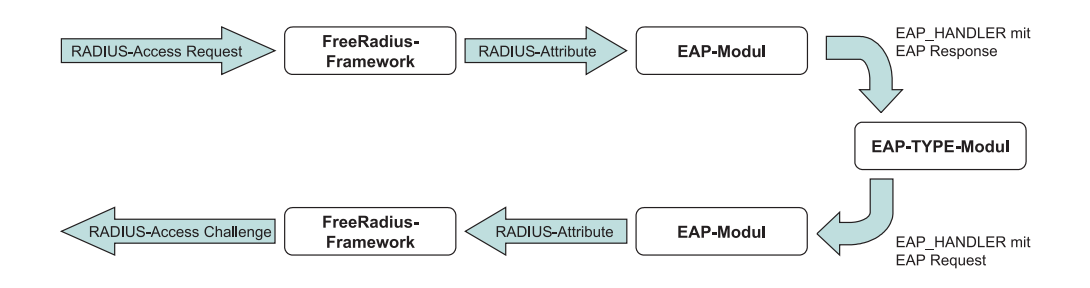

<span id="page-16-1"></span>Abbildung 2.4: Datenfluss durch die Komponenten von FreeRadius bei einem eintreffenden RADIUS-Paket

## <span id="page-16-0"></span>2.5 Zusammenspiel von EAPOL und RADIUS in 802.1x

Nachdem EAPOL und RADIUS einzeln vorgestellt wurden, wird nun gezeigt, wie sie im Kontext von in 802.1x zusammen eingesetzt werden. In Abbildung [2.5](#page-16-2) wird dieser Sachverhalt gezeigt. Dabei werden im Wesentlichen die Kommunikations-pfeile aus Abbildung [2.1](#page-11-1) (Kapitel [2.2\)](#page-11-0) um die eingesetzten Technologien ergänzt.

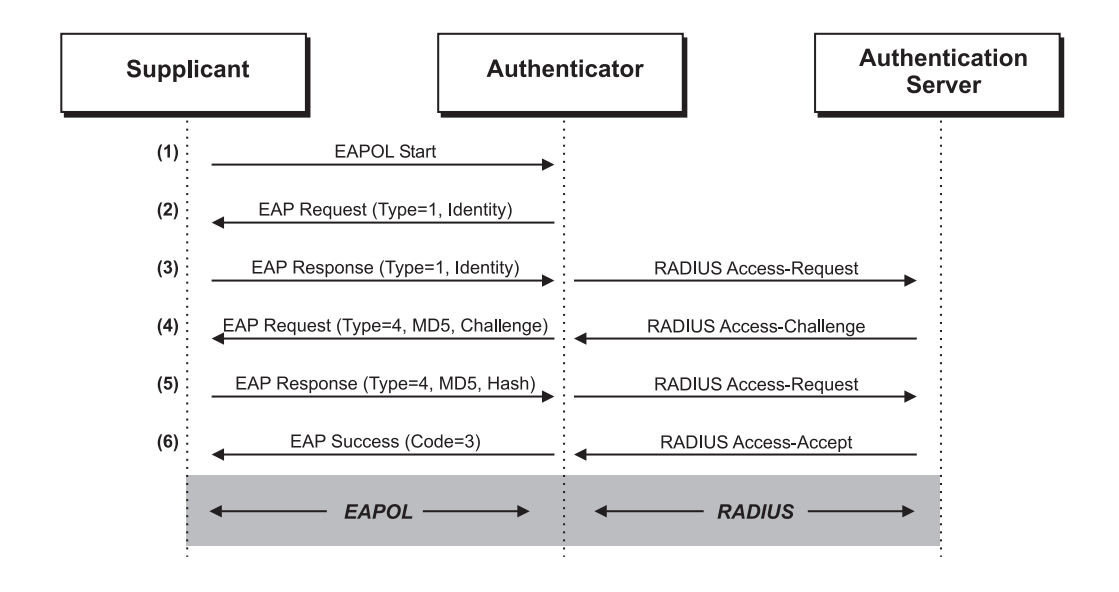

<span id="page-16-2"></span>Abbildung 2.5: Zusammenspiel von EAPOL und RADIUS zur Authentisierung in 802.1x

1. Wenn sich der Supplicant physikalisch ins Netz einklinkt, schickt er ein EAPOL Start an den Authenticator, um ihn uber seinen Verbindungswunsch zu be- ¨

nachrichtigen. [15](#page-17-0)

- 2. Der Authenticator bemerkt den neuen Client an einem seiner Ports und schickt eine EAPOL-Nachricht mit EAP Request an den Supplicant, das die Aufforderung an den Supplicant enthält, seine Identität mitzuteilen.
- 3. Der Supplicant antwortet dem Authenticator, indem er seine Identität als EAP Response ubermittelt. Der Authenticator nimmt diese entgegen, packt ¨ das EAP-Paket aus dem EAPOL-Paket aus und schickt es als RADIUS-Attribut verpackt in einem RADIUS Access-Request an den im Switch eingetragenen RADIUS-Server (in seiner Rolle als AS).
- 4. Der RADIUS-Server erkennt anhand seiner Einstellungen, des verpackten EAP-Pakets und der übermittelten Identität, dass die Authentisierungsmethode "EAP" benutzt werden soll (im Beispiel mit MD5-Challenge) und schickt die MD5-Challenge als EAP Request verpackt in einem RADIUS Access-Challenge an den Authenticator. Dieser packt das EAP-Paket aus dem empfangenen RADIUS Access-Challenge aus und überträgt den EAP Request als EAPOL-Paket an den Supplicant.
- 5. Der Supplicant generiert den MD5-Hashwert und schickt diesen als EAP Response in einem EAPOL-Paket zurück zum Authenticator, der wiederum daraus ein RADIUS Access Request macht und dieses an den AS weiterleitet.
- 6. Der AS überprüft den Hashwert und schickt, wenn die Authentisierung erfolgreich war, ein RADIUS Access-Accept, sonst ein RADIUS Access Reject an den Authenticator. Daraufhin weiß dieser, ob er den Port freischalten soll, und informiert den Supplicant per  $EAP$  Success bzw.  $EAP$  Failure über diese Entscheidung.

Damit diese 802.1x-Kommunikation reibungslos funktioniert, werden selbstverständlich einige Voraussetzungen an die Teilnehmer gestellt:

- Der Authenticator (im LAN üblicherweise der Switch) muss 802.1x-kompatibel sein, also vor allem die Fähigkeit besitzen, Ports zu blocken und freizugeben, sowie die Wandlung der Pakete von EAPOL in RADIUS (und umgekehrt) beherrschen.
- Der Client, der Zugang zum Netz erhalten möchte, muss 802.1x-kompatibel sein, d.h. als Supplicant interagieren können.
- Der Client und der RADIUS-Server müssen mindestens eine gemeinsame EAP-Authentisierungsmethode unterstutzen. Der Authenticator ist davon aus- ¨ genommen, weil für ihn der Inhalt der EAP-Pakete von keiner Bedeutung ist.

<span id="page-17-0"></span><sup>15</sup>Dieser Schritt ist optional, weil viele Switches (in ihrer Rolle als Authenticator) automatisch mit Schritt 2 beginnen, wenn sie die neue physikalische Verbindung registrieren.

## <span id="page-18-0"></span>3 Integritätsprüfung mit TNC

Mit 802.1x kann die Authentität von Netzwerkteilnehmern sichergestellt werden. Dies ist aber aus Sicherheitsgesichtspunkten in vielen Fällen nicht ausreichend, da zwar damit geklärt ist, wer sich im Netz aufhält, aber nicht in welchem Zustand sich dessen Rechner (PC oder Laptop) befindet. Heutige Netze sind nach außen durch Firewalls und demilitarisierte Zonen immer besser gesichert, aber von innen stark verwundbar. Dies ist vor allem dann der Fall, wenn das Netz quasi öffentlich zugänglich ist, wie das Netz auf einem Hochschulcampus, und sich die teilnehmenden Endgeräte unter fremder Kontrolle (nämlich der des Besitzers) befinden. In Zeiten von Würmern, Viren und Trojanern können solche Rechner zu einem Sicherheitsrisiko im Netz werden, auch ohne den menschlichen Teilnehmern (kriminelle) Absicht zu unterstellen. Deshalb basieren viele heutige Aktivitäten auf dem Ansatz, die Integrität (also den Zustand und damit die Vertrauenswürdigkeit) des Endgeräts zu überprüfen, bevor es Zugang zu einem Netz erhält oder während es Mitglied des Netzes ist.

 $\text{Ein vielversprechender Ansatz wird von der Trusted Computing Group<sup>1</sup> verfolgt,$  $\text{Ein vielversprechender Ansatz wird von der Trusted Computing Group<sup>1</sup> verfolgt,$  $\text{Ein vielversprechender Ansatz wird von der Trusted Computing Group<sup>1</sup> verfolgt,$ der deshalb im Folgenden vorgestellt wird und im Zentrum dieser Arbeit steht.

## <span id="page-18-1"></span>3.1 Über TCG und TNC

Die Trusted Computing Group (TCG) wurde als Organisation gebildet, um offene Standards im Bereich der Hardware-basierten sicheren IT und Sicherheitstechno-logien im Allgemeinen zu definieren, zu entwickeln und zu veröffentlichen.<sup>[2](#page-18-3)</sup> Die Bedeutung dieser Organisation macht die Mitgliederliste deutlich: Firmen wie Microsoft, AMD, Intel, Hewlett-Packard oder Sun beteiligen sich aktiv in der TCG.

In der TCG gibt es mehrere Untergruppen (sogenannte Subgroups), welche sich mit speziellen Themen beschäftigen. Die Trusted Network Connect Sub Group (TNC-SG) definiert eine offene Architektur mit einer Vielzahl und einer immer weiter wachsenden Zahl von Standards im Bereich der Endgeräte-Integrität. Netzwerkadministratoren können mit Hilfe von TNC sicherstellen, dass Endgeräte gewisse Integritätsbedingungen erfüllen, wenn sie sich in das Netz einklinken wollen oder auch während sie verbunden sind.

Die TNC-Standards sind offen definiert, so dass sie uber Herstellergrenzen hinweg ¨

<span id="page-18-2"></span><sup>1</sup>https://www.trustedcomputinggroup.org

<span id="page-18-3"></span><sup>&</sup>lt;sup>2</sup>Informationen aus: https://www.trustedcomputinggroup.org/about/, siehe auch: [\[Tru04\]](#page-133-3)

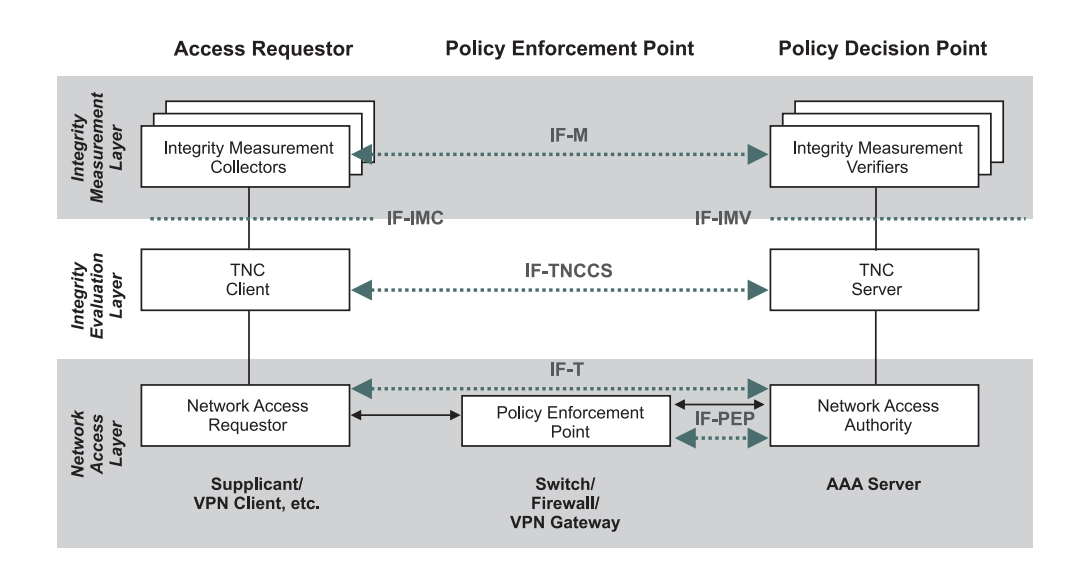

<span id="page-19-2"></span>Abbildung 3.1: TNC-Architektur (vgl. [\[TCG05a,](#page-133-4) S. 13, Abb. 2])

unabhängig von bestimmten Endgeräten, Netzwerktechnologien und Richtlinien angewandt werden können. Dabei wird bewusst auf bestehende Standards, wie z.B. 802.1x aufgebaut und dadurch das Einsatzgebiet dieser Standards erweitert.

## <span id="page-19-0"></span>3.2 Architektur von TNC

Abbildung [3.1](#page-19-2) zeigt die Architektur, wie sie TNC definiert. Sie besteht aus drei horizontal verlaufenden Schichten und einer vertikalen Aufteilung auf drei Entitäten: Access Requestor, Policy Enforcement Point und Policy Decision Point. Diese drei Entitäten bestehen aus Komponenten in den verschiedenen Schichten. Komponenten haben in der gleichen Schicht auf anderen Entitäten entsprechende Komponenten, mit denen sie uber Schnittstellen kommunizieren. Außerdem definiert TNC ¨ teilweise Schnittstellen zwischen den Komponenten einer Entität.

Die einzelnen Schichten, Entitäten, Komponenten und Schnittstellen werden überblicksweise im Folgenden beschrieben. Für detaillierte Informationen wird auf die entsprechenden Spezifikationen verwiesen.

#### <span id="page-19-1"></span>3.2.1 Entitäten von TNC

Folgende Entitäten sind in der TNC-Architektur definiert [\[TCG06a\]](#page-133-5):

Access Requestor (AR) Der Rechner, welcher Zugang zu einem Netz erhalten möchte, hat die Rolle des Access Requestors inne. Seine Aufgabe besteht darin, Informationen über die Integrität des Rechners zu liefern und diese an

den Policy Decision Point zu übertragen. Im Vergleich zu 802.1x entspricht die Entität des Access Requestors einem erweiterten Supplicant.

- Policy Decision Point (PDP) Normalerweise bildet ein Server die Entität des Policy Decision Point. Seine Aufgabe besteht darin, die Integritätsinformationen der einzelnen AR entgegenzunehmen, weitere benötigte Informationen zu erfragen, um schließlich anhand einer Sicherheitsrichtlinie zu entscheiden, ob dem einzelnen AR Zutritt gewährt wird, der Zugriff verweigert oder ob ihm die Möglichkeit gegeben werden soll, seinen Integritätszustand zu verbessern. Diese Entscheidung ubermittelt der Policy Decision Point dem Policy Enforce- ¨ ment Point. Im Vergleich zu 802.1x entspricht die Entität des Policy Decision Point einem erweiterten Authentication Server.
- Policy Enforcement Point Im Ethernet bildet ein Switch die Entität des Policy Enforcement Point. Er hat wie der Authenticator in 802.1x die Aufgabe, dem AR so lange den Zutritt zu verwehren, bis seine Integrität überprüft und sichergestellt wurde. Er setzt damit die Entscheidung des PDP um. Erweitert zu 802.1x sieht die TNC-Architektur auch vor, einem AR eingeschränkten Zutritt zu gewähren. Der Policy Enforcement Point weist dann den AR einem geschützten Netz zu.

#### <span id="page-20-0"></span>3.2.2 Phasen von TNC

In der TNC-Architektur sind drei Phasen definiert, die ein AR während der Integritätsprüfung durchlaufen kann:

- **Assessment** In dieser Phase wird die Integrität des Endgeräts geprüft. Als Ergebnis dieser Phase wird der AR entweder vom PDP zugelassen, wenn er die Integritätsbedingungen erfüllt, oder er wird abgelehnt, weil die Integritätsbedingungen nicht erfüllt sind und auch nicht erreicht werden können oder isoliert, weil die Integrität zwar nicht ausreicht, aber nachgebessert werden kann. Diese Entscheidungen setzt der PEP um, indem er den Zugriff entsprechend gewährt oder verweigert.
- Isolation Wenn der AR isoliert wird, landet er in einem abgeschotteten Netz mit Zugriff auf Updates, die den Integritätszustand verbessern.
- Remediation Mit den zur Verfügung gestellten Updates kann der AR sich nun "sanieren", um danach wieder in die Assessment-Phase zu wechseln.

#### <span id="page-20-1"></span>3.2.3 Die Schichten von TNC

Im Folgenden werden die einzelnen Komponenten der Entitäten im Kontext ihrer Zugehörigkeit zu einer Schicht genauer beschrieben.

#### Integrity Measurement Layer

Die TNC-Architektur ist offen angelegt. Damit soll erreicht werden, dass eine Vielzahl von Produkten und Herstellern für die Integritätsbestimmung eines Rechners eingebunden werden können. Da eine einzelne Anwendung dieses nicht allein bewältigen kann, ist die TNC-Architektur so definiert, dass verschiedene sicherheitsrelevante Produkte in der obersten Schicht (Integrity Measurement Layer, kurz: IML) eingebunden werden.

Ein Hersteller oder Anbieter liefert zu seinem Produkt (z.B. Virenscanner) im einfachsten Fall zwei Komponenten $^3\!$  $^3\!$  $^3\!$ : Integrity Measurement Collector (IMC) und Integrity Measurement Verifier (IMV). Die IMC-Komponente befindet sich auf dem AR und sammelt dort Informationen uber den Zustand ihres Produktes (z.B. Versions- ¨ stand, Aktualisierungsdatum) und übermittelt diese Informationen an die zugehörige IMV-Komponente. Diese wiederum ist auf dem PDP lokalisiert und kann von dort aus überprüfen, ob der Integritätsstand des Produkts ausreichend ist. Falls weitere Informationen benötigt werden, kann die IMV-Komponente diese von der IMC-Komponente anfordern. Wenn alle benötigten Informationen gesammelt sind, entscheidet die IMV-Komponente, ob aus ihrer Sicht dem AR der Zugang gewährt werden soll, und gibt diese Empfehlung an den TNC Server weiter. Die Kommunikation zwischen IMVs und IMCs wird in der proprietären Schnittstelle IF-M definiert (siehe Kapitel [3.3.6\)](#page-28-0).

#### Integrity Evaluation Layer

Die Komponenten in der Schicht mit der Bezeichnung Integrity Evaluation Layer (IEL) sind dafur verantwortlich, die Komponenten aus der IML anzubinden und ¨ den Nachrichtenaustausch zwischen IMCs und IMVs zu ermöglichen. Die in der IML gemessene Integrität wird in dieser Schicht bewertet und die Konsequenzen daraus gezogen.

Der TNC Client ist eine Software-Komponente, welche auf dem AR läuft, dort die Integritätsinformationen von den IMCs sammelt und diese an den TNC Server ubermittelt. Die Kommunikation zwischen IMCs und TNC Client wird in der ¨ Schnittstelle IF-IMC definiert (siehe Kapitel [3.3.1\)](#page-22-1), die Kommunikation zwischen TNC Client und TNC Server in der Schnittstelle IF-TNCCS (siehe Kapitel [3.3.3\)](#page-24-0).

Der TNC Server bildet das Gegenstück zum TNC Client auf Serverseite und kommuniziert dort mit den IMV-Komponenten über die Schnittstelle IF-IMV (siehe Kapitel [3.3.2\)](#page-23-0). Er leitet die Nachrichten zwischen IMCs und IMVs auf Serverseite weiter und sammelt die Empfehlungen der IMVs ein. Die Aufgabe des TNCS besteht dann darin, diese Vorschläge anhand einer Richtlinie zusammenzuführen und zu einer abschließenden Entscheidung zu kommen. Diese Entscheidung wird an die

<span id="page-21-0"></span> ${}^{3}$ Es sind auch Szenarien denkbar, in denen mehrere Komponenten für ein Produkt eingesetzt werden.

Network Access Authority in der untersten Schicht weitergegeben.

#### Network Access Layer

Die unterste Schicht heißt Network Access Layer (NAL). Die Komponenten dort sind für die physikalische Übermittlung der Nachrichten auf Netzwerkebene und für die physikalische Umsetzung der Richtlinien verantwortlich.

Die NAL kann z.B. mit Hilfe von 802.1x umgesetzt werden. In diesem Fall agiert die Network Access Requestor-Komponente als Supplicant innerhalb des AR. Sie ist dafür verantwortlich, die EAPOL-Verbindung zum PEP zu initiieren und die Nachrichten vom TNC Client entgegenzunehmen und als EAP-Pakete verpackt an die Network Access Authority (NAA) weiterzuleiten. Das "EAP-Binding" ist in der Schnittetelle IF T (riche Kanital 3.3.4) defiziert. Schnittstelle IF-T (siehe Kapitel [3.3.4\)](#page-25-0) definiert.

Die NAA-Komponente agiert –wenn 802.1x eingesetzt– üblicherweise als RADIUS-Server und kommuniziert mit dem PEP über das RADIUS-Protokoll. Zusätzlich bindet die NAA den TNC Server an und leitet die Nachrichten zu ihm und von ihm weiter. Die Entscheidung, ob dem AR Zutritt gewährt wird, leitet sie an den PEP weiter. Dies ist in der Schnittstelle IF-PEP definiert (siehe Kapitel [3.3.5\)](#page-27-0).

Der PEP (ein 802.1x-kompatibler Switch) setzt dann die Richtlinien auf physikalischer Ebene um.

## <span id="page-22-0"></span>3.3 Definierte Schnittstellen in TNC

Im folgenden wird ein kurzer Überblick über die definierten Schnittstellen in der TNC-Architektur gegeben, indem deren Ideen dargelegt werden.

#### <span id="page-22-1"></span>3.3.1 IF-IMC: Kommunikation zwischen TNC Client und IMCs

Zusammen mit IF-IMV (siehe nächster Abschnitt) war IF-IMC eine der ersten Spezifikationen im Rahmen von TNC (Version 1.0: [\[TCG05b\]](#page-133-6)). Mittlerweile existiert bereits Version 1.1 [\[TCG06b\]](#page-133-7). IF-IMC beschreibt die Kommunikationsmöglichkeiten zwischen IMC und TNC Client und erlaubt es dadurch dem TNC Client:

- IMCs zu finden,
- IMCs zu initialisieren,
- IMCs über Veränderungen des Verbindungszustandes (neue Verbindung, Hand-shake<sup>[4](#page-22-2)</sup> zwischen IMVs und IMCs wird durchgeführt, Zutritt erlaubt/abgelehnt...) zu informieren,

<span id="page-22-2"></span><sup>4</sup>Als Handshake bezeichnet man den Austausch der Nachrichten zwischen IMCs und IMVs, bis die Integrität des AR festgestellt werden kann.

- $\bullet$  Nachrichten von IMVs an IMCs zu übermitteln,
- $\bullet$  IMCs explizit aufzufordern, Nachrichten zu übermitteln,
- IMCs nach erfolgreicher Arbeit oder im Fehlerfall zu beenden.

Die IMC-Komponente kann wiederum:

- $\bullet$  dem TNC Client übermitteln, welche Nachrichten sie empfangen möchte,
- Nachrichten für IMVs an den TNC Client übermitteln,
- eine erneute Integritätsprüfung anfordern (wenn sich z.B. ihr Zustand geändert hat).

Darüber hinaus definiert IF-IMC sogenannte "Platform Bindings" für C in Windows " und Linux, so dass die Spezifikation auch praktisch eingesetzt werden kann.

#### <span id="page-23-0"></span>3.3.2 IF-IMV: Kommunikation zwischen TNC Server und IMVs

IF-IMV wurde gleichzeitig mit IF-IMC spezifiziert (Version 1.0: [\[TCG05c\]](#page-133-8)) und existiert ebenfalls seit Mai 2006 in der Version 1.1 ([\[TCG06c\]](#page-133-9)). Diese beiden Spezifikationen ähneln sich sehr. IF-IMV spezifiziert aber die Kommunikationsmöglichkeiten zwischen TNC Server und IMVs. Es ermöglicht dem TNC Server:

- IMVs zu finden,
- IMVs zu laden,
- IMVs über Veränderungen des Verbindungszustandes zu informieren (z.B. wenn sich ein neuer TNC Client an den TNC Server gewandt hat, wenn der Handshake beginnt...)
- $\bullet$  Nachrichten von IMCs an IMVs zu übermitteln,
- IMVs aufzufordern, eine Empfehlung abzugeben,
- IMVs aufzufordern, Nachrichten zu übermitteln,
- IMVs bei Beendigung des TNC Servers oder im Fehlerfall zu beenden.

Die IMV-Komponente kann wiederum mit Hilfe von IF-IMV:

- $\bullet$  dem TNC Server übermitteln, welche Nachrichten sie empfangen möchte,
- Nachrichten für IMCs an den TNC Server übermitteln,
- eine erneute Durchführung des Handshake für einen TNC Client verlangen,
- eine Empfehlung darüber abgeben, wie mit dem AR aus ihrer Sicht zu verfahren ist (ablehnen, zulassen oder eingeschränkt zulassen).

Darüberhinaus definiert ebenfalls IF-IMV sogenannte "Plattform Bindings" für C<br>in Windows on J Linux in Windows und Linux.

### <span id="page-24-0"></span>3.3.3 IF-TNCCS: Kommunikation zwischen TNC Client und TNC Server

Erst in der zweiten Spezifikationsphase der TNC-SG kam die Spezifikation IF-TNCCS dazu [\[TCG06f\]](#page-133-10). Sie beschreibt die Kommunikation zwischen TNC Client und TNC Server und ermöglicht somit die Interoperabilität zwischen TNC Clients und TNC Servern unterschiedlicher Hersteller.

IF-IMC und IF-IMV definieren zwar, wie die Nachrichten lokal auf Client und Server zu behandeln sind; in welchem Format diese uber das Netz geschickt werden, ¨ wird darin aber nicht geklärt. Deshalb definiert IF-TNCCS im Wesentlichen ein Datenaustauschformat auf Basis von XML, welches in einer XMLSchema-Definition festgelegt wird.[5](#page-24-1) Abbildung [3.2](#page-24-2) zeigt den prinzipiellen Aufbau solch einer Nachricht.

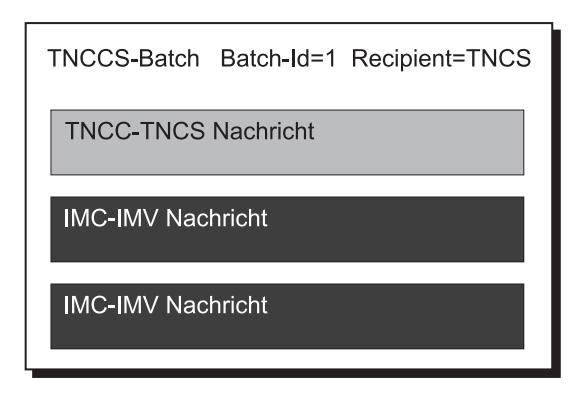

<span id="page-24-2"></span>Abbildung 3.2: Aufbau einer TNCCS-Nachricht (nach [\[TCG06f,](#page-133-10) S. 19, Abb. 3])

Ein Datenpaket wird in IF-TNCCS als Batch bezeichnet und wird entweder zum TNCC oder zum TNCS geschickt (ensprechend des Recipient-Attributs). In solch einem Batch können zwei verschiedene Arten von Nachrichten vorkommen:

1. TNCC-TNCCS Nachrichten enthalten Informationen, welche zwischen TNC Client und TNC Server ausgetauscht werden, um z.B. Sitzungsinformationen

<span id="page-24-1"></span> ${}^{5}$ Eine Einführung in XML gibt [[ERH01\]](#page-132-4).

zu übermitteln. Den Inhalt dieser Nachrichten bekommen weder IMCs noch IMVs zu sehen.

2. IMC-IMV Nachrichten werden zwischen IMCs und IMVs ausgetauscht und zwar über die IF-IMC bzw. IF-IMV Schnittstelle. Der Inhalt dieser Nachrichten ist für den TNC Client und TNC Server nicht von Interesse.

Abbildung [3.3](#page-25-1) zeigt dieselbe Nachricht in ihrer XML-Form. Das Routing der Nachrichten von IMC zu IMV bzw. IMV zu IMC läuft über Nachrichtentypen ab, für die sich IMCs und IMVs registrieren können. Der Inhalt der IMC-IMV Nachrichten wird immer Base64-kodiert, die TNCC-TNCS Nachrichten dagegen können auch in XML vorliegen.

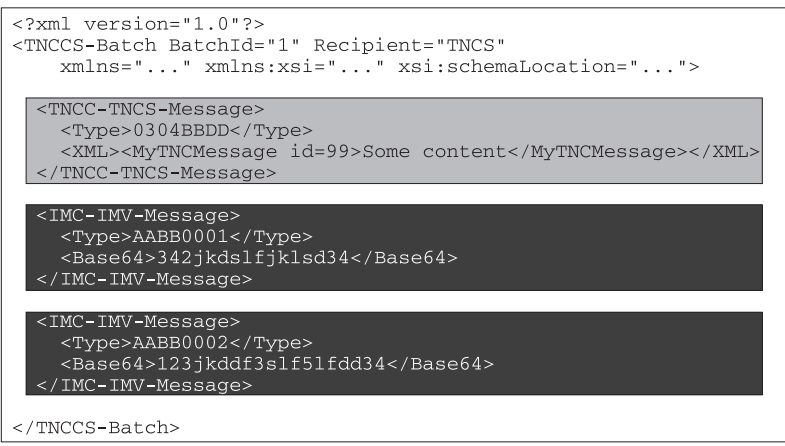

<span id="page-25-1"></span>Abbildung 3.3: Eine exemplarische TNCCS-Nachricht in XML (vgl. [\[TCG06f,](#page-133-10) S. 19, Abb. 3])

IF-TNCCS definiert eine besondere TNCC-TNCCS Nachricht, welche nach Abschluss des Handshake zwischen IMCs und IMVs vom TNC Server an den TNC Client geschickt wird, um ihn uber die zusammenfassende Empfehlung des TNC ¨ Servers und die daraus resultierende Aktion des PEP zu unterrichten. In Abbil-dung [3.4](#page-26-0) wird die Empfehlung "Access Requestor zulassen" übermittelt.

#### <span id="page-25-0"></span>3.3.4 IF-T: TNC über getunneltes EAP

Die bisher vorgestellten Schnittstellen befassen sich mit der Kommunikation auf der IE-Schicht und/oder IM-Schicht. Bisher außen vor geblieben ist aber, wie diese Nachrichten physikalisch über das Netz geschickt werden sollen. Prinzipiell lässt die TNC Architektur diese Frage offen, weil TNC in unterschiedlichsten Umgebungen eingesetzt werden kann. Einen Vorschlag fur den Einsatz von TNC in einer 802.1x- ¨ basierten Umgebung macht die TCG aber in der Spezifikation IF-T [\[TCG06e\]](#page-133-11), in

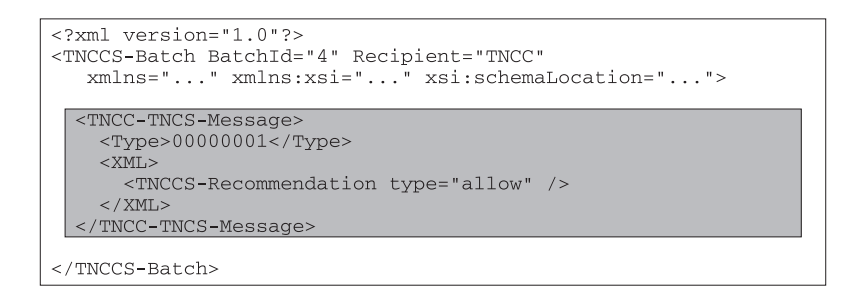

<span id="page-26-0"></span>Abbildung 3.4: Exemplarische TNCCS-Nachricht in XML mit enthaltender Empfehlung (vgl. [\[TCG06f,](#page-133-10) S. 20])

der beschrieben wird, wie TNC in getunnelten EAP-Methoden eingesetzt werden kann. Dazu definiert die TNC-SG einen neuen EAP-Typen, welcher wie jeder andere EAP-Typ im Kontext von 802.1x eingesetzt werden kann und innerhalb anderer sicherer EAP-Typen (wie EAP-TTLS) genutzt wird und damit "getunnelt" wird.

Abbildung [3.5](#page-26-1) zeigt die definierte EAP-TNC-Struktur, wie sie in ein Ethernet-EAPOL-Paket verpackt wird.<sup>[6](#page-26-2)</sup>

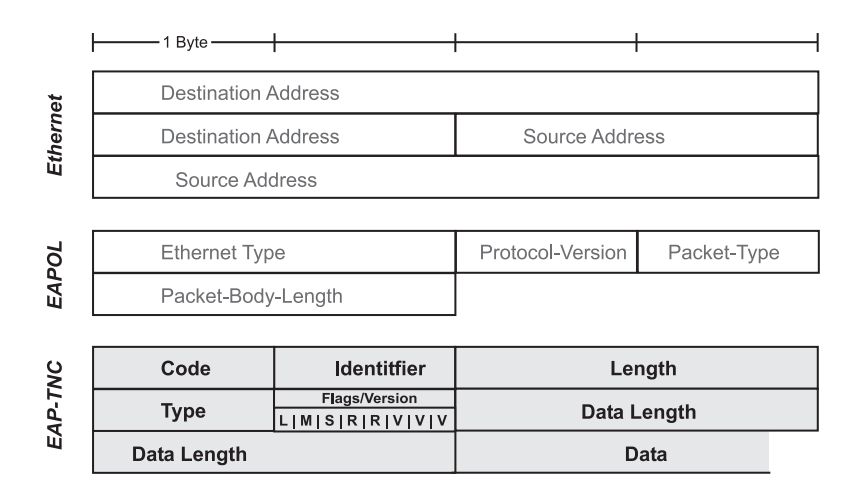

#### <span id="page-26-1"></span>Abbildung 3.5: Aufbau des EAP-TNC-Pakets als Nutzlast eines EAPOL-Paketes in 802.1x

Ohne auf jedes einzelne Feld dieses Paket-Typen detailliert einzugehen, soll hier nur ein grober Uberblick gegeben werden:

• Die EAP-TNC-Kommunikation wird mit einem EAP-TNC-Start-Paket gestartet. Dabei wird eine leere Nachricht übertragen, in der nur das Start-Flag (S) gesetzt ist.

<span id="page-26-2"></span><sup>6</sup>Dabei ist außen vorgelassen, dass IF-T verlangt, die EAP-TNC-Nachrichten durch einen weiteren EAP-Typen zu tunneln (wie EAP-TTLS), um die übertragenen Daten zu verschlüsseln.

- Die eigentliche Nutzlast (nämlich die TNCCS-Nachrichten) wird im Data-Feld ubertragen. ¨
- Da TNCCS-Nachrichten manchmal für umgebende Protokolle zu groß werden, sieht EAP-TNC die Fragmentierung (also die Aufteilung) der Daten vor. Über die Flags wird gesteuert, ob noch weitere Pakete folgen (moreFragments=1,  $(M)$ ) und ob die Gesamtlänge der Daten übertragen wird (lengthIncluded=1,  $(L)$ .<sup>[7](#page-27-1)</sup> Letzteres geschieht nur, wenn das erste Fragment einer Nachricht übertragen wird. Die Gesamtlänge der Daten befindet sich dann im Data Length-Feld.
- Fragmentierte Nachrichten werden vom Kommunikationspartner mit leeren Acknoledgement-Nachrichten quittiert, bis die vollständige TNCCS-Nachricht übertragen wurde.<sup>[8](#page-27-2)</sup>

#### <span id="page-27-0"></span>3.3.5 IF-PEP: TNC angebunden an RADIUS

Mit IF-T ist definiert, wie AR und PDP miteinander kommunizieren. Was bisher aber noch nicht geklärt wurde, ist, wie der PDP dem PEP (also normalerweise dem Switch) die durchzuführende Aktion zur Gewährung, Isolation oder Ablehnung des AR übermittelt. Dies spezifiziert IF-PEP [[TCG06d\]](#page-133-12) für das Einsatzumfeld, in dem sich PDP und PEP über das RADIUS-Protokoll unterhalten.

Im Wesentlichen definiert IF-PEP drei Wege, wie der PDP dem PEP über RADIUS die gewünschten Aktionen übermittelt (vgl. [[TCG06d,](#page-133-12) S. 15f]):

- Binäre Zugriffskontrolle Bei Einsatz der binären Zugriffskontrolle entfällt die Isolationsstufe. Über RADIUS Access-Accept oder Access-Reject wird dem PEP die Entscheidung des PDP übermittelt. Der PEP öffnet daraufhin den Port oder lässt ihn geschlossen.
- VLAN-basierte Zugriffskontrolle Die VLAN-basierte Zugriffskontrolle ermöglicht eine fein-granulare Entscheidungsübermittlung. Mit Hilfe von RADIUS-Tunnel-Attributen (definiert in RFC2868) wird dem PEP ubermittelt, in welches ¨ VLAN er den AR aufnehmen soll. Im einfachsten Fall existieren zwei VLANs: eins für das normale Netz und eins für das Isolationsnetz.
- Filter-basierte Zugriffskontrolle Bei der Filter-basierten Methode<sup>[9](#page-27-3)</sup> übermittelt der PDP dem PEP mit Hilfe des Filter-ID RADIUS-Attributs (definiert in RFC

<span id="page-27-1"></span> $7$ Die übrigen Flags im EAP-TNC Format bedeuten folgendes: R steht für reserviert und ist nicht belegt, V beinhaltet die aktuelle Version von EAP-TNC.

<span id="page-27-2"></span><sup>8</sup> IF-T spezifiziert nicht, was es unter einer leeren Acknoledgement-Nachricht versteht, eine Interpretation findet sich in Kapitel [7.3.2.](#page-75-1)

<span id="page-27-3"></span><sup>&</sup>lt;sup>9</sup>Auf Cisco-Switches heißen diese Filter "Access Control Lists" (ACL). Was ACLs sind, erklärt [\[Cis04,](#page-132-5) S. 28-1ff]

2865), welchen Filter er auf den Port des AR anwenden soll, um dessen Datenverkehr zuzulassen, zu beschränken oder zu verhindern.

Dabei ist die VLAN-basierte Methode die von IF-PEP favorisierte Methode; mindestens eine der drei Methoden muss die TNC-Architektur aber unterstützen, damit sie zu IF-PEP konform ist.

#### <span id="page-28-0"></span>3.3.6 IF-M: Proprietäre Kommunikation zwischen IMCs und IMVs

Der Inhalt und spezielle Ablauf der Kommunikation zwischen IMCs und IMVs ist nicht von der TNC-SG definiert, da sie abhängig von den funktionalen Anforderungen der einzelnen Sicherheitsanwendung sind. Wie solche Kommunikation (IF-M genannt) aussehen kann, zeigt Daniel Wuttke in seiner Masterarbeit (siehe [\[Wut06\]](#page-134-0)).

## <span id="page-28-1"></span>3.4 Ablauf der Integritätsprüfung

Nachdem alle Entitäten, deren Komponenten und die Schnittstellen im Einzelnen vorgestellt wurden, wird nun deren Zusammenspiel innerhalb der TNC-Architektur gezeigt. Die folgende Ablaufbeschreibung orientiert sich an den Nummern aus Abbildung  $3.6.^{10}$  $3.6.^{10}$  $3.6.^{10}$  $3.6.^{10}$ .

- 1. Bevor die Integritätsprüfung startet, lädt der TNC Client alle registrierten IMCs, so dass er diese ansprechen kann. Ebenfalls l¨adt der TNC Server alle verfügbaren IMVs.
- 2. Sobald der AR physikalisch in das Netz eingeklinkt wird, startet der NAR den Versuch, die Integritätsprüfung über eine EAPOL Start-Nachricht zu starten. Die Initialisierung der EAP-Verbindung findet nun statt.
- 3. Nachdem die EAP-Verbindung zwischen AR und PEP initialisiert wurde, leitet letzterer die Anfrage an die NAA weiter. Die folgende Kommunikation zwischen NAR und NAA findet über EAP-TNC (definiert in IF-T) statt.
- 4. Die NAA informiert den TNC Server uber den neuen Verbindungswunsch. ¨
- 5. Der TNC Server informiert die IMVs über die neue Verbindung, welche sie bedienen müssen. Gleichzeitig informiert der TNC Client die IMCs über die neue Verbindung, worauf diese dem TNC Client die ersten IMC-IMV-Nachrichten ubermitteln. ¨

<span id="page-28-2"></span><sup>10</sup>Die gesamte Beschreibung ist eine leicht abgewandelte Darstellung der Ablaufbeschreibung in [\[TCG05a,](#page-133-4) S. 17ff].

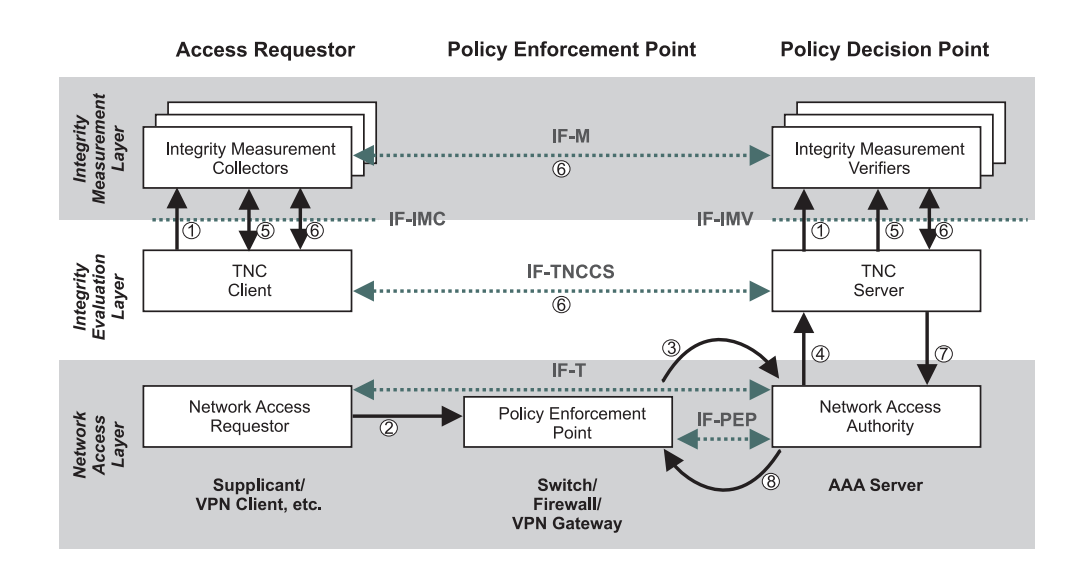

<span id="page-29-0"></span>Abbildung 3.6: Ablauf der Integritätsprüfung in der TNC-Architektur (vgl. [\[TCG05a,](#page-133-4) S. 17, Abb. 3])

- 6. Über den physikalischen "Umweg" NAR, PEP und NAA kommunizieren TNC<br>Client und TNC Sennen von über des UE TNCCS Databell mitgigen der und Client und TNC Server nun über das IF-TNCCS-Protokoll miteinander und tauschen dabei die Nachrichten zwischen IMCs und IMVs aus. Wenn die IMVs genügend Informationen gesammelt haben (oder auf Nachfrage des TNC Servers), geben sie eine Empfehlung zu der Vertrauenswürdigkeit des AR ab.
- 7. Der TNC Server bildet sich anhand der übermittelten Empfehlungen und seiner Sicherheitsrichtlinie ein Gesamturteil und gibt dieses an die NAA weiter.
- 8. Über das in IF-PEP definierte Verfahren leitet die NAA diese Aufforderung an den PEP weiter, welcher die Verbindung zum AR entweder physikalisch sperrt, zulässt oder eingeschränkt zulässt.

# <span id="page-30-0"></span>4 Vorüberlegungen für Entwurf und Implementierung

Bevor auf den Entwurf und die Implementierung der Client- und Serversoftware eingegangen wird, sollen die Rahmenbedingungen und Anforderungen dargelegt werden, welche die Grundlage für Entwurf und Implementierung bilden.

## <span id="page-30-1"></span>4.1 Rahmenbedingungen

Da das Projekt "TNC@FHH" keine kommerziellen Ziele verfolgt, sondern wissen-<br>selschichte Friemanteige liefem sell, wird keine kommerzielle Seftwere ertwickelt schaftliche Erkenntnisse liefern soll, wird keine kommerzielle Software entwickelt. Die entwickelte Software soll stattdessen einer Open Source-Lizenz unterstellt werden. Daraus resultiert, dass innerhalb der Software nur auf existierende Komponenten (wie z.B. RADIUS-Server) zuruckgegriffen wird, sofern diese innerhalb von ¨ Open Source-Lösungen genutzt werden dürfen. Ebenfalls soll die Entwicklung der Software möglichst mit frei zugänglichen Entwicklungsumgebungen möglich sein, damit die Weiterentwicklung leicht möglich ist.

Eine weitere Rahmenbedingung besteht darin, dass die TNC-Architektur auf Basis von 802.1x entwickelt werden soll und in Ethernet-basierten LANs Verwendung findet. Damit können sowohl andere Technologien innerhalb der NAL-Schicht wie VPN außer Betracht bleiben, als auch andere in 802.1x definierte Einsatzgebiete wie WLANs mit EAPOW vernachlässigt werden.

## <span id="page-30-2"></span>4.2 Policy Enforcement Point

Um die oben genannten Rahmenbedingungen zu erfüllen, wird ein Switch benötigt, welcher 802.1x unterstützt. Für dieses Projekt stehen ein Cisco 3550 und ein HP Procurve 5348xl (siehe Abbildung [4.1\)](#page-31-1) zur Verfugung, welche beide diese Voraus- ¨ setzung erfüllen.

Da der Procurve-Switch extra für dieses Projekt von HP zur Verfügung gestellt wurde und Cisco sich nicht innerhalb der TCG engagiert, wird die Testumgebung für dieses Projekt mit dem Procurve-Switch aufgebaut und die zu entwickelnde Software auf die Belange dieses Switches ausgerichtet. Trotzdem soll die entwickelte Software auch mit dem Cisco-Switch als Eigentum der FH lauffähig sein, was zum

| <b>Marinoone</b><br>Health Schelter<br><b>Stilletin</b>                    | <b>CONTRACTOR</b>                     |                                                | Use al modules only          |                                                                    | <b>Elem</b>                                                                                                    |
|----------------------------------------------------------------------------|---------------------------------------|------------------------------------------------|------------------------------|--------------------------------------------------------------------|----------------------------------------------------------------------------------------------------|
| $\equiv$<br>0.<br><b>Text</b><br>G)<br><b>Simple</b><br>-<br><b>Miller</b> | NIVERSUMMERS<br>u.<br>$\overline{18}$ | о<br>▬<br>œ<br>Information of Auto Albert<br>× | 韶<br>O<br>п<br>٠<br>a)<br>-- | $\blacksquare$<br>ш<br>His 1984 N. Paris (1-24)<br>w<br><b>H</b> a | E<br><b>BOLD BOX 1000</b><br>−<br>о<br>8<br><b>CG</b><br>м<br>-<br><b>Bill perform of Arts MOVI</b><br><b>THE</b> |
| 徴                                                                          |                                       |                                                | c<br>内収                      |                                                                    | $\bullet$<br>œ,                                                                                                   |

<span id="page-31-1"></span>Abbildung 4.1: HP Procurve 5348xl (Quelle: http://www.hp.com)

Abschluss des Projekts sichergestellt werden muss.

Da beide Switches nur die Anbindung von RADIUS-Servern als Authentication Server unterstutzen, erfolgt die Kommunikation in diesem Projekt zwischen Switch ¨ und PDP über RADIUS.

## <span id="page-31-0"></span>4.3 Nicht-funktionale Anforderungen

Zusammenfassend lassen sich folgende nicht-funktionale Anforderungen an die zu erstellende Software, bestehend aus Client und Server, definieren:

- Die entwickelte Software wird als Open Source zur Verfügung gestellt; genutzte Komponenten müssen dafür freigegeben sein.
- Die Software ist auf Client und Server in C oder C++ entwickelt, um die Platform Bindings aus IF-IMC und IF-IMV nutzen zu können.
- Auf Client-Seite läuft die Software unter Windows XP, da hier das größte Nutzer-Potenzial besteht und im zweiten Teilprojekt von Daniel Wuttke (siehe [\[Wut06\]](#page-134-0)) IMCs für diese Umgebung erstellt werden.
- Auf Server-Seite läuft die Software unter Linux, weil die Server-Landschaft im Fachbereich Informatik Linux-basiert ist. Zusätzlich können dadurch die zwei unterschiedlichen von TNC in IF-IMC und IF-IMV definierten Bindings für Windows (im AR) und Linux (im PDP) getestet werden.
- Die erstellte Software kann möglichst einfach in das jeweils andere Betriebssystem portiert werden. Plattform-spezifische Bestandteile werden deshalb gekapselt und gekennzeichnet.
- Die Software läuft in der Testumgebung mit den oben genannten verfügbaren Switches.
- Die verfügbaren (und hier vorgestellten) TNC-Spezifikationen werden soweit möglich genau umgesetzt.
- Die Client-Komponente umfasst die TNC-Komponenten TNC Client und Network Access Requestor und bindet IMCs an.
- Die Server-Komponente umfasst die TNC-Komponenten TNC Server und Network Access Authority und bindet IMVs an.
- Es werden keine IMCs und IMVs entwickelt. Dies erfolgt im Projekt von Da-niel Wuttke ([\[Wut06\]](#page-134-0)). Allerdings können beliebige IMCs und IMVs gemäß IF-IMC bzw. IF-IMV angebunden werden. Abbildung [4.2](#page-32-1) zeigt die in dieser Arbeit relevanten TNC-Komponenten und -Schnittstellen.
- Auf Netzwerkebene wird  $802.1x$  eingesetzt. Kommuniziert wird gemäß IF-T.
- Die Software kann gut wiederverwendet und erweitert werden und wird dementsprechend strukturiert und dokumentiert.
- Mehrere anfragende Clients werden parallel geprüft.

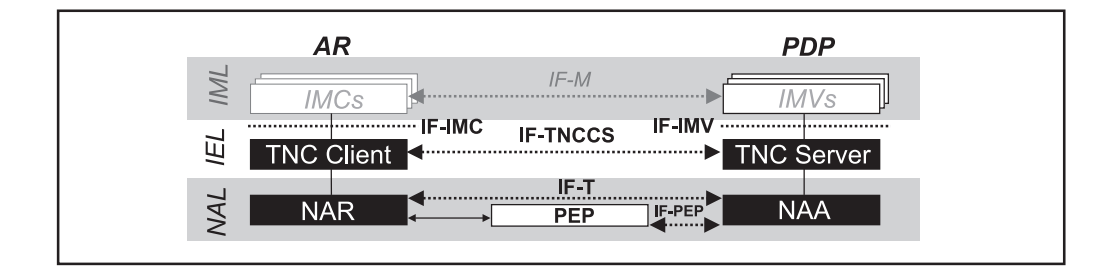

<span id="page-32-1"></span>Abbildung 4.2: Die fur diese Arbeit relevanten TNC-Komponenten und -Schnitt- ¨ stellen sind schwarz unterlegt und dick gedruckt (nicht grau und kursiv).

## <span id="page-32-0"></span>4.4 Funktionale Anforderungen

Die zu konzipierende Software muss sich folgenden funktionalen Anforderungen stellen:

- Die Integritätsprüfung für Windows-Clients wird ermöglicht.
- Die Integritätsprüfung liefert als Ergebnis je nach Integritätsstatus eine der drei Verhaltensempfehlungen: " Zutritt erlauben", " Zutritt verwehren" oder "Zutritt isoliert erlauben".
- Die Verhaltensempfehlungen resultieren aus einer einfachen konfigurierbaren Sicherheitsrichtlinie.
- Der Switch setzt diese Verhaltensempfehlungen physikalisch auf dem entsprechenden Port um.
- Die Zuordnung des Ports je nach Verhaltensempfehlung in verschiedene VLANs wird ermöglicht (gemäß IF-PEP).
- Der Benutzer behält die Kontrolle über die Integritätsprüfung.
- Die automatische Sanierung des AR wird nicht unterstützt. Nach erfolgreicher manueller Sanierung im Isolierungs-VLAN durch den Benutzer wird die Integritätsprüfung neu gestartet.

# <span id="page-34-0"></span>5 Entwurf des Access Requestor unter Windows

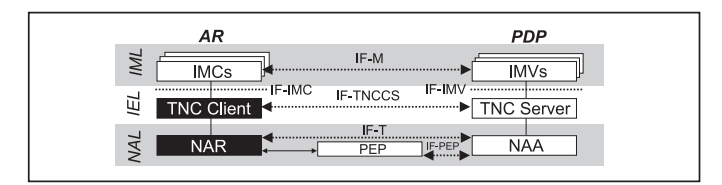

In diesem Kapitel geht es darum, wie der Entwurf des AR unter den bereits vorgestellten Rahmenbedingungen und Anforderungen aussieht. Dazu wird in Kapitel [5.1](#page-34-1) detailliert die Gesamtarchitektur des AR vorgestellt, bevor danach die einzelnen Schichten für sich betrachtet werden: Kapitel [5.2](#page-36-0) hat die entscheidenen Konzepte innerhalb des NAR und Kapitel [5.3](#page-45-0) innerhalb des TNC Client zum Inhalt. Abschließend wird in Kapitel [5.4](#page-48-0) die Benutzerschnittstelle des AR vorgestellt.

## <span id="page-34-1"></span>5.1 Gesamtarchitektur

## <span id="page-34-2"></span>5.1.1 Architekturüberblick

Der AR ist als Gesamtapplikation konzipiert, welche vor der Integritätsprüfung manuell durch den Benutzer gestartet wird, und nicht ständig im Hintergrund läuft. Dadurch läuft die Integritätsprüfung für den Benutzer sichtbar und nachvollziehbar ab.

Die Gesamtarchitektur ist in Abbildung [5.1](#page-35-1) dargestellt. Der AR besteht aus der Applikation TNC-AR und den IMC-Komponenten, die wie im Windows Platform Binding von IF-IMC festgelegt als DLLs angebunden werden.

TNC-AR, die im Rahmen dieser Arbeit entworfen und entwickelt wird, besteht aus zwei Komponenten, welche die gleichnamigen Komponenten aus der TNC-Archi-tektur widerspiegeln (vgl. Abbildung [3.1](#page-19-2) auf Seite [20\)](#page-19-2). Diese Zwei-Teilung ermöglicht die Entkoppelung des TNC Clients von der darunter liegenden Netzwerk-Technologie (hier 802.1x) und die eventuelle spätere Portierung auf eine andere Technologie (z.B. VPN).

Ein detailliertes Klassendiagramm mit allen Klassen findet sich im Anhang in Kapitel [A.2.](#page-115-0)

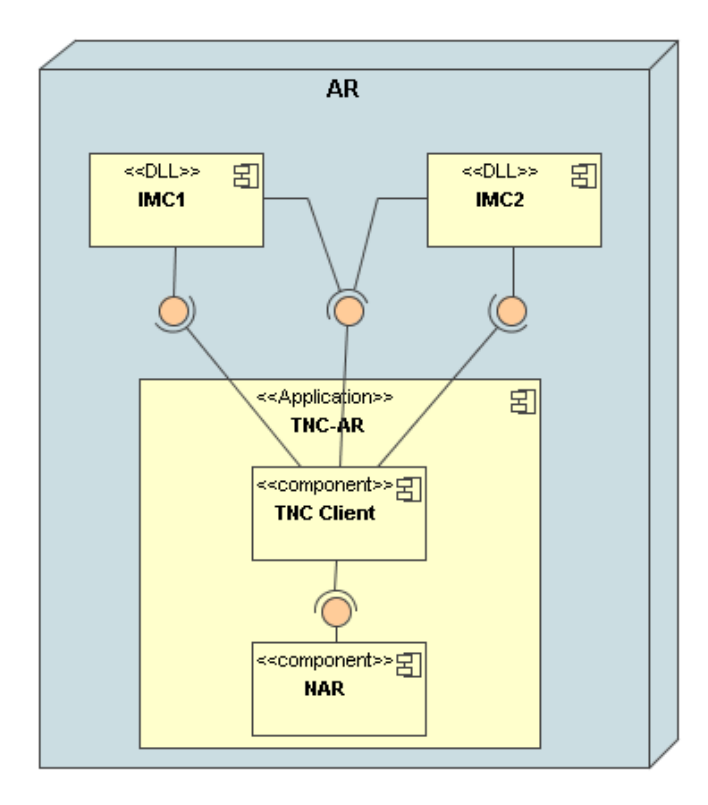

<span id="page-35-1"></span>Abbildung 5.1: Gesamtarchitektur des AR als Deployment-Diagramm

#### <span id="page-35-0"></span>5.1.2 Fassaden zwischen den Komponenten des AR

Die Komponenten des AR sind durch klar definierte und eng umgrenzte Fassaden voneinander getrennt, um sie möglichst lose zu koppeln (siehe Abbildung [5.2\)](#page-36-2).

Zwischen IMCs und TNC Client werden die in IF-IMC definierten Schnittstellen genutzt, welche auf Seiten des TNC Client in zwei C-Dateien realisiert werden: tnc\_imc\_fascade beinhaltet den plattform-unabhängigen Teil der Schnittstelle, während tnc\_imc\_winBinding die Funktionen des Windows-Bindings bereitstellt.

Die Benutzeroberfläche TNCC GUI<sup>[1](#page-35-2)</sup> nutzt TnccFascade als Schnittstelle, um Informationen zu erlangen (IMC-Namen, Netzwerkgeräte-Namen, Zustand der Prüfung) und Aktionen anzustoßen (Integritätstest starten, abbrechen).<sup>[2](#page-35-3)</sup>

TNC Client selbst nutzt NARFascade als Schnittstelle zur darunterliegenden Komponente NAR.

<span id="page-35-2"></span> $1$ Weil die Benutzeroberfläche nicht zum fachlichen Teil des TNC Client gehört, ist sie auf Abbil-dung [5.2](#page-36-2) außerhalb des TNC Clients dargestellt, gehört aber selbstverständlich dazu.

<span id="page-35-3"></span><sup>2</sup>Mehr zur Benutzerschnittstelle findet sich in Kapitel [5.4.](#page-48-0)
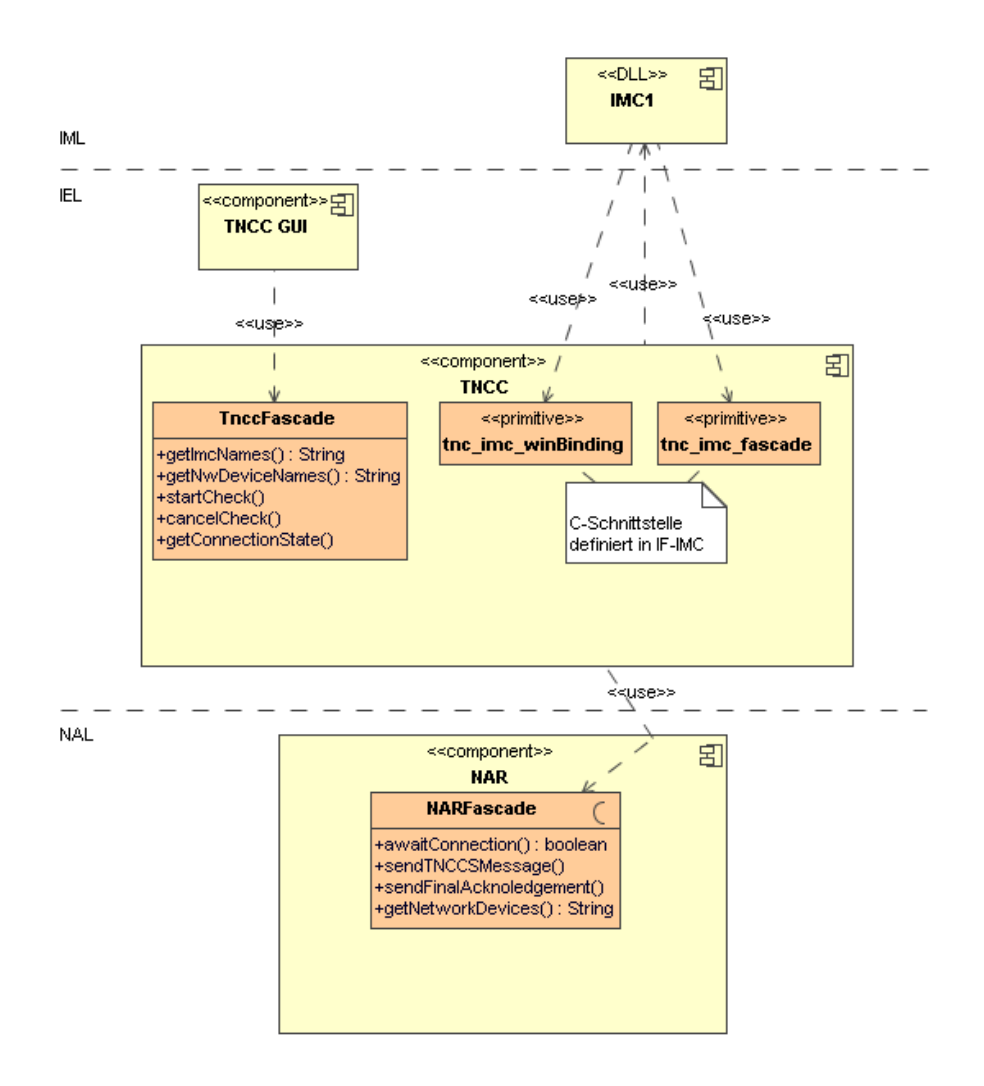

Abbildung 5.2: Fassaden zwischen den Komponenten des AR

## 5.2 Network Access Requestor

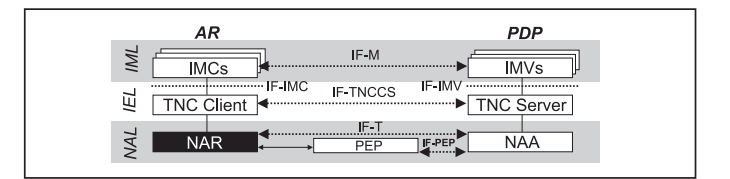

## 5.2.1 Problemstellung

In den nicht-funktionalen Anforderungen (siehe Kapitel [4.3\)](#page-31-0) wurde festgelegt, dass die NA-Schicht auf 802.1x aufbaut. Somit muss im NAR folgendes realisiert sein:

• Der NAR agiert als 802.1x-Supplicant, das bedeutet:

- $-$  Er baut EAPOL-Pakete und verschickt diese über das Netz.
- Er empfängt EAPOL-Pakete aus dem Netz und analysiert diese.
- Er realisiert den in 802.1x vorgesehenen Authentisierungsablauf.
- Der NAR implementiert EAP-TNC, das bedeutet:
	- Er bettet EAP-TNC-Nachrichten in die EAPOL-Pakete ein.
	- Er extrahiert EAP-TNC-Nachrichten aus empfangenen EAPOL-Paketen und interpretiert diese.
	- $-$  Er unterstützt die Fragmentierung von TNCCS-Nachrichten gemäß IF-T.

Nun stellt sich die Frage, inwiefern diese Funktionalität oder Teile davon aus anderen Lösungen wiederverwendet werden können, oder ob eine Neuimplementierung erforderlich ist.

## <span id="page-37-3"></span>5.2.2 Lösungsansätze

Es bieten sich einige Lösungsalternativen an, die auf ihre Tragfähigkeit untersucht werden müssen und in ihrer Auflistung von oben nach unten eine zunehmende Eigenimplementierung erfordern:

- Nutzung der  $802.1x$ -Funktionalität von Xsupplicant
- Nutzung von Windows-Mitteln für einfache EAP-Nutzung
- Nutzung von Fremdlösungen für den Netzwerkzugriff
- Vollständige Eigenimplementierung

#### Nutzung der 802.1x-Funktionalität von Xsupplicant

Xsupplicant<sup>[3](#page-37-0)</sup> ist ein OpenSource-Projekt, welches die Authentifizierung über 802.1x unter Linux ermöglicht. Dazu implementiert Xsupplicant einen einfachen 802.1x-Supplicant, der EAP-MD5, EAP-TLS sowie EAP-TTLS unterstützt.<sup>[4](#page-37-1)</sup> Mittlerweile unterstützt Xsupplicant auch EAP-TNC (in einer proprietären Version zusammen mit Radiator<sup>[5](#page-37-2)</sup>); diese Funktionalität konnte aber nicht mehr in die Analyse einfließen.

Die Nutzung von Teilen von Xsupplicant brächte einige Vorteile:

<span id="page-37-0"></span><sup>3</sup>http://open1x.sourceforge.net/

<span id="page-37-1"></span><sup>4</sup> In [\[Aur05,](#page-132-0) S. 305ff] findet man eine detaillierte Beschreibung zu Xsupplicant.

<span id="page-37-2"></span><sup>5</sup>Radiator ist ein Open Source RADIUS-Server: http://www.open.com.au/radiator/

- Die grundlegende 802.1x-Funktionalität inkl. Authentisierungsablauf ist implementiert und kann genutzt werden.
- Die Erzeugung von EAPOL-Paketen und deren Analyse kann genutzt werden.
- Xsupplicant ist vielfach eingesetzt und lässt dadurch Stabilität erwarten.

Die Nachteile überwiegen aber:

- EAP-TNC ist (in der untersuchten Version) nicht implementiert und muss neu hinzugefügt werden.
- Xsupplicant ist in C implementiert und damit nicht nach objekt-orientierten Maßstäben entwickelt.
- Die Einarbeitung in bestehende Software ist mit hohem Aufwand verbunden, so auch bei Xsupplicant.
- Xsupplicant ist für Linux entwickelt. Damit muss der Netzwerkzugriff neu für Windows entwickelt werden und größere Eingriffe in die bestehende Software sind nötig.

Da es nicht so scheint, als ob Xsupplicant in großen Teilen als "Blackbox" einge-<br>satzt wurden kann, aan dam fan damantels Amazonu von wätig sind wird der Amazte setzt werden kann, sondern fundamentale Anpassungen nötig sind, wird der Ansatz verworfen, Xsupplicant als Basis für den hier vorgestellten AR zu nutzen.

#### Nutzung von Windows-Mitteln für einfache EAP-Nutzung

Windows XP ermöglicht standardmäßig eine 802.1x-Authentifizierung, so dass ein naheliegender Ansatz darin besteht, zu versuchen, diese Authentifizierung zu nutzen und zu erweitern. Im MSDN<sup>[6](#page-38-0)</sup> finden sich zum Thema "EAP" zwei Einträge:

Der erste<sup>[7](#page-38-1)</sup> beinhaltet eine EAP-API, mit der die EAP-Funktionalität von Windows XP angebunden und (theoretisch) erweitert werden kann. Dem Autor erschienen die Möglichkeiten sehr eingeschränkt und die gegebenen Informationen nicht ausreichend, um eine eigene EAP-DLL zu entwickeln. Daher wurde dieser Ansatz verworfen.

Eine zweite API "Extensible Authentication Protocol Host<sup>4[8](#page-38-2)</sup> ist erst unter Windows<br>Victo (dans Nachfolger von Windows XD) spafijsker und dernit unter den gesetzten Vista (dem Nachfolger von Windows XP) verfugbar und damit unter den gesetzten ¨ Anforderungen nicht nutzbar.

Damit ist der Ansatz, Windows-Mittel zu nutzen, ebenso nicht durchfuhrbar. ¨

<span id="page-38-0"></span><sup>6</sup>Microsoft Developer Network: http://www.msdn.microsoft.com

<span id="page-38-1"></span> $7$ http://msdn.microsoft.com/library/en-us/eap/eap/eap\_start\_page.asp

<span id="page-38-2"></span><sup>8</sup>http://msdn.microsoft.com/library/en-us/eaphost/eaphost/portal.asp

#### Nutzung von Fremdlösungen für den Netzwerkzugriff

Wenn keine fertigen 802.1x-Lösungen eingesetzt werden, wäre es doch zumindest von Vorteil, wenn der Zugriff auf das Netzwerk komfortabel möglich ist. Dazu wird eine API gesucht, mit der einfach Ethernet-Pakete uber C bzw. C++ verschickt ¨ und empfangen werden können. Was im Umfeld von IP-Netzen in der Internet-Schicht über den Einsatz von Sockets eine Selbstverständlichkeit ist, existiert eine Schicht darunter, in der sogenannten "Host-an-Netz"-Schicht [\[Tan00,](#page-133-0) S. 52ff] oder<br>Netzungsmaakiskt liebt. Die Aussens sitt zum in der für Ethennet unter Windows Netzzugangsschicht<sup>[9](#page-39-0)</sup> nicht. Die Aussage gilt zumindest für Ethernet unter Windows.

#### Vollständige Eigenimplementierung

Da alle bisher vorgestellten Ansätze nicht tragbar sind, wird eine vollständige Eigenimplementierung angestrebt, die folgende Bestandteile beinhaltet:

- Versand und Empfang von Ethernetpaketen unter Windows
- Aufbau und Analyse von EAPOL-Paketen
- Umsetzung des EAP-TNC-Protokolls mit eigenständiger Fragmentierung von TNCCS-Nachrichten.
- Implementierung des Ablaufs der 802.1x-Authentisierung als Basis für TNC

## 5.2.3 Netzzugriff über NDIS

Wie im vorangegangenen Abschnitt erläutert, wurden keine APIs gefunden, die den Zugriff auf Ethernet in der Netzwerk-Schicht aus Windows heraus zulassen. Daher muss dieser Zugriff sehr system-nah implementiert werden.

[\[mia03\]](#page-132-1) zeigt für die system-nahe Implementierung eine Lösung auf: Die Idee besteht darin, einen sogenannten NDIS Protocol Driver zu erstellen. NDIS[10](#page-39-1) ist ein innerhalb von Windows genutzter Standard zur Einbindung von Netzwerkkarten, der es u.a. erlaubt, mehrere Netzwerkkarten nebeneinander zu betreiben. Außerdem können damit mehrere Protokolle auf einer Netzwerkkarte genutzt werden, indem für jedes Protokoll ein NDIS Protocol Driver installiert wird. Im Microsoft Win-dows Driver Development Kit<sup>[11](#page-39-2)</sup> ist unter den Beispielen solch ein Protokoll-Treiber (NDISProt) enthalten, welcher es ermöglicht, aus Programmen heraus Ethernet-Pakete zu versenden und zu empfangen. Dies funktioniert dann analog zum Dateizugriff.

<span id="page-39-0"></span><sup>9</sup>http://de.wikipedia.org/wiki/TCP/IP-Referenzmodell

<span id="page-39-1"></span> $10NDIS$  steht für Network Device Interface Specification, Quelle: http://de.wikipedia.org/wiki/NDIS

<span id="page-39-2"></span><sup>11</sup>http://www.microsoft.com/whdc/devtools/ddk/default.mspx

Welche Anpassungen an dem Treiber vorgenommen werden müssen, wie er installiert und genutzt wird, ist Inhalt von Kapitel [8.2.](#page-83-0) An dieser Stelle reicht die Erkenntnis, dass ein Weg gefunden wurde, Ethernet-Pakete zu empfangen und zu versenden und damit die letzte Hürde für die vollständige Eigenimplementierung genommen ist.

## 5.2.4 Architektur

Die statische Architektur des NAR zeigt Abbildung [5.3.](#page-40-0) Die Klassen des NAR haben

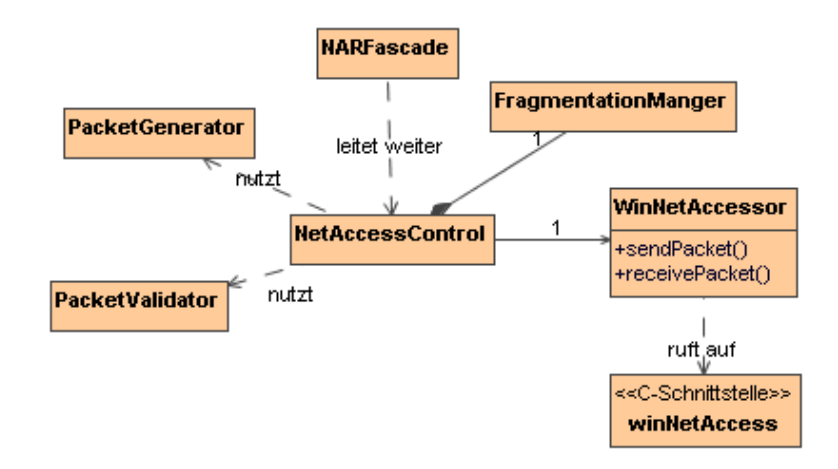

<span id="page-40-0"></span>Abbildung 5.3: Statische Architektur des NAR als Klassendiagramm

eng umrissende Aufgaben:

- NARFascade bildet wie in Kapitel [5.1.2](#page-35-0) bereits beschrieben den Zugriffspunkt auf den NAR. Die Schnittstelle ist implementierungsunabhängig konzipiert, so dass für den TNC Client transparent bleibt, welche Netzwerk-Technologie dahinter im NAR genutzt wird.
- NetAccessControl bildet die Ablaufsteuerung des NAR und steuert die übrigen Klassen und den korrekten 802.1x-Ablauf.
- WinNetAccessor bietet Zugriff auf das Netz aus Windows heraus und ermöglicht den Versand und Empfang von Ethernet-Paketen mit Hilfe der C-Schnittstelle  ${\tt winNetAccess}.^{12}$  ${\tt winNetAccess}.^{12}$  ${\tt winNetAccess}.^{12}$
- PacketGenerator erstellt EAPOL-Pakete mit gekapselten EAP-TNC-Paketen (siehe Kapitel [5.2.5\)](#page-41-0).

<span id="page-40-1"></span> $12$ WinNetAccessor implementiert die plattform-unabhängige Schnittstelle NetAccessor. Siehe dazu auch Kapitel [7.1.](#page-70-0)

- PacketValidator analysiert empfangene Ethernet-Pakete auf ihre Inhalte (siehe Kapitel [5.2.5\)](#page-41-0).
- **FragmentationManager** kümmert sich um die Fragmentierung und Defragmentierung von Nachrichten (siehe Kapitel [7.3.2\)](#page-75-0).

## <span id="page-41-0"></span>5.2.5 Implementierung von EAPOL und EAP-TNC

Die zwei Klassen PacketGenerator und PacketValidator (siehe Abbildung [5.4\)](#page-41-1) sind für die Analyse und Erstellung der eingehenden und ausgehenden Ethernet-Pakete verantwortlich.

<span id="page-41-1"></span>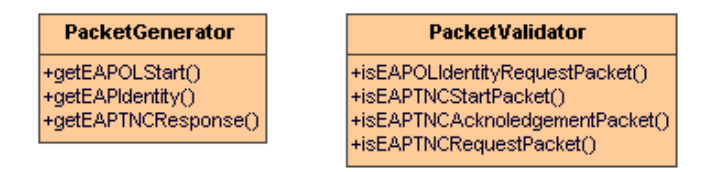

Abbildung 5.4: Klassen mit Schwerpunkt auf Paket-Generierung und -Validierung

PacketGenerator erstellt vollständige versendbare (binäre) Ethernet-Pakete und füllt sie mit den übergebenen Informationen. Drei Typen von Ethernet-Paketen kann der NAR verschicken, welche von den folgenden Methoden erzeugt werden:

- getEAPOLStart liefert ein EAPOL-Start-Paket (vgl. Kapitel [2.3.2\)](#page-13-0).
- **getEAPIdentity** liefert ein EAP Response-Paket mit der übergebenen Identität (vgl. Kapitel [2.3.1\)](#page-12-0).
- getEAPTNCResponse liefert ein EAP Response-Paket vom Typ EAP-TNC. Durch die Ubergabeparameter kann der Inhalt jedes einzelnen Feldes und Flags ge- ¨ nau spezifiziert, sowie Daten angehängt werden.

WinNetAccessor liest beliebige Pakete vom LAN, so dass eine Instanz diejenigen Pakete identifizieren muss, welche für den Integritätstest von Bedeutung sind. Diese Aufgabe übernimmt PacketValidator. Diese Klasse erkennt nicht nur die gewünschten Pakete, sondern extrahiert die benötigten Felder aus den Byte-Blöcken des Pakets innerhalb der jeweiligen Methoden:

- **isEAPOLIdentityRequestPacket** prüft, ob das übergebene Paket ein  $EAP-Identity$ Request ist.
- isEAPTNCStartPacket prüft, ob das übergebene Paket ein EAP-TNC-Start-Paket (vgl. Kapitel [3.3.4\)](#page-25-0) ist.
- isEAPTNCAcknoledgementPacket prüft, ob das übergebene Paket ein EAP-TNC-Acknoledgement-Paket ist (vgl. Kapitel [7.3.3\)](#page-78-0).
- $is EAPTNCRequestPacket$  prüft, ob das übergebene Paket ein  $EAP-TNC-Request$ ist, und gibt neben der enthaltenen TNCCS-Nachricht auch den Status der im Paket enthaltenen Flags zurück (vgl. Kapitel [3.3.4\)](#page-25-0).

Mit Hilfe dieser Klassen kann NetAccessControl einfach Ethernet-Pakete erstellen und eingehende Ethernet-Pakete auf ihre Relevanz im aktuellen Kontext prüfen, indem jedes empfangene Paket gegen die entsprechende Methode von PacketValidator geprüft wird.

#### 5.2.6 Ablauf beim Verbindungsaufbau

Grob kann man die Abläufe im NAR in zwei Phasen aufteilen: In der ersten Phase sorgt der NAR dafür, dass die Verbindung zum PDP hergestellt wird, so dass in der zweiten Phase die TNCCS-Nachrichten zwischen AR und PDP ausgetauscht werden können.

Der Ablauf der ersten Phase innerhalb des AR wird in Abbildung [5.5](#page-43-0) dargestellt. Wichtig ist hier, dass für den Aufrufer  $TncsFlowControl$  aus dem TNC Client  $(1)^{13}$  $(1)^{13}$  $(1)^{13}$ transparent bleibt, wie diese Verbindung hergestellt wird. Am Ende wird ihm signalisiert, ob die Verbindungsaufnahme erfolgreich war (25). Was dazwischen passiert, ist für ihn nicht von Interesse:

NarFascade leitet die Anfrage an NetAccessControl weiter (2), welche von nun an die Steuerung des Ablaufs übernimmt. Zunächst wird WinNetAccessor mitgeteilt, welches Netzwerk-Device genutzt wird<sup>[14](#page-42-1)</sup> (3). Als erste Anfrage soll ein  $EAPOL$ Start über das Netz an den Switch gehen, welches PacketGenerator liefert  $(4+5)$ . Den Versand des Pakets übernimmt WinNetAccessor (6-8), der aber zunächst die Netzwerkschnittstelle initialisiert (7).

Nun ist der Switch an der Reihe und muss ein EAP Identity Request schicken, auf das gewartet wird (9). Dafür horcht WinNetAccessor an der Netzwerkschnittstelle auf eintreffende Pakete und gibt diese zurück  $(10+11)$ . Wenn eins davon das erwartete ist, erkennt PacketValidator dies  $(12+13).^{15}$  $(12+13).^{15}$  $(12+13).^{15}$ 

Der NAR ist nun an der Reihe, mit einem EAP Identity Response-Packet zu antworten. Dieses von PacketGenerator gelieferte Paket  $(12+13)$  verschickt WinNetAccessor (16-18).

<span id="page-42-0"></span><sup>13</sup>In dieser und den folgenden Beschreibungen von Sequenzdiagrammen entspricht die Nummer in Klammern als Orientierungshilfe den Nummern an den Nachrichten im Diagramm.

<span id="page-42-1"></span><sup>14</sup>Dies ist dann von Bedeutung, wenn mehrere Netzwerkkarten im Rechner installiert sind. Dann kann der Benutzer in der Benutzeroberfläche eine davon auswählen (siehe Kapitel [5.4\)](#page-48-0).

<span id="page-42-2"></span> $15$ Im Sequenzdiagramm ist dieser Vorgang (und ähnliche folgende) so dargestellt, als ob das erste eintreffende Paket direkt das gesuchte ist. Dies ist hier und in folgenden Diagrammen aus Gründen der Übersichtlichkeit so dargestellt.

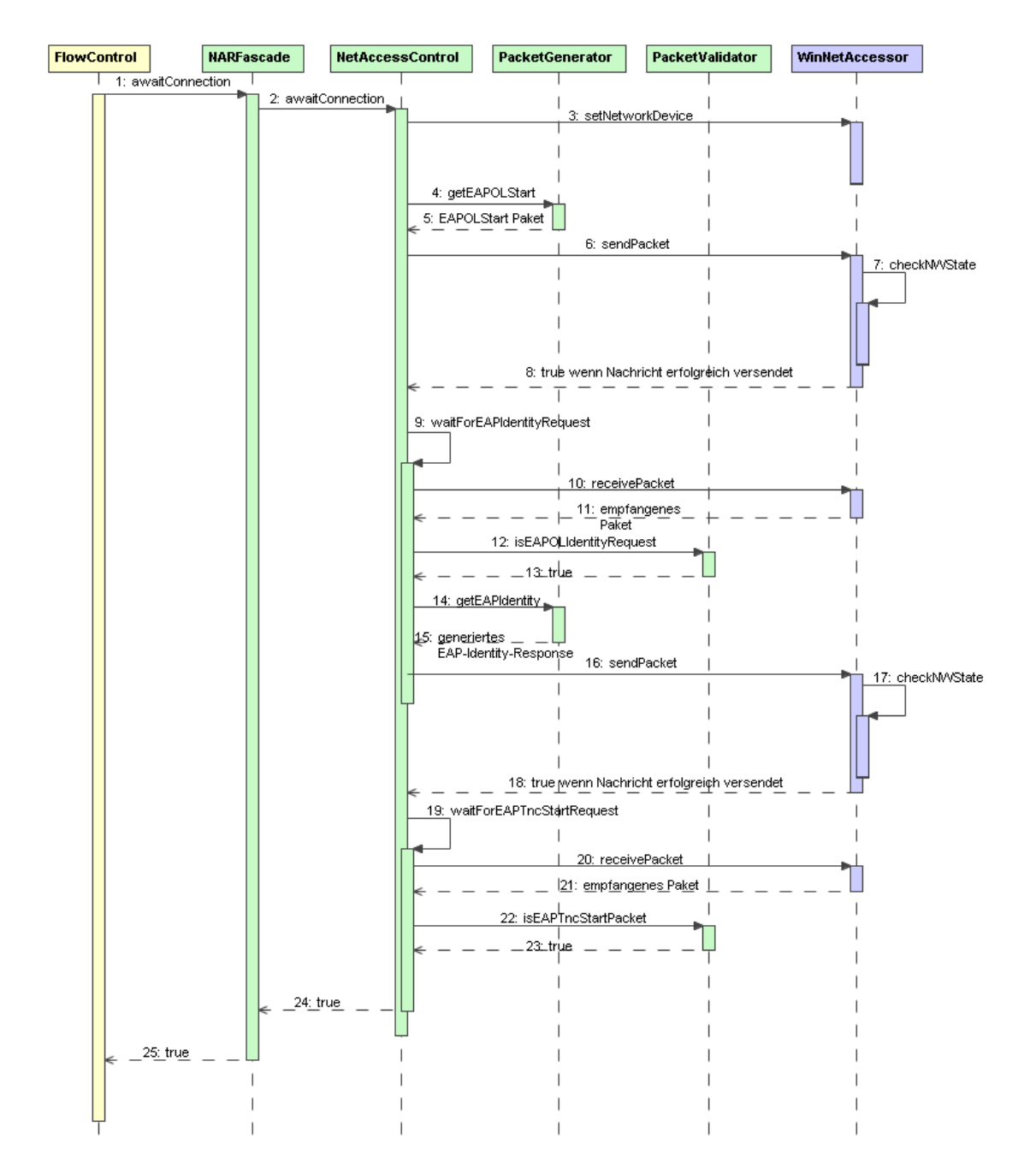

<span id="page-43-0"></span>Abbildung 5.5: Ablauf innerhalb des NAR während des Verbindungsaufbaus

Nun wird im Hintergrund der Switch das erste Mal den RADIUS Server kontaktieren, welcher ein EAP-TNC-Start schicken wird. Deshalb wird nun auf dieses Paket gewartet (19), indem wieder auf ankommende Pakete gehorcht wird (20+21) und diese überprüft werden  $(22+23)$ . Wenn das richtige Paket eingetroffen ist, ist die Initialisierungsphase abgeschlossen. Dies wird dem TNC Client übermittelt  $(24+25)$ , der nun die erste TNCCS-Nachricht übermitteln kann.

#### 5.2.7 Ablauf während des Handshake

In der zweiten Phase ist der NAR für den Versand und den Empfang von TNCCS-Nachrichten zuständig. Der Ablauf (siehe Abbildung [5.6\)](#page-44-0) wird jedesmal vom TNC Client aufs Neue angestoßen, wenn eine neue TNCCS-Nachricht verschickt werden soll (1). Auch hier bleibt dem TNC Client verborgen, wie die TNCCS-Nachricht

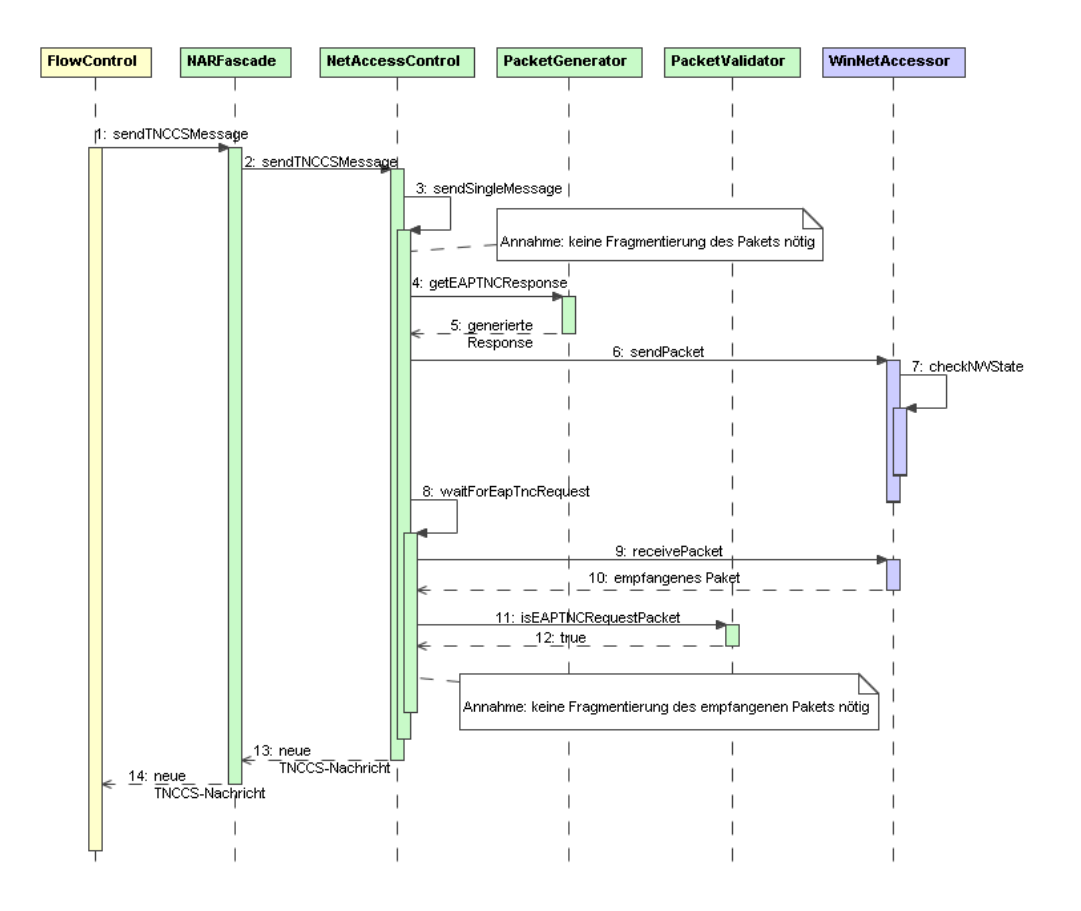

<span id="page-44-0"></span>Abbildung 5.6: Ablauf im NAR beim Versand und Empfang von TNCCS-Nachrichten

ihr Ziel findet und wie die Antwort darauf zustande kommt, die das Ergebnis dieses Aufrufs darstellt (13-14).

Für den dargestellten Ablauf wird vereinfacht angenommen, dass keine Fragmen-

tierung stattfindet<sup>[16](#page-45-0)</sup>, sondern Nachrichten einzeln als Ganzes verschickt werden können  $(3)$ .

Der AR ist nun an der Reihe, eine EAP Response vom Typ EAP-TNC mit der enthalteten TNCCS-Nachricht zu verschicken. Dieses Paket liefert PacketGenerator  $(4+5)$ ; WinNetAccessor verschickt es  $(6+7)$ . Als nächstes wird auf die Antwort des PDP gewartet  $(8)$ . Die eingetroffenen Pakete  $(9+10)$  werden dahingehend überprüft, ob es sich bei einem von ihnen um den neuen EAP Request mit der TNCCS-Antwort handelt (11+12). Wenn dem so ist, wird direkt die TNCCS-Nachricht extrahiert und wieder an den TNC Client zurückgeliefert  $(13+14)$ .

## 5.3 TNC Client

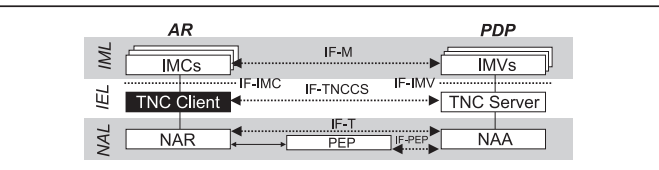

## 5.3.1 Architekturüberblick

Der TNC Client ist aus einer Reihe von Klassen aufgebaut, welche in Abbildung [5.7](#page-45-1) zu sehen sind. Diese Klassen haben eng umgrenzte Aufgaben:

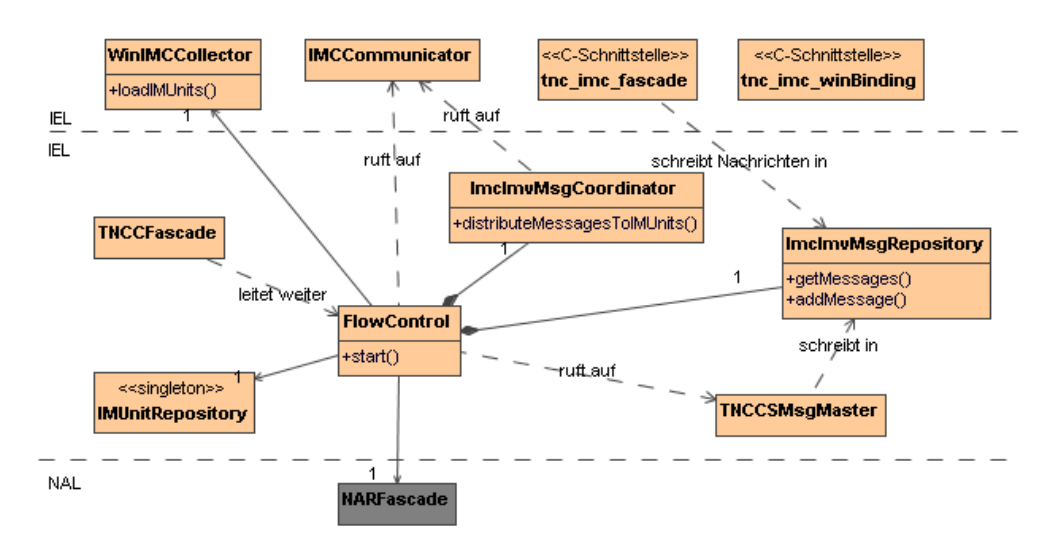

<span id="page-45-1"></span>Abbildung 5.7: Klassen innerhalb des TNC Clients

FlowControl steuert den Ablauf innerhalb des TNC Client.

<span id="page-45-0"></span><sup>16</sup>Mit der Fragmentierung von Nachrichten befasst sich Kapitel [7.3.2](#page-75-0) detailliert.

- TNCCFascade bildet den Zugriffspunkt auf den TNC Client aus der Benutzer-oberfläche (vgl. Kapitel [5.1.2\)](#page-35-0).
- TNCCSMsgMaster analysiert und generiert TNCCS-Nachrichten (fur mehr De- ¨ tails siehe Kapitel [7.3.1\)](#page-75-1).
- ImcImvMsgCoordinator verteilt die IMC-IMV-Nachrichten an die passenden IMC-Komponenten.
- IMCCommunicator kommuniziert direkt mit den IMCs über die IF-IMC-Schnittstelle.
- WinIMCCollector lädt die IMCs gemäß dem Windows-Binding aus IF-IMC.
- ImcImvMsgRepository speichert die Nachrichten, welche von IMCs an IMVs geschickt werden sollen und solche, die von den IMVs für IMCs eingetroffen sind.

Die Klassen rund um die Kommunikation mit den IMCs werden in Kapitel [7.2](#page-72-0) gesondert vorgestellt, weil sie in großen Teilen genauso im TNC Server zum Einsatz kommen.

#### 5.3.2 Abläufe innerhalb des TNC Client

Es soll an dieser Stelle auf den Ablauf innerhalb des TNC Client und die Interaktion der Klassen untereinander eingegangen werden. Dies ist im Sequenzdiagramm in Abbildung [5.8](#page-47-0) dargestellt. Wenn der TNC Client gestartet wird  $(1)$ , lädt IMC-Collector zunächst alle installierten und registrierten IMCs (2). IMCCommunicator initialisiert die geladenen IMCs, indem er sie über die neue Verbindung informiert (3). Dann wird dem NAR der Auftrag gegeben, die Verbindung zum PDP herzustellen (4). Wenn dies geschehen ist, holt IMCCommunicator die ersten IMC-IMV-Nachrichten von den IMCs (5) und lässt TNCCSMsgMaster daraus eine TNCCS-Nachricht erstellen  $(6+7)$ .

Der folgende Ablauf wird jetzt ständig wiederholt (8): Die erstellte TNCCS-Nachricht wird in den NAR zum Versand gegeben (9) und eine neue TNCCS-Nachricht erhalten (10). TNCCSMsgMaster liest diese neue Nachricht und extrahiet die IMC-IMV-Nachrichten (11). Wenn keine Empfehlung in der TNCCS-Nachricht enthalten ist (12), verteilt ImcImvMsgCoordinator diese Nachrichten an die passenden IMCs, die wiederum neue Nachrichten in den TNC Client geben (13). TNCCSMsgMaster erstellt aus diesen neuen Nachrichten wiederum eine TNCCS-Nachricht (14+15) und es beginnt wieder bei (9).

Wenn allerdings die TNCCS-Nachricht vom TNC Server eine Empfehlung enthält  $(16)$ , informiert IMCCommunicator die IMCs über das Ergebnis  $(17)$  und das Ende des Handshakes (18). Dem NAR übergibt FlowControl den Auftrag, mit einer finalen Bestätigung den Erhalt dieser Empfehlung zu quittieren (19). Dann beendet

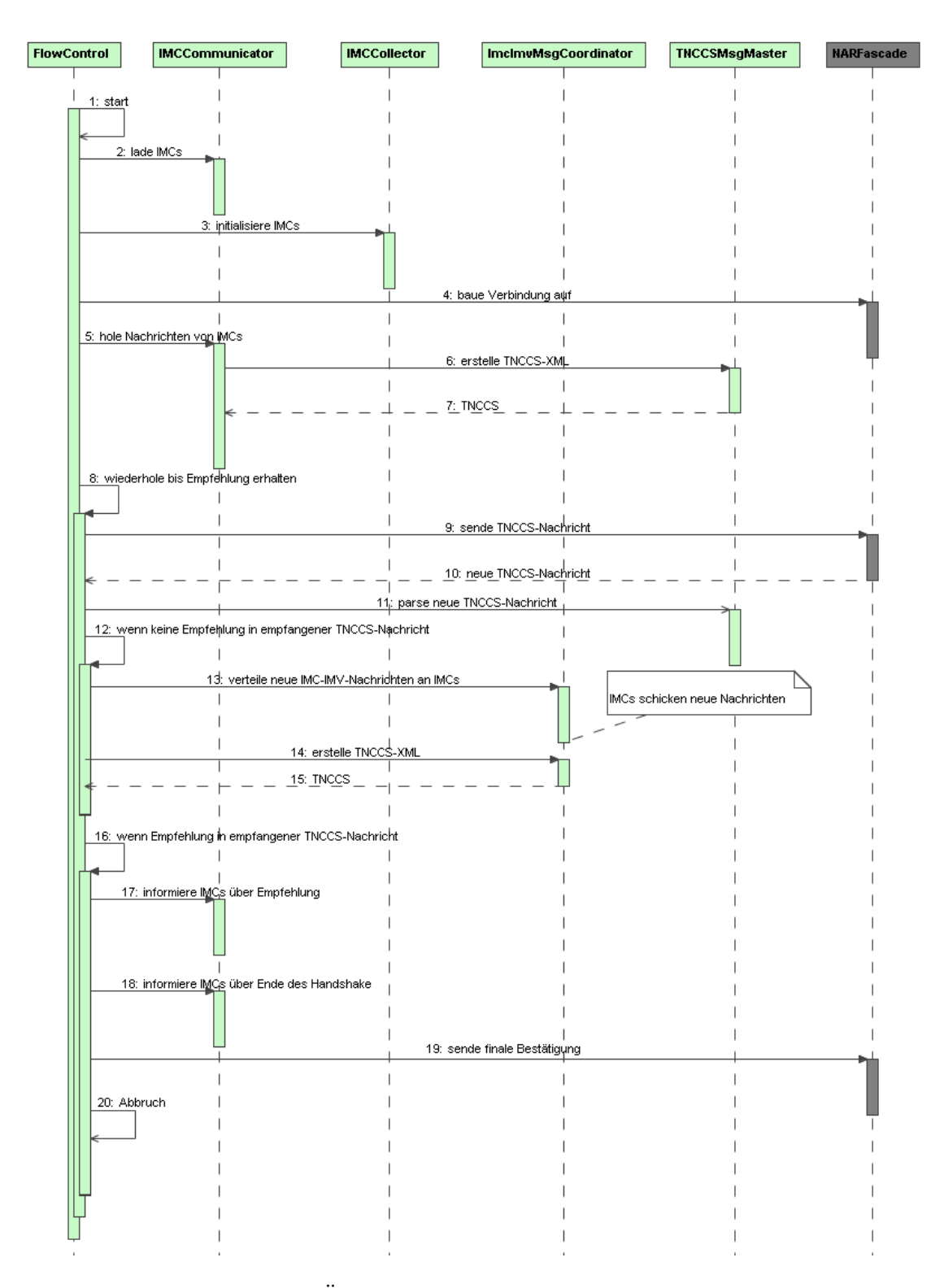

<span id="page-47-0"></span>Abbildung 5.8: Überblick über die Abläufe im TNC Client

sich der TNC Client (20), der PDP wird nun die entsprechende Maßnahme (Zulassung, Isolation oder Ablehnung) initiieren. Detailliertere Sequenzdiagramme zu den Abläufen im TNC Client finden sich im Anhang in Kapitel [A.1.](#page-112-0)

# <span id="page-48-0"></span>5.4 Benutzerschnittstelle

Benutzer werden dem TNC Client skeptisch gegenüber stehen, da die Gefahr besteht, dass dieses "Spionage-Tool" persönliche Daten an "irgendwelche Server" über-<br>trägt und demit ihre sigenen Sieherheitshedürfnisse misse ehtet. Um die Benutzensk trägt und damit ihre eigenen Sicherheitsbedürfnisse missachtet. Um die Benutzerakzeptanz zu erhöhen, ist es deshalb erforderlich, das Geschehen so transparent wie möglich zu gestalten. Dafür werden in TNC@FHH zwei Prinzipien umgesetzt:

- Die Kontrolle bleibt beim Benutzer.
- Der Benutzer erfährt genau, was passiert.

## 5.4.1 Grafische Benutzeroberfläche

Ein wichtiger Aspekt für den Benutzer ist, dass er die Kontrolle über das Geschehen behält. Dafür wird eine einfache Benutzeroberfläche entworfen, die als Prototyp in Abbildung [5.9](#page-49-0) zu sehen ist. Weitere Screenshots finden sich im Anhang [A.3.](#page-117-0) Mit dieser Oberfläche wird dem Benutzer folgendes ermöglicht:

- Der Benutzer kann auswählen, über welches Netzwerk-Interface die Integritätsprüfung abläuft. Dazu werden ihm die verfügbaren Netzwerk-Interfaces angezeigt.
- Der Benutzer kann sehen, welche IMCs installiert und für die Integritätsprüfung verfügbar sind und somit vertrauensunwürdige IMCs vom Integritätstest ausschließen.
- Detailliertes Logging (siehe Kapitel [5.4.2\)](#page-48-1) kann aktiviert werden und der Pfad zu der Log-Datei spezifiziert werden. So bleiben die Informationen persistent erhalten.
- Uber ein Log-Fenster wird der Benutzer jederzeit überblicksweise über den momentanen Stand des Integritätstests informiert.
- Der Benutzer kann jederzeit den Integritätstest abbrechen.

## <span id="page-48-1"></span>5.4.2 Logging des Integritätstests

Die Kontrolle über die Integritätsprüfung kann dem Benutzer nur eingeschränkt gegeben werden. Für einen reibungslosen Ablauf ist es nicht praktisch umsetzbar,

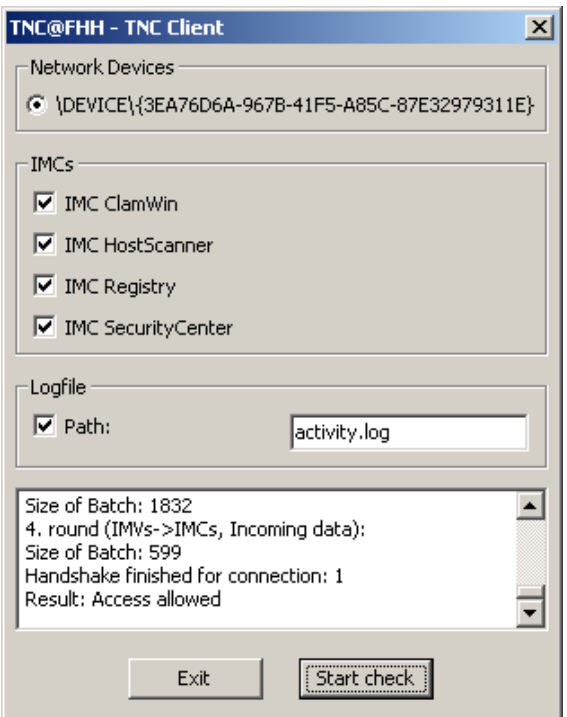

<span id="page-49-0"></span>Abbildung 5.9: TNC Client-Oberfläche: Die Integritätsprüfung endet mit Zutrittserlaubnis.

bei jeder zu übertragenen Nachricht zu fragen, ob diese übertragen werden darf. Daher ist es zumindest wichtig, dass der Benutzer umfassend informiert wird. Dies geschieht über eine Logging-Datei, in der der gesamte Integritäts-Handshake protokolliert wird und im speziellen,

- welche IMCs geladen werden,
- welche TNCCS-Nachrichten an den TNC Server geschickt werden,
- welche TNCCS-Nachrichten vom TNC Server eingegangen sind,
- welche Empfehlung vom TNC Server eingegangen ist.

Die IMC-IMV-Nachrichten werden innerhalb der TNCCS-Nachrichten base64-kodiert übertragen sind und damit für den Benutzer nicht einfach zu lesen. Zudem geht aus den TNCCS-Nachrichten auch nicht direkt hervor, an welche IMCs die IMC-IMV-Nachrichten gerichtet sind bzw. von welchem IMC sie stammen. Daher werden zusätzlich folgende Nachrichten im Klartext protokolliert:

- Nachrichten von IMCs mit Angabe ihrer Quelle
- Nachrichten zu IMCs mit Angabe ihres Ziels

# 6 Entwurf des Policy Decision Point unter Linux

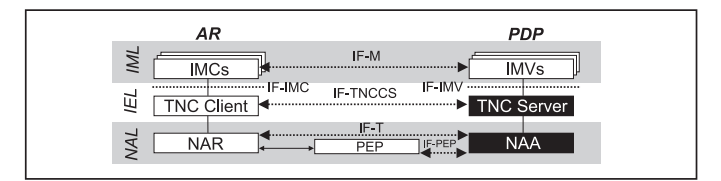

In diesem Kapitel wird gezeigt, wie der Entwurf des Policy Decision Point unter den vorgestellten Rahmenbedingungen und Anforderungen aussieht. Dazu werden in Kapitel [6.1](#page-50-0) zunächst Realisierungsmöglichkeiten für die Gesamtarchitektur bewertet sowie eine geeignete gewählt und diese vorgestellt. Danach werden die einzelnen Schichten des PDP einzeln betrachtet: Kapitel [6.2](#page-58-0) hat die entscheidenden Konzepte der NAA zum Inhalt. Kapitel [6.3](#page-62-0) zeigt die zentralen Konzepte des TNC Servers. Abschließend wird in Kapitel [6.4](#page-68-0) darauf eingegangen, wie im PDP mit mehreren parallelen Anfragen umgegangen wird.

## <span id="page-50-0"></span>6.1 Gesamtarchitektur

Bevor Details des PDP konzipiert werden können, stellt sich zunächst die Frage, wie die generelle Gesamtarchitektur aussehen soll.

## <span id="page-50-1"></span>6.1.1 Problemstellung

Die alles bestimmende Anforderung an den PDP besteht darin, dass er in der NAL als RADIUS-Server agieren und die Verbindung zwischen dieser Funktion und dem TNC Server herstellen muss. Daraus ergeben sich die folgenden Anforderungen an den PDP:

- 1. Der PDP nimmt eingehende RADIUS-Anfragen an, versteht, verarbeitet und beantwortet sie.
- 2. Der PDP liest in RADIUS gekapselte EAP-Nachrichten aus, verarbeitet und erstellt sie.
- 3. Der PDP unterstützt bei der Verarbeitung der EAP-Nachrichten als speziellen EAP-Typen EAP-TNC.
- 4. Der PDP ubermittelt TNCCS-Nachrichten vom NAA zum TNC Server und ¨ zurück.

Während sich die ersten drei Anforderungen auf die NAL beziehen, befasst sich die vierte Anforderung mit der in den TNC-Spezifikationen nicht behandelten Schnittstelle zwischen NAA und TNC Server.

## 6.1.2 Lösungsansätze

Für die Lösung dieser Problemstellung ergeben sich vier Ansätze für Architekturen, welche im Folgenden vorgestellt und mit ihren Vor- und Nachteilen bewertet werden. Abbildung [6.1](#page-52-0) zeigt diese vier Architekturansätze als jeweilige Deployment-Diagramme.

#### Vollständige Eigenimplementierung

Beim ersten Ansatz (Architektur in Abbildung [6.1](#page-52-0) oben links) wird eine neue Gesamtapplikation erstellt, in welcher NAA und TNC Server enthalten sind und die IMV-Komponenten als externe Shared Objects einbinden. Dies bedeutet, dass die gesamte RADIUS-Funktionalität von Grund auf neu entwickelt wird und die Schnittstelle zwischen NAA und TNC Server intern verläuft. Alle vier Anforderungen aus Kapitel [6.1.1](#page-50-1) werden damit neu umgesetzt.

Die Vorteile dieses Ansatzes:

- Für die Entwicklung ist keine Einarbeitung in Fremdcode oder ein Fremd-Framework erforderlich, da die neue TNC-Funktionalität nirgendwo integriert werden muss.
- Die Entwicklung und das Build-Verfahren sind wie beim AR schlank möglich.
- Funktionalität kann, wo es sich anbietet (wie z.B. Teile der EAP-Kommunikation), problemlos vom AR übernommen werden, da beide in  $C++$  entwickelte Applikationen darstellen.
- Die Schnittstelle zwischen NAA und TNC Server kann einfach über eine einfache Fassaden-Klasse realisiert werden.

Folgende Nachteile ergeben sich aber bei der vollständigen Eigenimplementierung:

• Stabile existierende Implementierungen wie z.B. die RADIUS-Funktionalität aus FreeRadius werden neu implementiert. Die Eigenimplementierung kann schwer die Reife der vielfach eingesetzten Applikationen erreichen.

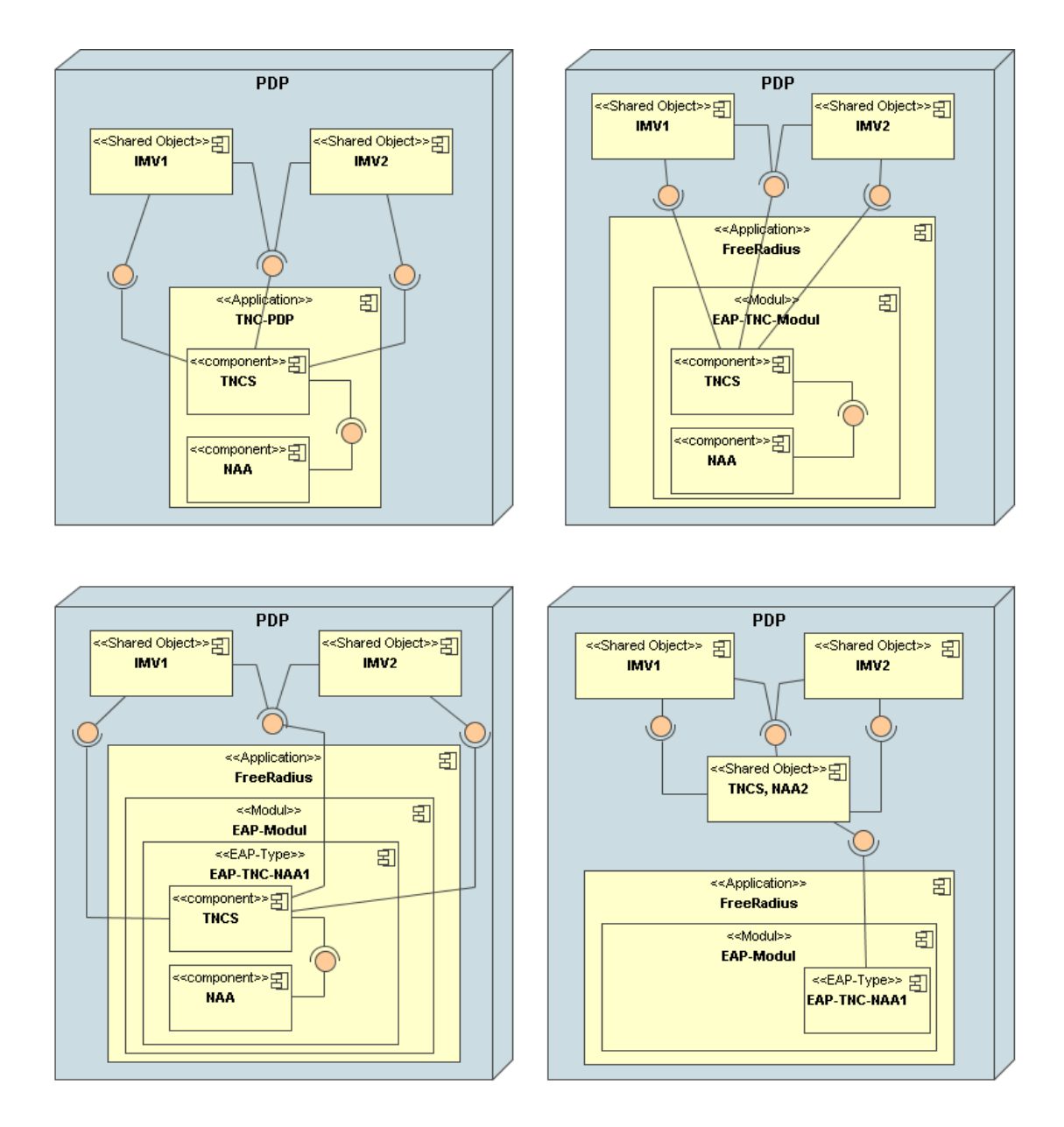

<span id="page-52-0"></span>Abbildung 6.1: Realisierungsansätze für die Architektur des PDP

• Die Eigenimplementierung erfordert erheblichen Aufwand.

Der erhebliche Aufwand ist ein Hauptargument, diesen Architekturansatz zu verwerfen, zumal andere Ansätze viele Vorteile versprechen.

#### Erstellung eines neuen Moduls in FreeRadius

Der zweite Ansatz (Architektur in Abbildung [6.1](#page-52-0) oben rechts) umfasst im Gegensatz zum ersten Ansatz keine vollständige Eigenimplementierung, sondern es wird die RADIUS-Funktionalität des FreeRadius-Servers genutzt, indem ein neues Modul dafür mit TNC-Funktionalität entwickelt wird, welches sowohl NAA als auch TNC Server umfasst. IMV-Komponenten werden wie im ersten Ansatz IF-IMV-konform als Shared Objects eingebunden. Die erste Anforderung aus Kapitel [6.1.1](#page-50-1) wird damit von FreeRadius direkt erfüllt; die übrigen werden neu implementiert.

Folgende Vorteile zeigen sich bei diesem Ansatz:

- RADIUS-Funktionalität wird komplett von FreeRadius übernommen und muss nicht neu implementiert werden; damit ergibt sich "automatisch" eine stabile<br>DADIUS Fruktionalität mit sermin darten: Entwicklungssefrand RADIUS-Funktionalität mit vermindertem Entwicklungsaufwand.
- Die Schnittstelle zwischen NAA und TNC Server kann einfach intern realisiert werden.
- Die Erstellung von FreeRadius-Modulen ist einfach möglich und gut dokumentiert.

Dem gegenüber stehen die Nachteile:

- NAA und TNC Server müssen in C entwickelt werden, da in  $C++$  entwickelte Module schwer bzw. unmöglich in FreeRadius integriert werden können. Damit ist eine Wiederverwendung von Code aus dem AR unmöglich und das Design der Applikation ohne Objekt-orientierte Konzepte erschwert.
- EAP-Funktionalität muss nach wie vor vom Entwickler implementiert werden, womit dort mit erheblichem Aufwand und Fehleranfälligkeit zu rechnen ist.
- Das Build-Verfahren des PDP muss in das von FreeRadius integriert werden, was die Entwicklung erschwert und schwerfälliger macht.

Die mangelnde Wiederverwendbarkeit von Komponenten zwischen AR und PDP und die prozedurale Entwicklung geben den Ausschlag, diesen Ansatz zu verwerfen.

#### Erweiterung des EAP-Moduls in FreeRadius

Der dritte Ansatz (Architektur in Abbildung [6.1](#page-52-0) unten links) besteht darin, das in FreeRadius existierende EAP-Modul um einen neuen EAP-Typen, nämlich EAP-TNC, zu erweitern. Dieses "Typ-Modul" umfasst dann wiederum NAA und TNC<br>Samere Die Anforderungen 1 und 2 een Kenital 6.1.1 werden deutit direkt een Server. Die Anforderungen 1 und 2 aus Kapitel [6.1.1](#page-50-1) werden damit direkt von FreeRadius erfüllt. Bei der Anbindung von IMV-Komponenten ändert sich zu den bisherigen Architekturvorschlägen nichts.

Dieser Ansatz zeigt einige Vorteile:

- RADIUS-Funktionalität wird auch hier von FreeRadius übernommen und muss nicht neu implementiert werden, damit ergibt sich "automatisch" eine stabile RADIUS-Funktionalität mit vermindertem Entwicklungsaufwand.
- Grundlegende EAP-Funktionalität wird ebenfalls von FreeRadius übernommen und muss nur um EAP-TNC-Spezifika erweitert werden.
- Die Schnittstelle zwischen NAA und TNC Server kann einfach intern realisiert werden.
- Die Erweiterung des EAP-Moduls ist relativ einfach möglich.

Die Nachteile sind:

- NAA und TNC Server müssen in C entwickelt werden, daraus folgt: keine Wiederverwendung von AR-Komponenten und keine Objekt-Orientierung.
- Das Build-Verfahren von FreeRadius muss genutzt werden.

Obwohl dieser Ansatz dem Entwickler bereits viel Arbeitserleichterung bringt, stört die Beschränkung auf C als Programmiersprache. Um dieses Manko zu beheben, ist eine kleine Anderung vorzunehmen, welche in den vierten Ansatz einfließt.

#### Erweiterung des EAP-Moduls in FreeRadius mit Anbindung eines externen TNC Servers

Der vierte Architekturvorschlag (Architektur in Abbildung [6.1](#page-52-0) unten rechts) ist eine Erweiterung des gerade vorgestellten dritten Vorschlags: Anstatt den TNC Server (und große Teile der NAA) in das " Typ-Modul" des EAP-Typs in FreeRadius zu integrieren, wird dieser extern entwickelt und als Shared Object angebunden. Diese Architektur bietet die gleichen Vorteile wie der vorherige Vorschlag, eliminiert aber einen entscheidenden Nachteil:

Der größte Teil des PDP kann nun in C++ entwickelt werden, sofern man den Teil innerhalb des "Typ-Moduls" soweit wie möglich auf Netzwerk-nahe Aufgaben (EAP-TNC-Paket-Erstellung, -Auslesen, -Versand) eingrenzt und weitergehende Aufgaben (auch teilweise aus dem NAA-Bereich) ins Shared Object (in C++ entwickelt) verlagert. Damit wird die Wiederverwendung von Klassen zwischen AR und PDP ermöglicht.

Damit bleiben nur noch folgende Nachteile erhalten:

- Das Build-Verfahren von FreeRadius muss genutzt werden.
- Es existiert eine externe Schnittstelle innerhalb der NAA, die das Modul in der FreeRadius-Applikation mit dem Shared Object verbindet.

## 6.1.3 Gewählte Architektur

Da der vierte Architekturvorschlag die meisten Vorteile bietet und die entscheidenden Nachteile eliminiert, wird dieser für die Umsetzung gewählt. Diese gewählte Architektur ist noch detaillierter in Abbildung [6.2](#page-56-0) dargestellt. In dieser Abbildung ist die Schnittstelle zwischen dem oberen Teil der NAA und TNC Server eingefügt, welche innerhalb des "Shared Object" verläuft. Diese Architektur wird im Folgenden<br>" näher spezifiziert.

Ein detailliertes Klassendiagramm des PDP mit allen Klassen im Überblick findet sich im Anhang in Kapitel [A.2.](#page-115-0)

## 6.1.4 Fassaden innerhalb des PDP

Eine der nicht-funktionalen Anforderungen an die entwickelte Software besteht darin, eine möglichst lose Kopplung zwischen den einzelnen Komponenten zu erreichen. Dafur sind auf dem PDP zwischen den einzelnen Schichten schlanke Fassaden kon- ¨ zipiert, welche den einzigen Zugriffspunkt aus anderen Schichten darstellen. Abbildung [6.3](#page-57-0) zeigt diese Fassaden.

Weil der PDP zuerst in der NAL aktiv wird, wenn eine AR-Anfrage über RADIUS gestellt wird, läuft die Kommunikationsrichtung von unten nach oben durch die Schichten, so dass obere Schichten der jeweils darunter liegenden Schicht Fassaden zur Verfügung stellen. Die Komponente NAA2 innerhalb der Komponente TNCS, NAA2 bietet die Fassade TNCSBind an und ermöglicht es damit dem EAP-TNC-Modul aus FreeRadius heraus, TNCCS-Nachrichten oder TNCCS-Fragmente (zzgl. Verbindungsinformationen) in das in  $C++$  entwickelte Shared Object über die Methode exchangeTNCCSMessages() zu übertragen und eine neue TNCCS-Nachricht oder TNCCS-Fragment als Antwort zu erhalten.[1](#page-55-0)

Die Kommunikation zwischen den zwei Komponenten innerhalb TNCS, NAA2 läuft uber die Schnittstelle der Klasse TNCSF1owControl. Über diese Schnittstelle werden nur vollständige TNCCS-Nachrichten ausgetauscht.

<span id="page-55-0"></span><sup>&</sup>lt;sup>1</sup>Alternativ zu der TNCCS-Nachricht kann auch ein Acknoledgement zurückgegeben werden, wenn die eingehende Nachricht fragmentiert ist, aber dazu später mehr.

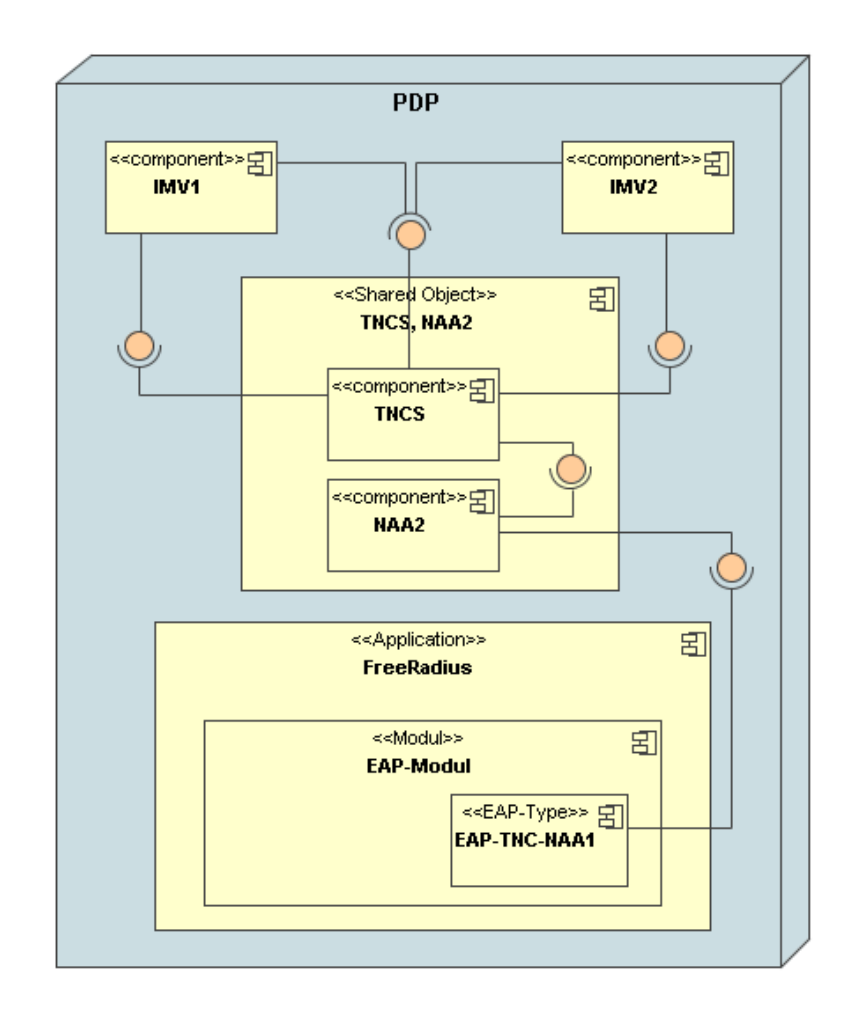

<span id="page-56-0"></span>Abbildung 6.2: Realisierte Gesamtarchitektur des PDP

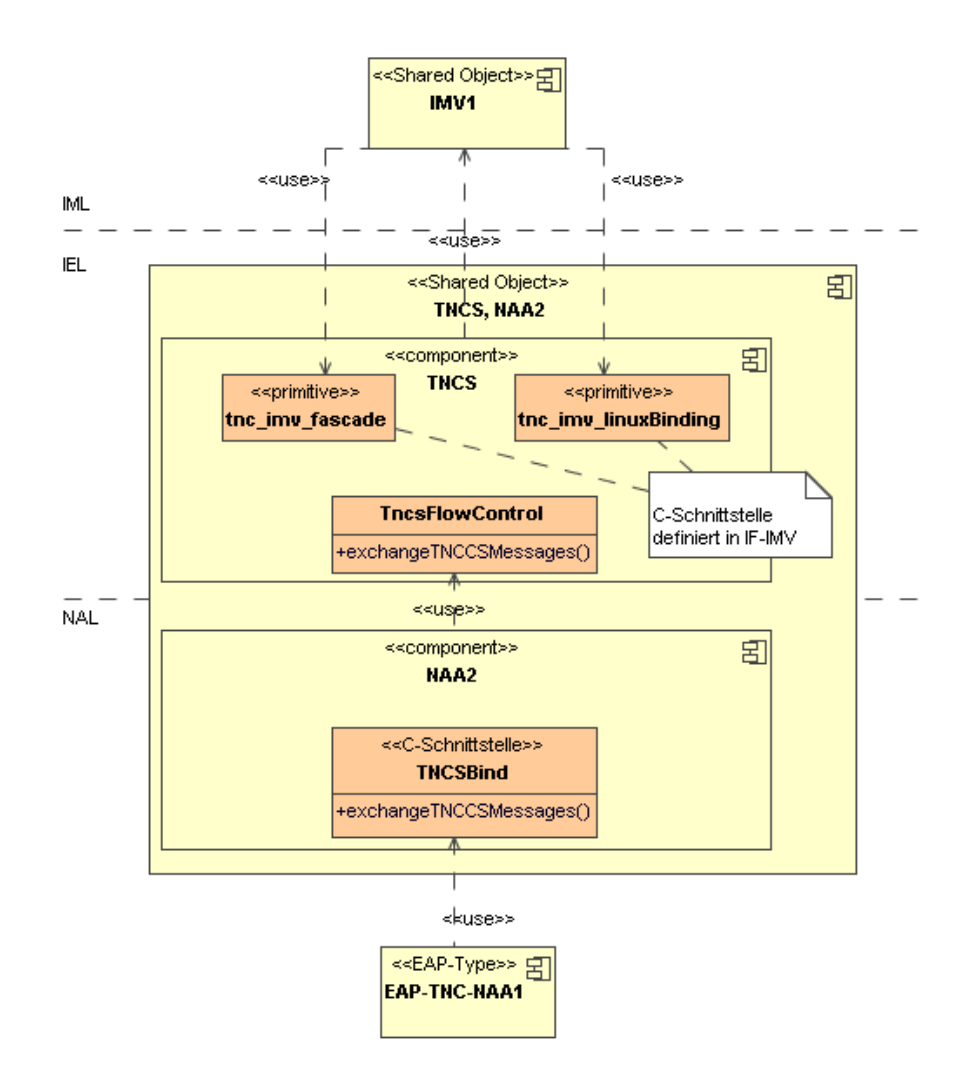

<span id="page-57-0"></span>Abbildung 6.3: Fassaden zwischen den Komponenten innerhalb des PDP

Die Schnittstelle zwischen IMVs und TNC Server ist gemäß der IF-IMV-Spezifikation als C-Schnittstelle realisiert, wobei im TNC Server zwischen der generellen Schnittstelle und der Linux-spezifischen aus dem definierten Linux-Binding unterschieden wird. Für die IMVs bleibt diese Unterscheidung aber transparent.

# <span id="page-58-0"></span>6.2 Network Access Authority

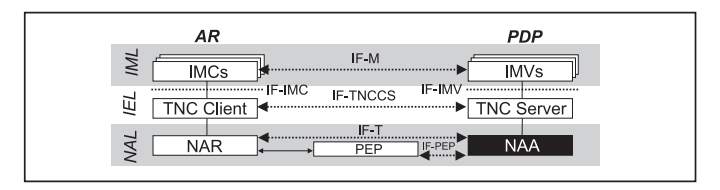

## 6.2.1 Erweiterung des EAP-Moduls von FreeRadius

In der gewählten Architektur muss das EAP-Modul von FreeRadius um folgende Anforderungen erweitert werden:

- EAP-TNC-Nachrichten (gemäß IF-T) werden empfangen und interpretiert.
- Inhalt (TNCCS) und Meta-Informationen (Flags) werden an den TNC Server weitergeleitet und Antworten von ihm entgegengenommen.
- EAP-TNC-Nachrichten werden aus der Antwort des TNC Servers generiert und versendet.
- Gemäß der Empfehlung des TNC Servers werden (entsprechend IF-PEP) die RADIUS-Attribute zur Einordnung des AR ins passende VLAN gesetzt.

Um diese Anforderungen zu erfullen, wird dem EAP-Modul ein neuer Typ mit ¨ Namen "EAP\_TNC" hinzugefügt. Da die Implementierung, wie bereits erläutert,<br>im FreeBadius Madul in Garfelst, wird die Fruktionalität impuballe des Madula im FreeRadius-Modul in C erfolgt, wird die Funktionalität innerhalb des Moduls bewusst auf die nötigsten Funktionen beschränkt. Weitergehende Aufgaben, wie z.B. die Fragmentierung der Nachrichten, wird ausgelagert. Ein Überblick über die Dateien und Methoden findet sich im Architekturüberblick in Kapitel [6.2.2,](#page-58-1) Implementierungsdetails und Konfigurationsmaßnahmen in FreeRadius später in Kapitel [9.1.3.](#page-87-0)

## <span id="page-58-1"></span>6.2.2 Architekturüberblick

In Abbildung [6.4](#page-59-0) sind die wichtigsten Quelldateien und Klassen der NAA dargestellt. Unterhalb der gestrichelten Linie sind die Quelldateien des EAP-TNC-Moduls (aus FreeRadius in C) abgebildet, oberhalb die C++-Klassen aus dem Shared Object.

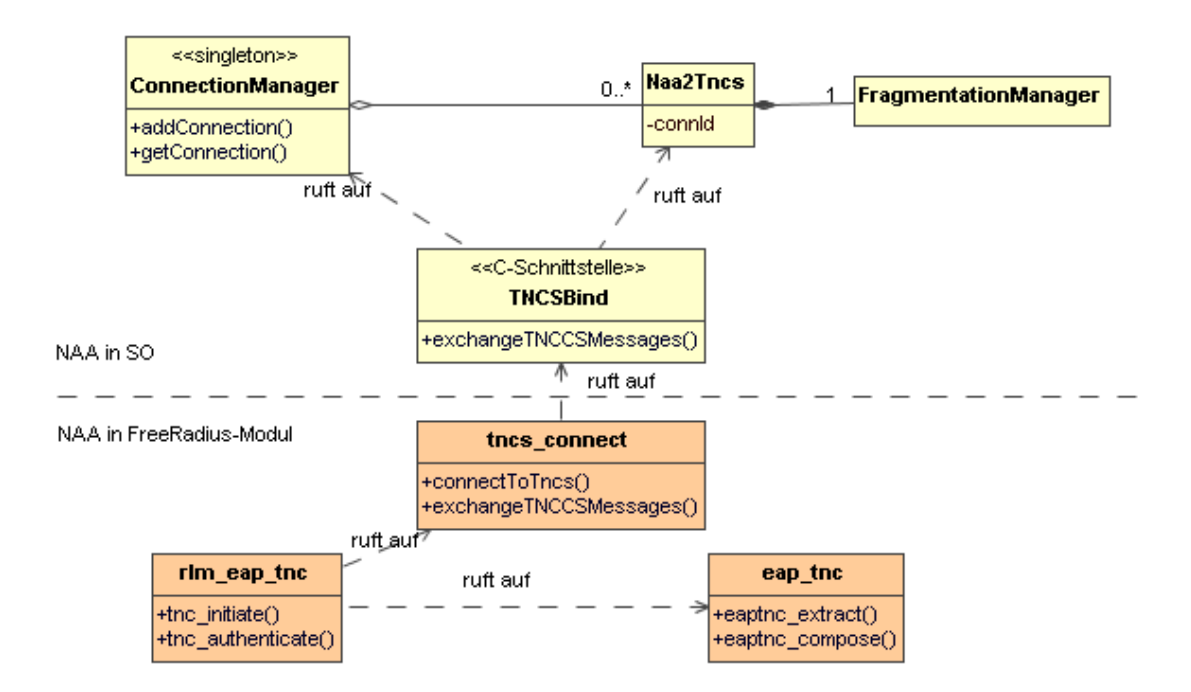

<span id="page-59-0"></span>Abbildung 6.4: Statische Architektur der NAA-Komponente

#### Quelldateien aus FreeRadius

Die Quelldateien aus FreeRadius sind für folgende Aufgaben verantwortlich:

- rlm\_eap\_tnc ist der externe Zugriffspunkt für das EAP-Modul. tnc\_initiate wird beim jeweils ersten Aufruf eines Clients aufgerufen, tnc\_authenticate bei jedem folgenden Aufruf. tnc\_authenticate ist im ursprünglichen RADIUS-Sinne für die Authentisierung des Clients verantwortlich. Hier kümmert es sich um die Integritätsprüfung des AR und ruft die weiteren Methoden auf.
- tnc connect beinhaltet Methoden, welche den direkten Kontakt zum TNC Server (und dem weiteren NAA-Bereich) im Shared Object ermöglichen. connect-ToTncs stellt die initiale Verbindung her, indem es das SO lädt. exchangeT-NCCSMessages ruft direkt TNCSBind auf.
- **eap\_tnc** beinhaltet Methoden, welche sich um die EAP-TNC-Spezifika kümmern. So extrahiert eaptnc\_extract aus den binären (eingehenden) Daten des  $EAP$ <sub>Handler</sub> das  $EAP$ -TNC-Paket und füllt die einzelnen Felder zur weiteren Verarbeitung in eine Struct. eaptnc\_compose macht das Gegenteil und baut das binäre Paket "auf dem Rückweg" wieder aus der Struct auf.

#### NAA-Klassen des Shared Object

Weitergehende Funktionalitäten sind in Klassen des Shared Objects implementiert:

- TNCSBind stellt die C-Schnittstelle fur das FreeRadius-Modul dar und nimmt ¨ TNCS-Anfragen von dort entgegen, leitet sie weiter und gibt die Antworten wieder zurück.
- ConnectionManager gibt es als Objekt genau einmal und verwaltet alle Verbindungen, die gerade aktiv sind, indem er für jede Verbindung ein Objekt vom Typ Naa2Tncs hält. ConnectionManager lädt zudem die IMVs über den LinuxIMVCollector und informiert sie uber neue oder beendete Verbindungen ¨ mit dem IMVCommunicator.
- Naa2Tncs existiert für jede aktive Verbindung genau einmal und stellt die Verbindung zwischen Aufgaben, die NAA-nah sind, wie z.B. die Fragmentierung von TNCCS-Nachrichten, und dem reinen TNC Server (uber ¨ TncsFlowControl) her. Naa2Tncs sorgt dafür, dass fragmentierte Nachrichten, die "von unten" " kommen, zusammengesetzt werden, bevor sie zur TncsFlowControl gelangen und fragmentiert zu große Nachrichten, welche aus der TncsFlowControl "nach unten" gereicht werden.
- **FragmentationManager** führt die von Naa2Tncs initiierte Fragmentierung und Defragmentierung aus. (Für Näheres zur Fragmentierung siehe Kapitel [7.3.2\)](#page-75-0)

## 6.2.3 Ablauf in der NAA

Das Sequenzdiagramm in Abbildung [6.5](#page-61-0) zeigt überblicksweise, wie die vorgestellten Funktionen und Klassen miteinander agieren:

Bei der ersten Anfrage eines bestimmten Clients ruft FreeRadius tnc\_initiate auf (1). Wenn noch nicht geschehen l¨adt das EAP-TNC-Modul jetzt den Teil des PDP, der im Shared Object abgelegt ist, indem das Shared Object geladen wird (2). Wie später in Kapitel [9.2.5](#page-91-0) beschrieben, wird eine neue ConnectionID  $(3)$  und gemäß IF-T ein binäres TNC Start-Paket ohne enthaltene TNCCS-Nachricht erzeugt (4), welches an FreeRadius zum Versand zurückgegeben wird  $(5)$ .

Bei der nächsten Anfrage desselben AR wird von FreeRadius automatisch die Methode tnc\_authenticate aufgerufen (6). Aus dem übermittelten Binär-Paket werden die Bestandteile des EAP-TNC -Pakets in eine Struct extrahiert (7). Die extrahierte TNCCS-Nachricht (wenn vorhanden) und weitere Meta-Informationen (Acknoledgement, Flags) gelangen zu TNCSBind (8), wo gepruft wird, ob bereits eine ¨ Verbindung für die eingehende Nachricht mit der ConnectionID besteht (9). Wenn nicht, wird eine neue Verbindung im ConnectionManager erzeugt und gespeichert  $(10)$ , sowie (ob neu oder nicht) vom ConnectionManager geholt  $(11)$ . Für die Verbindung gibt dieser das zugehörige Naa2Tncs-Objekt zurück (12), an das die Nachricht weitergeleitet wird (13).

Wenn die eingehende Nachricht fragmentiert oder ein Acknoledgement ist, regelt Naa2Tncs die Behandlung an dieser Stelle (14). Wenn die Nachricht vollständig (al-

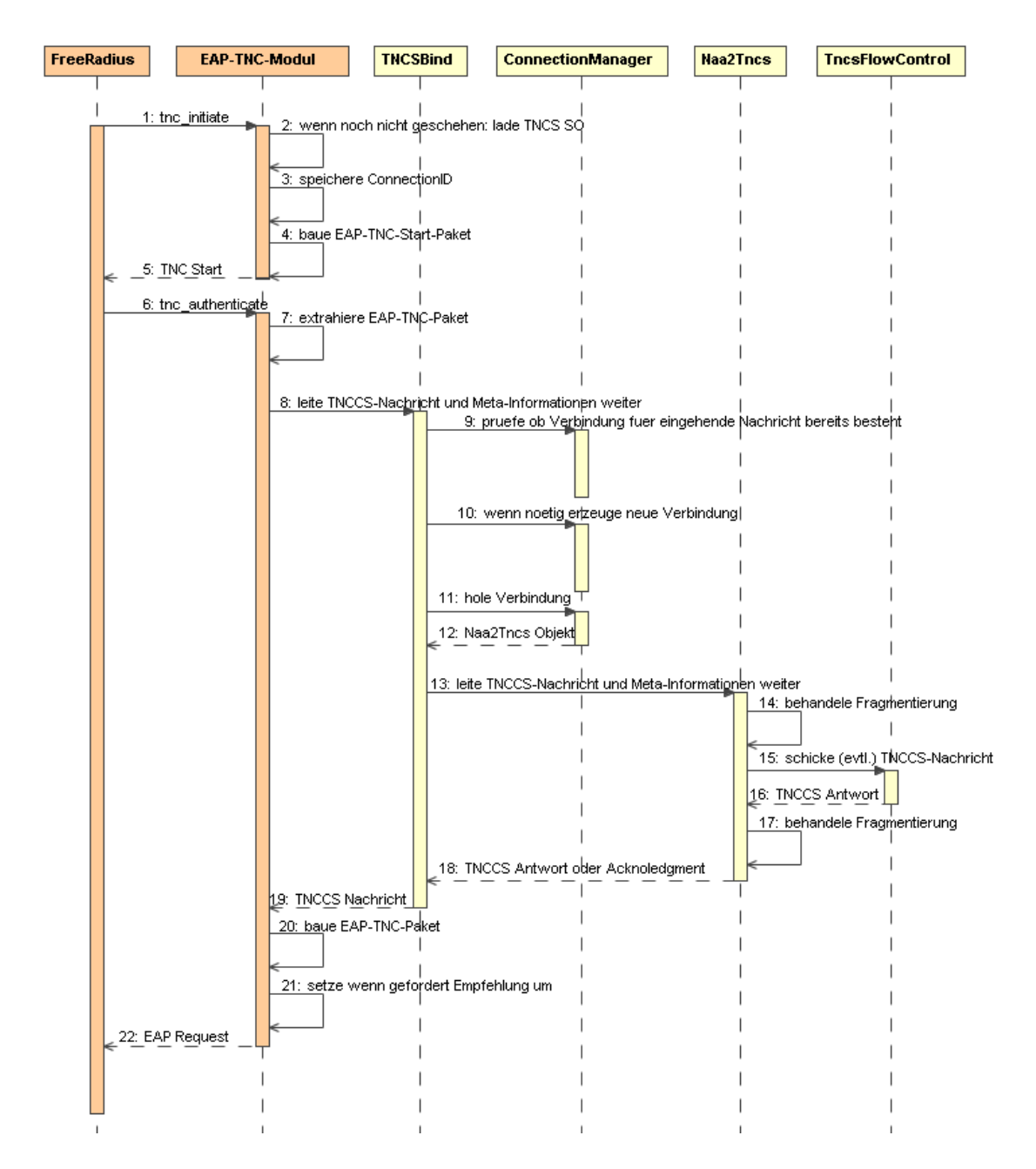

<span id="page-61-0"></span>Abbildung 6.5: Abläufe in der NAA nach dem Empfang von RADIUS-Paketen

so nicht fragmentiert oder Fragmentierung beendet) ist, wird die TNCCS-Nachricht in den TNC Server übertragen (15). Der TNC Server schickt nach der Verarbeitung der eingehenden Nachricht eine vollständige TNCCS-Antwort zurück (16), welche fragmentiert wird, sollte sie zu groß sein (17). Daraufhin gibt Naa2Tncs eine TNCCS-Nachricht, ein TNCCS-Fragment oder ein Acknoledgment zurück an TNCSBind (18), welches ins EAP-TNC-Modul weitergeleitet wird (19).

Aus der empfangenen Nachricht wird nun ein neues binäres EAP-TNC-Paket gebaut (20). Wenn das Ende des Handshake vom TNC Server signalisiert wurde, werden zusätzlich die entsprechenden RADIUS-Attribute zur Durchsetzung der Empfehlung gesetzt (21). Abschließend wird das Paket an FreeRadius zur Aufteilung auf RADIUS-Attribute und zum Versand zurückgegeben (22).

# <span id="page-62-0"></span>6.3 TNC Server

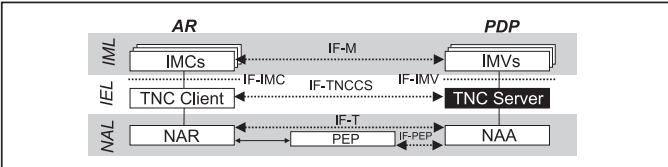

## 6.3.1 Architekturuberblick ¨

Die Architektur des TNC Servers ist als Klassendiagramm mit den wichtigsten Klassen in Abbildung [6.6](#page-62-1) dargestellt.

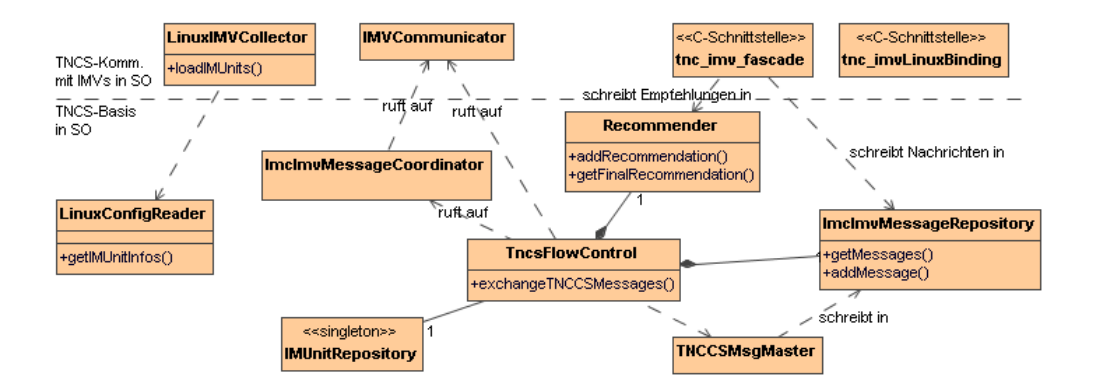

<span id="page-62-1"></span>Abbildung 6.6: Statische Architektur des TNCS

Die Klassen sind vertikal angeordnet:

Die Klassen im Diagramm unter der gestrichelten Linie befassen sich mit dem korrekten Ablauf und Status innerhalb des TNC Server.

- TncsFlowControl ist die zentrale Klasse, welche die TNCCS-Nachrichten von Naa2Tncs entgegennimmt und die weitere Verarbeitung anschiebt.
- TNCCSMsgMaster liest die TNCCS-Nachricht aus und speichert die gefundenen IMC-IMV-Nachrichten in ImcImvMessageRepository. Zudem erzeugt TNCCSMsgMaster aus den vorliegenden Nachrichten (kommend von den IMVs) und wenn vorhanden aus der Verfahrensempfehlung die passende TNCCS-Nachricht als XML.
- ImcImvMessageRepository speichert sowohl die IMC-IMV-Nachrichten von den lokalen IMV-Komponenten, als auch die IMC-IMV-Nachrichten von den entfernten IMC-Komponenten.
- IMUnitRepository hält Informationen zu jeder registrierten IMV-Komponente daruber bereit, wie ihre Methoden angesprochen werden können (Zeiger auf die Funktionen).
- LinuxConfigReader liest die Konfigurationsdatei tnc\_config aus, in der wie in IF-IMV beschrieben, die Informationen über die verfügbaren IMV-Komponenten vorliegen.
- Recommender speichert die von den IMV-Komponenten eingegangenen Empfehlungen uber die Behandlung des AR und erzeugt nach einer Sicherheitsricht- ¨ linie aus den vorliegenden Empfehlungen eine Gesamtempfehlung.

Die Klassen im Diagramm über der gestrichelten Linie stehen in direkter Kommunikation mit den IMV-Komponenten:

- LinuxIMVCollector lädt die IMV-Komponenten beim Serverstart anhand der Informationen von LinuxConfigReader.
- IMVCommunicator ruft die in IF-IMV spezifizierten Funktionen der IMV-Komponenten auf.
- tnc imv fascade stellt zusammen mit tnc\_imv\_linuxBinding den IMV-Komponenten die in IF-IMV spezifizierten Funktionen zum Aufruf zur Verfügung.

## 6.3.2 Ablauf im TNC Server

Im folgenden soll ein kurzer Überblick über die Interaktion der einzelnen Klassen im TNC Server gegeben werden, indem der Ablauf gezeigt wird, der nahtlos an die dargestellten Abläufe in der NAA (Abbildung [6.5](#page-61-0) auf Seite [62,](#page-61-0) Nummer 15) anschließt.

Abbildung [6.7](#page-64-0) zeigt diese Abläufe im Sequenzdiagramm.

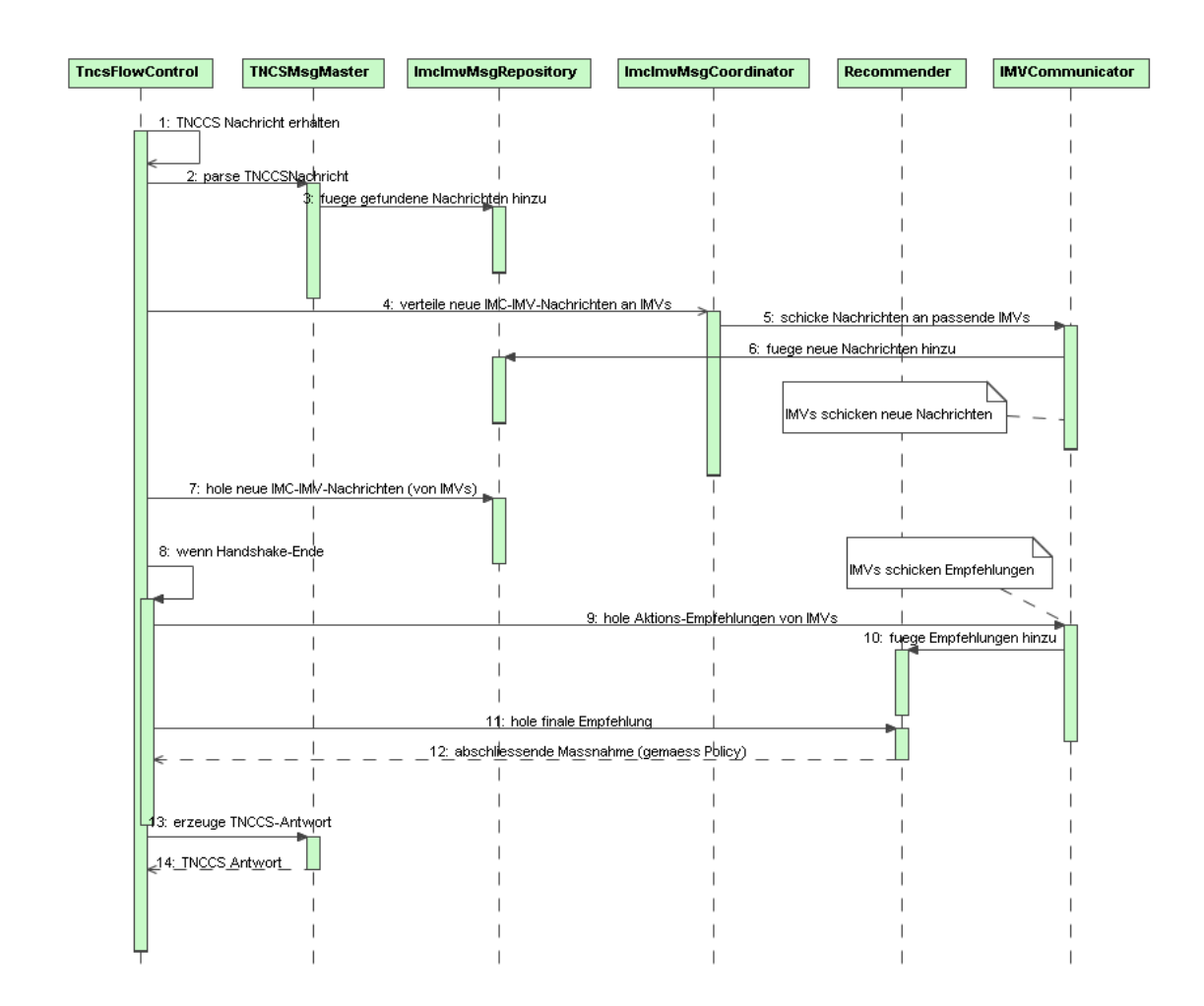

<span id="page-64-0"></span>Abbildung 6.7: Ablauf im TNC Server zwischen Erhalt und Versand einer TNCCS-Nachricht

Aus der NAA hat TncsFlowControl eine vollständige TNCCS-Nachricht zur Verarbeitung erhalten (1). Diese Nachricht wird TNCSMsgMaster zum Auslesen uber- ¨ geben (2). Die gefundenen und extrahierten IMC-IMV-Nachrichten fügt er in die ImcImvMsgRepository ein (3). ImcImvMsgCoordinator bekommt den Auftrag, diese Nachrichten an die passenden IMVs zu verteilen (4), woraufhin er die passenden IMVs identifiziert und diese mit den zugehörigen Nachrichten dem IMVCommunicator übermittelt (5). IMVCommunicator schickt diese Nachrichten dann an die IMVs, welche daraufhin neue Nachrichten übermitteln, welche wiederum in die ImcImvMsgRepository eingetragen werden (6). Nachdem dies abgeschlossen ist, holt TncsFlowControl diese neuen Nachrichten für die IMCs aus der ImcImvMsgRepository (7).

Falls das Handshake-Ende erreicht ist (8) (vgl. Kapitel [6.3.3\)](#page-65-0) holt der IMVCommunicator die Aktions-Empfehlungen von den IMVs ein (9), welche dem Recommender ubermittelt werden (10). Dieser gibt gemäß seiner Sicherheitsrichtlinie (vgl. Kapitel [6.3.3\)](#page-65-0) eine Gesamtempfehlung ab (11), die die abschließende Maßnahme festlegt (12).

Entweder aus den neuen Nachrichten oder der Empfehlung des Recommender erzeugt der TNCSMsgMaster die TNCCS-Antwort (13) und gibt diese an TncsFlow-Control zurück (14). Diese Nachricht entspricht derjenigen in Punkt 16 auf Abbildung [6.5,](#page-61-0) Seite [62.](#page-61-0)

## 6.3.3 Handshake-Ende und Policy-Management

#### Ende des Handshake

<span id="page-65-0"></span>In den TNC-Spezifikationen ist nicht festgelegt, wie viele Batches zwischen TNC Client und TNC Server innerhalb eines Handshake ausgetauscht werden und wann IMVs ihre Empfehlungen abzugeben haben.

Deshalb wird für die hier vorgestellte Implementierung festgelegt und umgesetzt, dass der Handshake zu dem Zeitpunkt endet,

- wenn alle IMVs bereits eine Empfehlung abgegeben haben,
- wenn kein IMV mehr (trotz Aufforderung) neue IMC-IMV-Nachrichten in den TNC Server überträgt oder
- wenn eine bestimmte (einstellbare) Anzahl von Batches erreicht ist (vgl. Kapitel [9.3\)](#page-92-0).

Durch diese Festlegungen wird erreicht, dass ein Handshake nicht unverhältnismäßig lange läuft und durch schlecht programmierte IMVs/IMCs in endlose Rekursionen geraten kann. Beides vermindert zusätzlich die Last auf dem PDP.

#### Policy-Management

Wenn der Handshake für eine Verbindung beendet ist, muss der TNC Server entscheiden, wie er mit dem dazugehörigen AR verfahren möchte. In IF-IMV wird spezifiziert, wie die einzelnen IMV-Komponenten ihre Empfehlungen an den TNC Server geben. Somit erhält der TNC Server von jeder IMV-Komponente eine der vier folgenden Empfehlungen:

- Zutritt erlauben
- Zutritt isoliert (zur Optimierung der Integrität) erlauben
- Zutritt verwehren
- $\bullet$  keine Empfehlung möglich

Der letzte Fall kann z.B. dann eintreten, wenn die zugehörige IMC-Komponente auf dem AR nicht installiert oder aktiviert ist und deshalb die IMX-Komponente keine Integritätsinformationen liefert, mit denen sich die IMV-Komponente ein Urteil bilden kann. Optional kann die IMV-Komponente ihre Empfehlung durch Unterkategorien begründen und damit z.B. mitteilen, dass die Integritätsverletzung schwerwiegend oder weniger schwerwiegend ist.

Die Aufgabe des TNC Server besteht nun darin, diese Empfehlungen zu einem Gesamturteil über die Integrität des AR zusammenzufassen. Dies geschieht üblicherweise anhand einer Sicherheitsrichtlinie, die beliebig komplex sein kann. Die hier entworfene Sicherheitsrichtlinie basiert auf der Annahme, dass nicht bekannt ist, welche und wieviele IMVs im TNC Server geladen sind und bietet in diesem Rahmen schon relativ viele Möglichkeiten der Konfiguration.

Die Richtlinie bietet sechs verschiedene Sicherheitsstufen, welche darauf basieren, dass entweder

- das Votum mindestens einer IMV-Komponente ausschlaggebend ist,
- das Votum der Mehrheit der IMV-Komponenten ausschlaggebend ist,
- oder das Votum der IMV-Komponenten einstimmig erfolgen muss.

Diese drei Möglichkeiten werden in zwei verschiedene Richtungen betrachtet:

- Von der Sperrung über Isolation zur Freigabe der Verbindung (negativ) und
- von der Freigabe über die Isolation bis zur Sperrung der Verbindung (positiv).

Damit ergeben sich sechs Sicherheitsstufen, welche in einzelnen Ablaufdiagrammen dargestellt werden können.

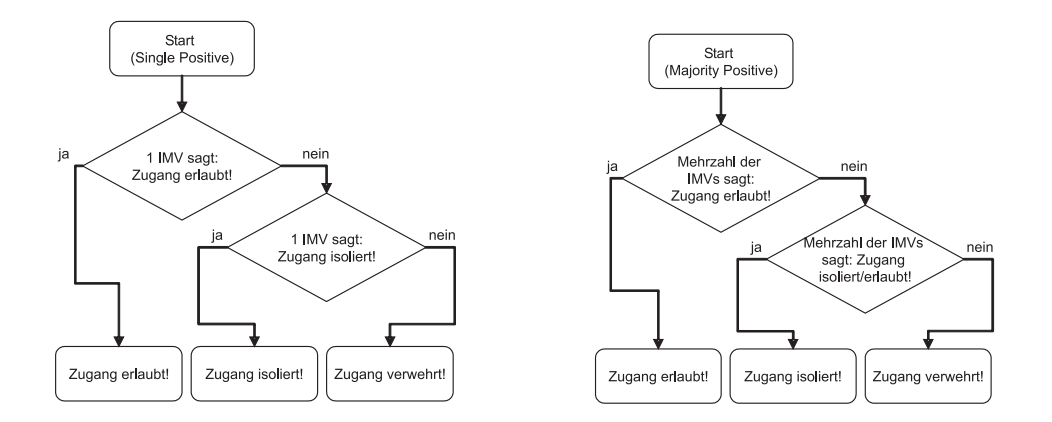

<span id="page-67-0"></span>Abbildung 6.8: Die Richtlinien "Einfache Zustimmung" und "Mehrheitszustimmung" als Flussdiagramm

Abbildung [6.8](#page-67-0) zeigt das Ablaufdiagramm für die Stufe Single-Positive (links im Bild), in der zunächst vom positiven Fall (Zugriff erlaubt) ausgegangen wird und das Votum einer IMV-Komponente entscheidend ist: Zunächst wird geprüft, ob eine IMV-Komponente die Empfehlung gegeben hat, den Zutritt zu erlauben. Wenn dies der Fall ist, wird der Zutritt gew¨ahrt; wenn nicht, wird bei einer einzigen Isolationsempfehlung der AR isoliert. Wenn auch keine Isolationsempfehlung gegeben wurde, wird der Zutritt gesperrt.

Analog dazu funktionieren die übrigen Stufen, welche in den Abbildungen [6.8](#page-67-0) (rechts), [6.9](#page-67-1) und [6.10](#page-68-1) dargestellt sind.

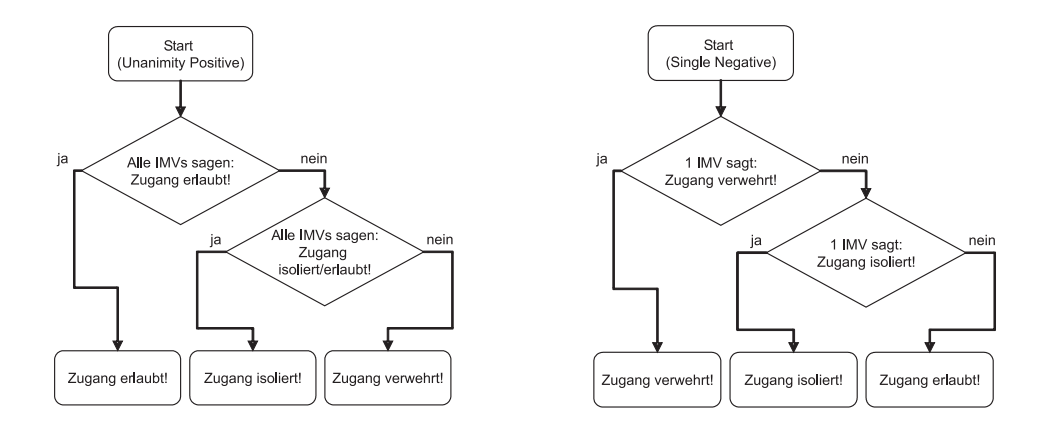

<span id="page-67-1"></span>Abbildung 6.9: Die Richtlinien "Einstimmige Zustimmung" und "Einfache Ablehnung" als Flussdiagramm

Mehr lässt sich unter der Voraussetzung der unbekannten IMVs nicht umsetzen. Für eine detailliertere Sicherheitsrichtlinie müssen die einzelnen IMVs, ihr Sinn

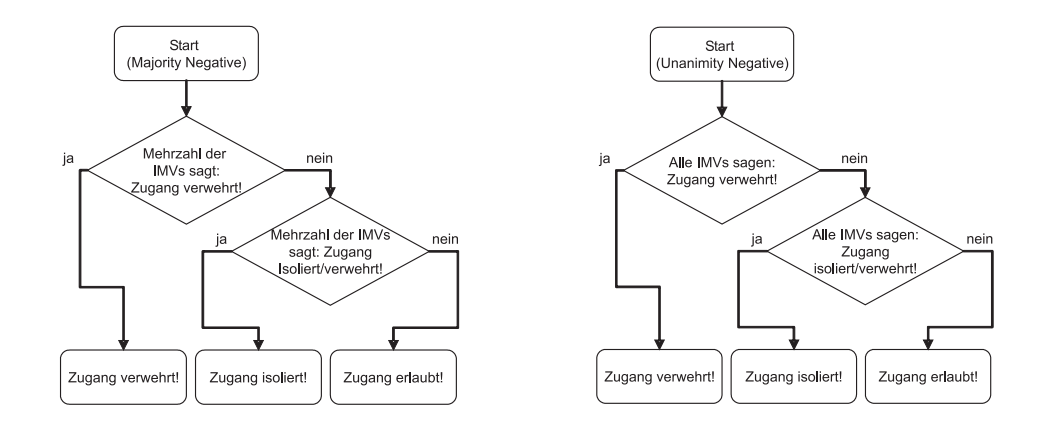

<span id="page-68-1"></span>Abbildung 6.10: Die Richtlinien "Mehrheitsablehnung" und "Einstimmige Ablehnung" als Flussdiagramm

und Zweck, sowie ihre Relevanz für die Gesamtsicherheit betrachtet werden, was im Rahmen dieser Arbeit nicht möglich ist, aber im Fokus weiterer Untersuchungen stehen kann (siehe Ausblick in Kapitel [12.2.3\)](#page-110-0).

## <span id="page-68-0"></span>6.4 Konzept für Unterstützung paralleler Anfragen

Im Wesen von allen Client- und Server-Architekturen liegt, dass sich mehrere Clients parallel an einen Server wenden können. Genauso können selbstverständlich auch mehrere AR parallel Anfragen an einen PDP stellen. Dieses muss im Design des PDP berücksichtigt werden, besonders weil C++ von selbst kein Multi-Threading kennt und die Basis-Bibliotheken nicht " Thread-safe" konzipiert sind.

Deshalb werden im Design des PDP zwei Prinzipien umgesetzt:

- 1. Für jede Verbindung von einem AR werden, wenn möglich, eigene Objekte aller Klassen erstellt. Damit wird sichergestellt, dass keine parallelen Zugriffe auf ein Objekt erfolgen, was im schlimmsten Fall zu Inkonsistenzen und Speicherzugriffsfehlern führen kann.
- 2. Wo Objekte gemeinsam genutzt werden müssen, wird der Zugriff auf gefährdete Methoden solange für andere Aufrufer gesperrt, wie ein Aufrufer die Methode ausführt. Methoden sind gefährdet, wenn Schreibzugriffe auf die Attribute der Objekte (vor allem in Vektoren) durchgefuhrt werden. Lesende ¨ Zugriffe sind dagegen unproblematisch.

Um das erste Prinzip umzusetzen, wird für jede begonnene Verbindung ein Objektnetz aufgebaut, welches als grundlegende Instanz ein Objekt der Klasse Naa2Tncs besitzt (vgl. Abbildung [A.4](#page-116-0) auf Seite [A.4](#page-116-0) im Anhang). Objekte der Klassen TncsFlowControl, TNCCSMsgMaster, Recommender und ImcImvMessageRepository existieren damit für jede einzelne Verbindung neu, wodurch der Zugriff auf diese Objekte nur für eine einzelne Verbindung erfolgt und keine parallelen Zugriffe möglich sind.

Problematisch sind solche Klassen, welche nur als einzelnes Objekt instanziiert werden, weil sie gemeinsame Informationen für alle Verbindungen beinhalten. Dies sind im Wesentlichen ConnectionManager und IMUnitRepository. ConnectionManager muss in einer Instanz existieren, weil es den zentralen Zugriffspunkt für Anfragen aus der NAA darstellt und erst mit seiner Information die ankommende Nachricht in das passende "Objektnetz" für die entsprechende Verbindung geleitet versied wird.

IMUnitRepository beinhaltet die Informationen uber die registrierten IMVs. Da ¨ die IMVs nur einmal bei Serverstart geladen werden (und nicht fur jede Verbindung ¨ neu), liegen die Informationen zentral vor.

In beiden Fällen sind diejenigen Methoden von Bedeutung, in denen Objekte hinzugefügt und entfernt werden (einmal Verbindungsobjekte vom Typ Naa2Tncs, beim anderen Mal IMUnit-Objekte). Diese Methoden müssen dahingehend geschützt werden, dass sie nicht parallel aufgerufen werden können. Dies wird mit Hilfe von Semaphoren (siehe [\[Sun05\]](#page-133-1)) realisiert.

# 7 Client/Server-Übergreifende Konzepte

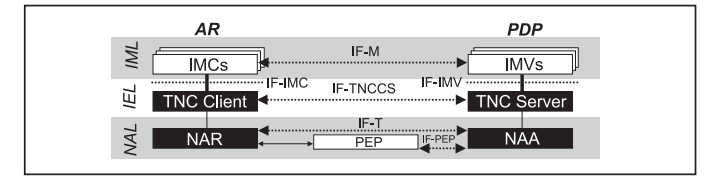

Bisher wurden Konzepte vorgestellt, die fur TNC Server und TNC Client jeweils ¨ spezifisch sind. Nun soll es um diejenigen Konzepte gehen, die sowohl fur TNC ¨ Server als auch TNC Client gelten:

Die Entwicklung von Client und Server soll möglichst stark Plattformabhängigkeiten kapseln, um eine Portierung auf eine andere Plattform so einfach wie möglich zu machen. Dafür wird in der hier vorgestellten Implementierung das Factory-Pattern<sup>[1](#page-70-1)</sup> eingesetzt, welches in Kapitel [7.1](#page-70-0) vorgestellt wird.

Zwei große Konzepte unterscheiden sich auf TNC Client- und Server-Seite nicht bzw. nur unwesentlich in der Fachlichkeit und werden deshalb von Klassen realisiert, welche sowohl auf Client- als auch Serverseite genutzt werden<sup>[2](#page-70-2)</sup>: Die Anbindung der IM-Schicht wird in Kapitel [7.2](#page-72-0) und die Behandlung von TNCCS-Nachrichten mit ihrer Fragmentierung in Kapitel [7.3](#page-74-0) vorgestellt.

# <span id="page-70-0"></span>7.1 Konzepte für Plattformunabhängigkeit

In der TNC-Architektur gibt es zwei Bereiche, die abhängig davon unterschiedlich entwickelt werden müssen, ob Windows oder Linux die Plattform bildet:

- Der Zugriff auf das Netzwerk funktioniert von Plattform zu Plattform unterschiedlich, da direkter Schreib- und Lesezugriff auf das Netz auf Ethernet-Ebene ein sehr systemnaher Vorgang ist (vgl. hierzu Kapitel [5.2.2\)](#page-37-3).
- Die Anbindung der IMCs bzw. IMVs funktioniert plattform-abhängig, weil hier Bibliotheken geladen werden müssen. In der Windows-Welt werden DLLs geladen, wogegen die Linux-Welt die Shared Objects kennt.

<span id="page-70-1"></span><sup>&</sup>lt;sup>1</sup>Eine Beschreibung des Factory-Pattern findet sich in [\[JD03,](#page-132-2) S. 165]

<span id="page-70-2"></span><sup>2</sup>Diese Klassen finden sich in beiden Implementierungen im Unterverzeichnis shared.

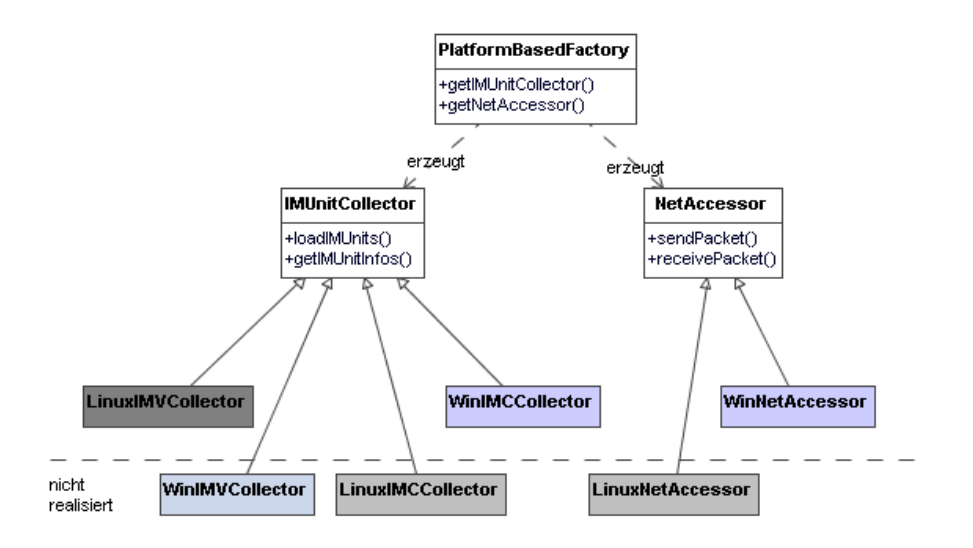

<span id="page-71-0"></span>Abbildung 7.1: Konzept der plattformabh¨angigen Erzeugung uber Fabrikmuster ¨

Trotz dieser Unterschiede soll der Rest der Applikation möglichst nichts von den Unterschieden mitbekommen. Um dies zu erreichen existiert in der vorgestellten Implementierung die Klasse PlattformBasedFactory, deren Aufgabe darin besteht, Objekte für die gerade eingesetzte Plattform zurückzuliefern. Die Klassen dieser Objekte erweitern eine plattform-unabhängige Klasse, so dass für den Aufrufer transparent bleibt, welche Plattform im Hintergrund angesprochen wird. Abbildung [7.1](#page-71-0) zeigt diese Klasse mit den von ihr erzeugbaren Objekten.

So liefert die PlattformBasedFactory für den Aufruf getNetAccessor ein Objekt vom Typ WinNetAccessor oder LinuxNetAccessor, je nachdem auf welcher Plattform die "Fabrik" eingesetzt wird. Da aber sowohl WinNetAccessor als auch<br>LinuxNetAccessor die Klasse NetAccessor sweetten <sup>3</sup>. bönnen die deutschaften LinuxNetAccessor die Klasse NetAccessor erweitern $^3,$  $^3,$  $^3,$  können die darin definierten Methoden unabhängig von der eigentlichen Implementierung genutzt werden. Da auf TNC Server FreeRadius die Anbindung des Netzwerks ubernimmt, wird ¨ PlattformBasedFactory nur im TNC Client für die Erzeugung eines NetAccessor genutzt.

Genauso erfolgt die Anbindung der Schicht der IMCs und IMVs unabhängig davon, ob Windows oder Linux die Plattform bilden. Dort wird aber zusätzlich zwischen der Anbindung von IMVs und IMCs unterschieden, was im Detail in Kapitel [7.2.1](#page-73-0) erläutert wird.

Mit Hilfe dieses Konzepts ist es beispielsweise leicht möglich, den TNC Client auf Linux zu portieren. Implementiert werden muss dafür nur ein LinuxIMCCollector und ein LinuxNetAccessor.

<span id="page-71-1"></span><sup>3</sup>Man kann NetAccessor auch als Schnittstelle definieren, nur gibt es keine Schnittstellen (wie z.B. in Java) in  $C++$ .
# 7.2 Anbindung der IM-Schicht

Die Anbindung der IM-Schicht funktioniert auf TNC Client und Server sehr ähnlich. Das liegt daran, dass sich die Spezifikationen IF-IMC und IF-IMV auch sehr  $\ddot{\text{a}}$ hneln<sup>[4](#page-72-0)</sup>.

Deshalb wird, so weit es geht, die Funktionalität zur Anbindung von IMCs und IMVs in gemeinsamen Klassen realisiert und sowohl im TNC Server als auch im TNC Client genutzt. Dafur wird eine neue Abstraktionsebene oberhalb von IMC ¨ und IMV eingeführt: IMUnit, also eine Einheit im Integrity Measurement Layer. IMC und IMV sind spezielle Erweiterungen von IMUnit, indem sie beispielsweise Zeiger auf unterschiedliche Funktionen beinhalten. Abbildung [7.2](#page-72-1) zeigt alle Klassen, die sich mit der Anbindung der IML beschäftigen. Die weiß hinterlegten Klassen sind dabei plattform-unabhängig.

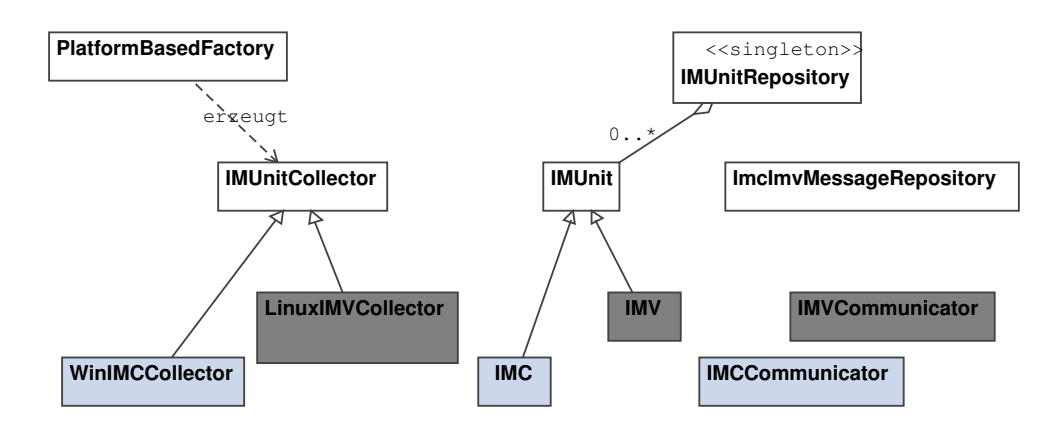

<span id="page-72-1"></span>Abbildung 7.2: Klassen für die Anbindung der IML

ImcImvMessageRepository enthält IMC-IMV-Nachrichten; da sowieso Nachrichten in beide Richtungen (von IMC zu IMV und umgekehrt) unterstützt werden müssen, kann diese Klasse sowohl in TNC Server als auch TNC Client genutzt werden. Das Laden der IMCs und IMVs läuft in Grundzügen gleich, aber in Details doch unterschiedlich (zusätzlich noch abhängig von der Plattform) ab. Deshalb wird Grundfunktionalität in IMUnitCollector inklusive der Schnittstelle nach außen bereitgestellt und der eigentliche Ladevorgang in den abgeleiteten Klassen realisiert.

IMVCommunicator und IMCCommunicator dagegen beinhalten zu viele unterschied-liche Methoden<sup>[5](#page-72-2)</sup>, so dass sie unabhängig von einander die Kommunikation mit ihren IM-Einheiten regeln.

<span id="page-72-0"></span><sup>&</sup>lt;sup>4</sup>Häufig besteht der Unterschied nur zwischen "V" und "C".

<span id="page-72-2"></span><sup>5</sup>Allein die Datentypen werden in IF-IMC und IF-IMV unterschiedlich benannt, auch wenn sie den gleichen Datentypen im Hintergrund darstellen, so dass sich sämtliche Methoden-Signaturen unterscheiden.

# 7.2.1 Ablauf bei der Kommunikation mit IM-Komponenten am Beispiel TNC Client

Abbildung [7.3](#page-73-0) zeigt den Ablauf bei der Kommunikation mit den Komponenten der IM-Schicht am Beispiel des TNC Clients.

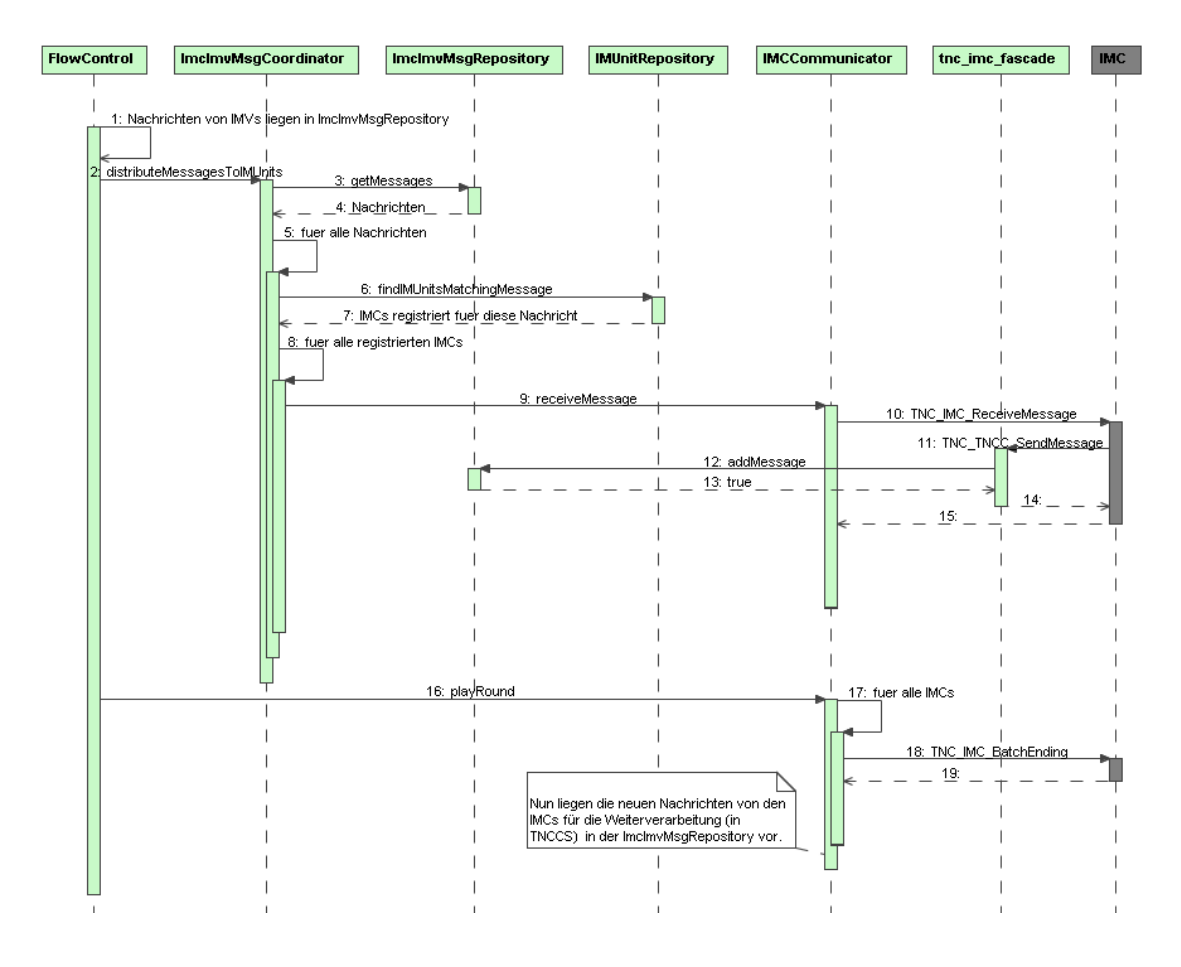

<span id="page-73-0"></span>Abbildung 7.3: Kommunikationsablauf zwischen IMC-Komponenten und TNC Client

Die Ausgangssituation (1) besteht darin, dass die Nachrichten von den IMV-Komponenten bereits in der ImcImvMsgRepository liegen.[6](#page-73-1) Dem ImcImvMsgCoordinator wird aufgetragen, die Nachrichten an die IMCs zu verteilen (2), woraufhin dieser die Nachrichten von ImcImvMsgRepository holt  $(3+4)$  und für jede dieser Nachrichten (5) aus der IMUnitRepository diejenigen IMCs ausliest, welche sich für den Nachrichtentyp der Nachricht registriert hat  $(6+7)$ . Für alle diese IMCs  $(8)$ ubermittelt ImcImvMsgCoordinator die Nachricht an IMCCommunicator zur Übertragung  $(9)$ . Gemäß IF-IMC wird die Nachricht dann an den IMC übertragen  $(10)$ und der IMC überträgt die Antwort darauf (11), welche in ImcImvMsgRepository

<span id="page-73-1"></span><sup>6</sup>Wie die Nachrichten da hinein gelangen, wird im Kapitel [7.3.1](#page-75-0) beschrieben.

gespeichert wird (12-15).

Abschließend beendet IMCCommunicator den Batch, indem er alle IMCs uber das ¨ Batch-Ende informiert (16-19). Nun liegen die Nachrichten der IMCs zur Übertragung an den TNC Server abholbereit in ImcImvMsgRepository.

### 7.2.2 Unterschiede zwischen der Kommunikation mit IMCs und IMVs

Der in Abbildung [7.3](#page-73-0) dargestellte Ablauf kann beinahe genauso im TNC Server ablaufen. Der einzige Unterschied besteht darin, dass nicht IMCCommunicator, sondern IMVCommunicator zum Einsatz kommt. Da der Ablauf aber für die übrigen Komponenten unverändert bleiben sollte, wird der entsprechende Communicator nicht direkt angesprochen (wie in Abbildung [7.3](#page-73-0) vereinfacht dargestellt), sondern uber ¨ den in Abbildung [7.4](#page-74-0) gezeigten Mechanismus. ImcImvMsgCoordinator ruft dabei

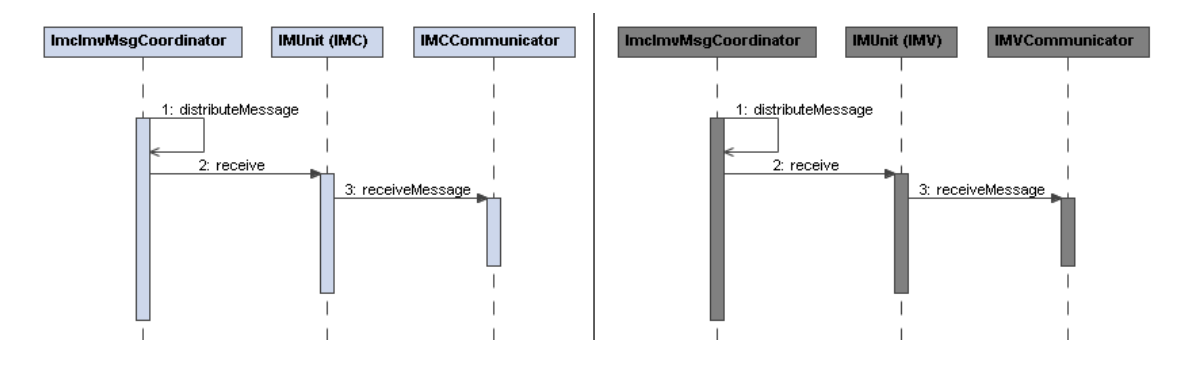

<span id="page-74-0"></span>Abbildung 7.4: Gegenuberstellung: Kommunikation mit IMCs vs. Kommunikation ¨ mit IMVs

die receive-Methode von IMUnit auf, die aber erst in den Unterklassen IMCCommunicator und IMVCommunicator implementiert wird. Diese rufen dann "ihren"<br>Communicator auf der dere inneile enterstisch der naam de Communicator num Communicator auf, so dass jeweils automatisch der passende Communicator zum Einsatz kommt, ohne dass es ImcImvMsgCoordinator tangiert.

# 7.3 TNCCS-Kommunikation und Fragmentierung

IF-TNCCS definiert (wie in Kapitel [3.3.3](#page-24-0) erl¨autert) ein Nachrichtenaustauschformat für die Kommunikation zwischen TNC Server und TNC Client auf Basis von XML. Sollten diese Nachrichten zu groß für die Übertragung über das Netz werden, müssen sie aufgeteilt (fragmentiert) werden. Den Aufbau und die Analyse der Nachrichten, sowie deren Fragmentierung ubernehmen die Klassen aus Abbildung ¨ [7.5.](#page-75-1) W¨ahrend die reine TNCCS-Kommunikation innerhalb der IEL geschieht, ist die Fragmentierung der Nachrichten Aufgabe der NAL.

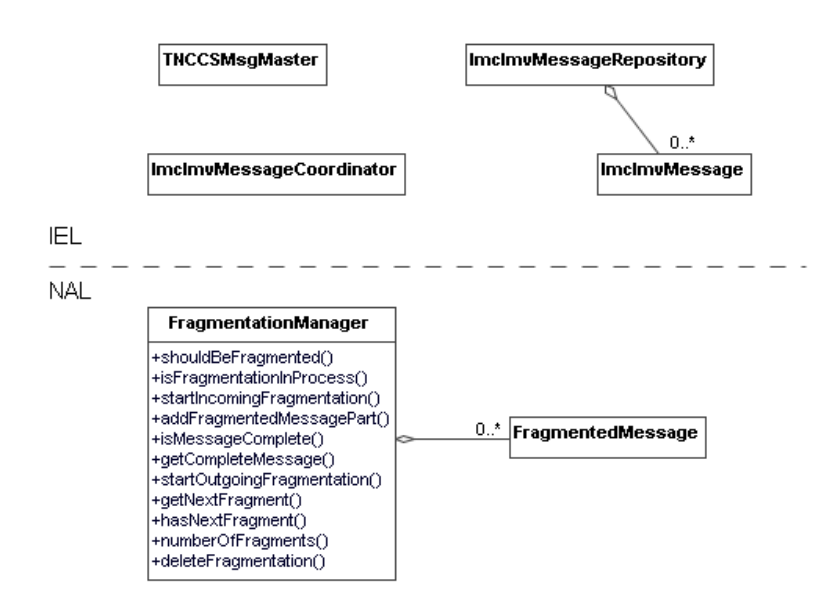

<span id="page-75-1"></span>Abbildung 7.5: Klassen für die Implementierung von IF-TNCCS

# <span id="page-75-0"></span>7.3.1 TNCCS-Erstellung und -Analyse

TNCCSMsgMaster ist die zentrale Instanz in dem TNCCS-Kontext. Auf Basis von Xerces (siehe auch Kapitel [10.1\)](#page-94-0) analysiert diese Klasse eingehende TNCCS-Nachrichten, extrahiert die darin enthaltenen IMC-IMV-Nachrichten und schreibt diese in ImcImvMessageRepository. Ebenso baut sie auch neue TNCCS-Nachrichten aus den IMC-IMV-Nachrichten zusammen, die in ImcImvMessageRepository gespeichert sind. Dieser Ablauf (am Beispiel TNC Client) ist in seiner zeitlichen Abfolge in Abbildung [7.6](#page-76-0) dargestellt. Im TNC Server funktioniert dies analog.

# 7.3.2 Fragmentierung der Nachrichten

Die Fragmentierung der Nachrichten ist nötig, weil die Nachrichtenlänge in Free-Radius beschränkt ist.<sup>[7](#page-75-2)</sup> Diese Aufgabe übernimmt **FragmentationManager**, der zwei Arten von fragmentierten Nachrichten unterscheiden muss:

- 1. Ausgehende Nachrichten, welche fragmentiert werden mussen. Diese Nach- ¨ richten kommen aus der IE-Schicht und liegen damit zu Beginn vollständig vor und müssen aufgeteilt werden. Teile von ihnen werden nach und nach über EAP-TNC verschickt, bis sie vollständig übertragen wurden.
- 2. Eingehende Nachrichten, welche fragmentiert werden müssen. Diese Nachrichten werden nach und nach aufgebaut. Die Fragmente kommen einzeln über

<span id="page-75-2"></span><sup>&</sup>lt;sup>7</sup>FreeRadius schickt Pakete ab einer gewissen Länge nicht mehr ab. Tests ergaben als kritische Größe 4014 Bytes. Allerdings gibt es teilweise auch Probleme bei geringeren Größen, weshalb als Fragment-Größe 1275 Bytes gewählt wird.

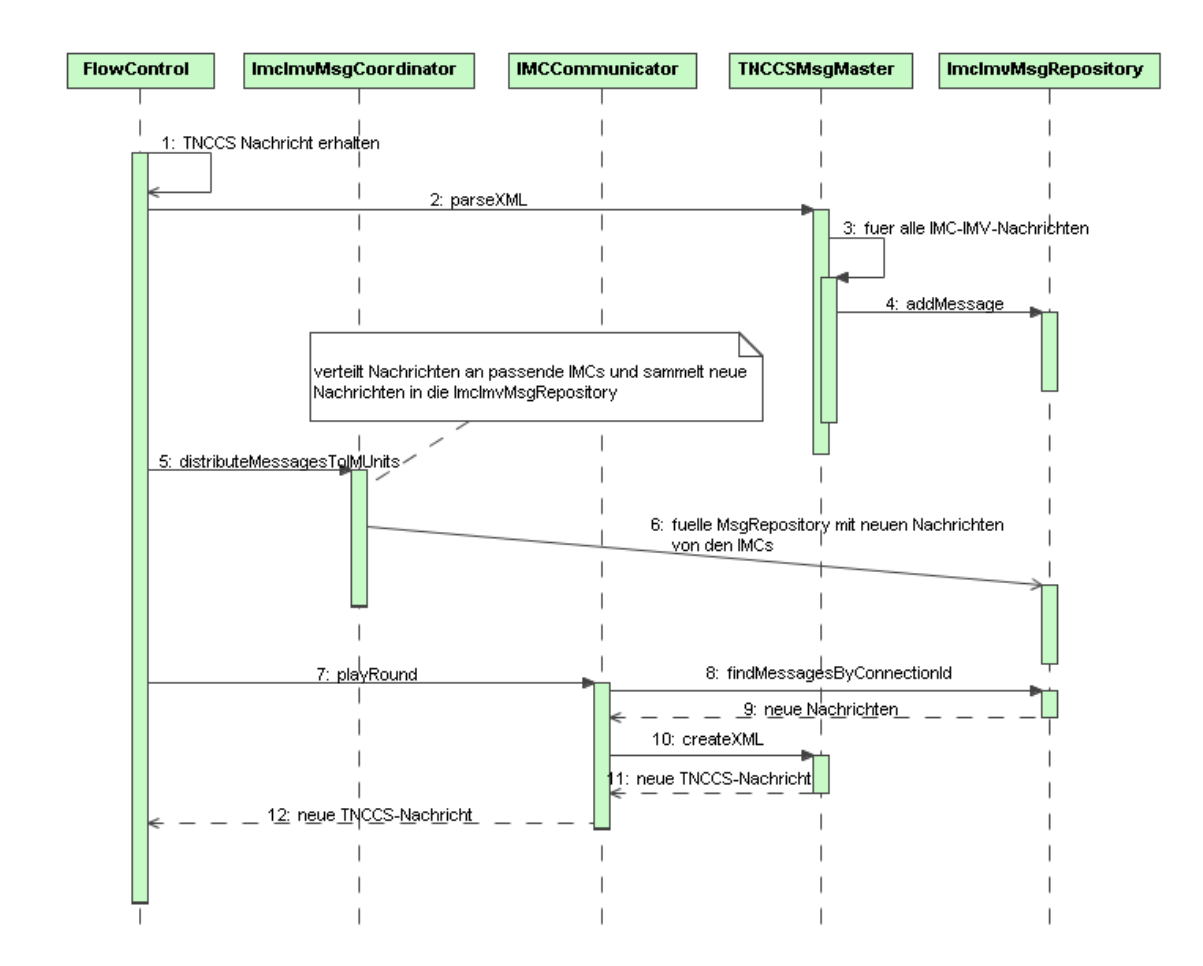

Abbildung 7.6: Ablauf mit Fokus auf die Analyse und Erstellung von TNCCS-Nachrichten

<span id="page-76-0"></span>EAP-TNC im NAL an und werden, sobald sie vollständig vorliegen, in die IE-Schicht übertragen.

Um diese Nachrichten zu verarbeiten, bietet FragmentationManager eine umfangreiche Schnittstelle:

- shouldBeFragmented gibt an, ob eine Nachricht so groß ist, dass sie fragmentiert werden muss.
- isFragmentationInProcess gibt an, ob für eine bestimmte Verbindung und eine Richtung bereits ein Fragmentierungsprozess abläuft.
- startIncomingFragmentation startet eine eingehende Fragmentierung für eine bestimmte Verbindung. Dabei wird die Gesamtgröße mit übergeben, damit FragmentationManager weiß, wann eine Nachricht vollständig ist.
- addFragmentedMessagePart fügt zu einer eingehenden Fragmentierung einen eingegangenen Nachrichtenteil hinzu.
- isMessageComplete zeigt an, ob alle fragmentierten Teile einer Gesamtnachricht bereits eingetroffen sind.
- getCompleteMessage gibt die komplette wieder zusammengebaute eingegangene Nachricht zurück, sofern sie komplett vorliegt.
- **startOutgoingFragmentation** startet eine ausgehende Fragmentierung. Dabei wird die Gesamtnachricht übergeben, die in Teile aufgeteilt werden soll.
- getNextFragment gibt das nächste Fragment einer ausgehenden Gesamtnachricht zurück.
- hasNextFragment zeigt an, ob noch ein Fragment für eine ausgehende Nachricht vorliegt, das noch nicht zurückgeliefert wurde.
- numberOfFragments gibt die Zahl der Fragmente einer ausgehenden Nachricht an.
- deleteFragmentation vernichtet eine fragmentierte Nachricht, wenn sie nicht mehr benötigt wird.

Der Fragmentierungs- und Defragmentierungsprozess verläuft sehr komplex, da eine Reihe von Faktoren zu berücksichtigen sind, wenn eine Nachricht über das Netz eintrifft:

- die Art der eingehenden Nachricht (vollständige TNCCS-Nachricht, TNCCS-Fragment oder Acknoledgement)
- die gesetzten Flags der eingehenden Nachricht (Start einer Fragmentierung, Teil einer Fragmentierung, Ende einer Fragmentierung oder gar keine Fragmentierung)
- die Einordnung der eingehenden Nachricht in den aktuellen Zustand einer Verbindung (Welche Nachricht wird erwartet?)

Daher wird der Ablauf nicht in einem Sequenzdiagramm (wie bisher ublich) darge- ¨ stellt, sondern anhand eines Entscheidungsdiagramms losgekoppelt von der konkreten Implementierung. Das Diagramm in Abbildung [7.7](#page-78-0) zeigt den Start des Prozesses, wenn eine EAP-TNC-Nachricht eintrifft sowie die Behandlung von eingehenden EAP-TNC-Acknoledgement-Nachrichten.

Abbildung  $7.8$  knüpft in  $(1)$  an das Diagramm aus  $7.7$  an und zeigt, wie eingehende TNCCS-Nachrichten bzw. TNCCS-Fragmente behandelt werden, bis zu dem Punkt, an dem eingehende TNCCS-Nachrichten an TNC Server bzw. TNC Client (lokal) übertragen werden (2). Wie die TNCCS-Antworten von TNC Server bzw. TNC Client behandelt und ggf. fragmentiert werden, zeigt das Diagramm in Abbildung [7.9.](#page-80-0)

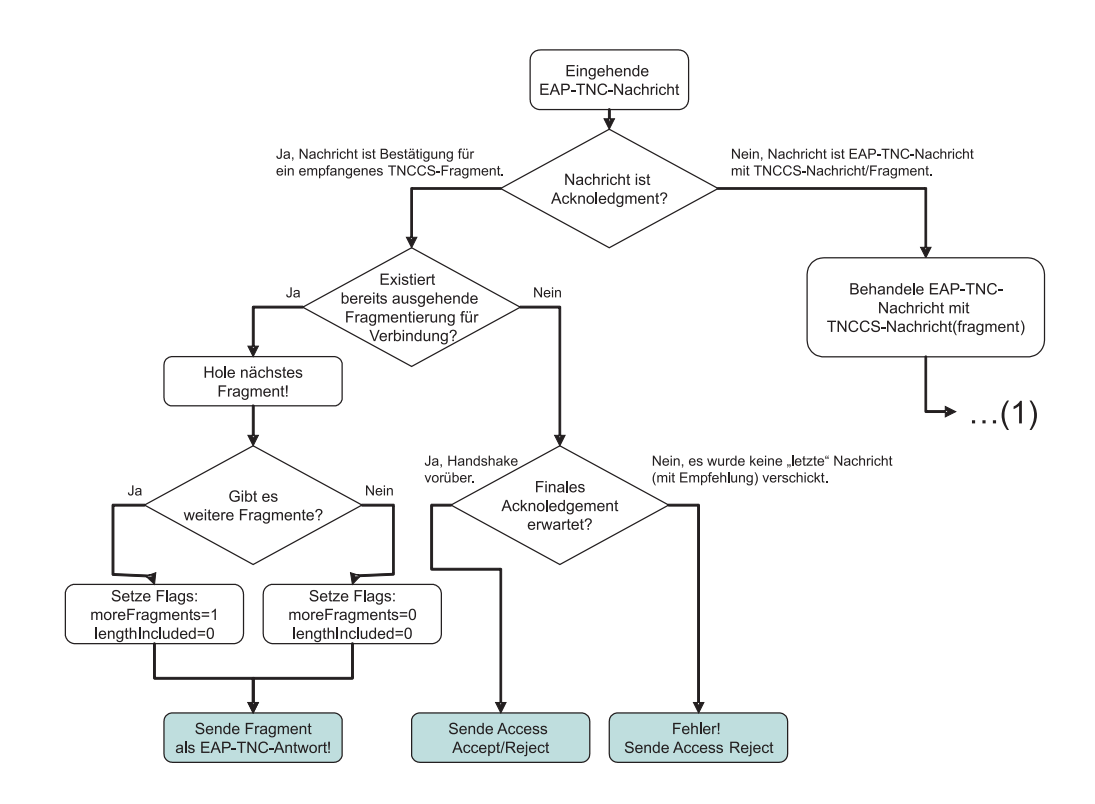

<span id="page-78-0"></span>Abbildung 7.7: Start des Fragmentierungsprozesses mit der Behandlung von empfangenen Bestätigungen

Jeder Weg in diesen Diagrammen endet in einer abschließenden Aktion (grau hinterlegt), in der eine Nachricht festgelegt wird, welche über das Netz als Antwort auf die eingehende Nachricht (am Diagramm-Beginn) zuruckgeschickt wird. ¨

Die Fragmentierung läuft prinzipiell innerhalb von NAR und NAA gleich ab. Auf Seiten des AR wird sie von NetAccessControl gesteuert (vgl. Kapitel [5.2.7](#page-44-0) und Abbildung [5.6](#page-44-1) auf Seite [45\)](#page-44-1). Innerhalb des PDP sorgt Naa2Tncs für die Steuerung des FragmentationManager (vgl. Kapitel [6.2.3](#page-60-0) und Abbildung [6.5](#page-61-0) auf Seite [62\)](#page-61-0).

## 7.3.3 Acknoledgements

#### Bestätigungen auf Nachrichtenfragmente

IF-T besagt, dass auf fragmentierte Nachrichten (bei denen das moreFragments-Bit gesetzt ist) mit einem Acknoledgement-Paket zu antworten ist. IF-T spezifiziert die-ses Acknoledgement-Paket als "EAP-TNC packet with no data" ([\[TCG06e,](#page-133-0) S.27]), ohne eine Aussage daruber zu machen, wie die Flags in diesem Paket gesetzt werden ¨ müssen. In der hier vorgestellten Implementierung wird diese Aussage so interpretiert, dass alle Flags auf "0" gesetzt werden, nur das Versions-Flag auf "1".

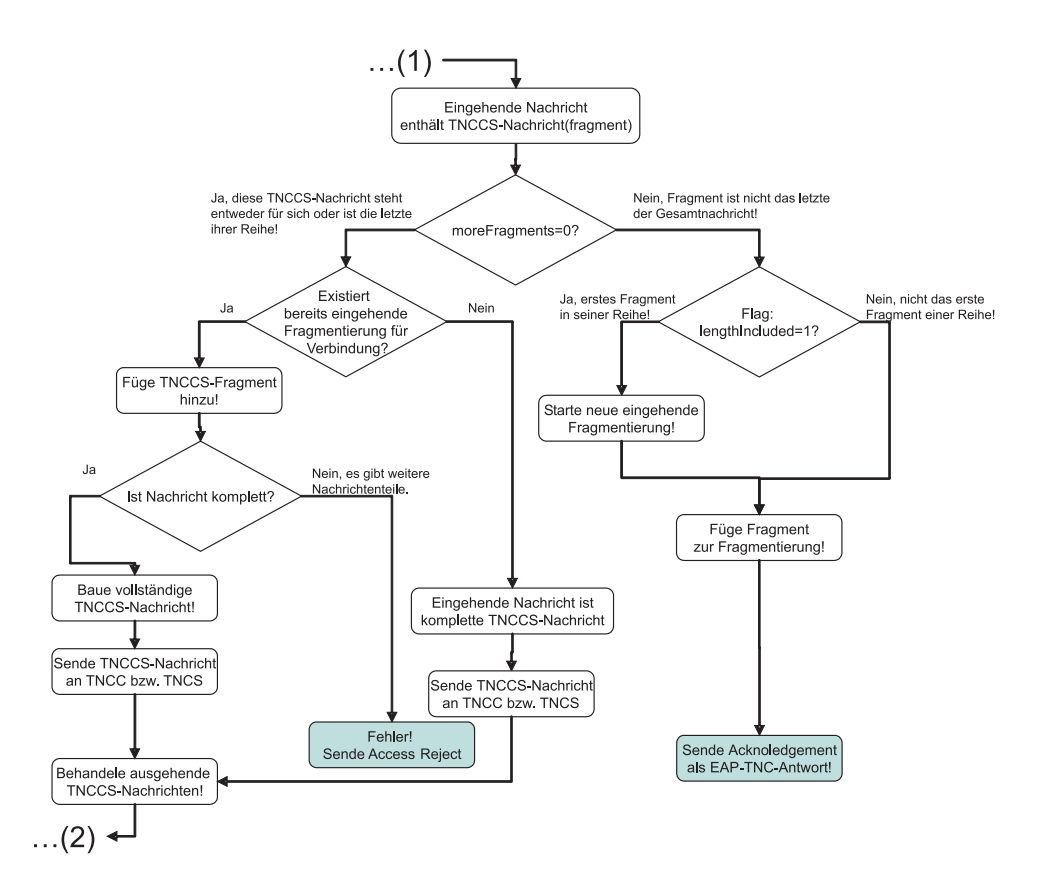

<span id="page-79-0"></span>Abbildung 7.8: Behandlung von empfangenen TNCCS-Nachrichten

#### Bestätigung auf Handshake-Ende

In der TNC@FHH-Implementierung wird noch eine weitere Bestätigungsnachricht ubertragen: Der AR schickt dem PDP diese finale Bestätigung, nachdem er die letzte TNCCS-Nachricht mit der enthaltenen Empfehlung erhalten hat. Dies hat folgende Bewandtnis:

Im TNCCS-Protokoll geht die letzte Nachricht vom TNC Server zum TNC Client und enthält die Empfehlung. In dem darunter liegenden EAP-TNC-Protokoll schickt der PDP immer den EAP Request an den AR, woraufhin der AR mit EAP Response antwortet. Demnach müsste der AR aber die letzte Nachricht verschicken. Diese Diskrepanz zwischen TNCCS und EAP-TNC wird durch die letzte (eigentlich unnütze) Bestätigung von AR zu PDP aufgehoben.

Jetzt könnte man einwenden, dass man doch einfach auf die letzte EAP Response des AR verzichten könnte. Leider ist dies aber nicht möglich, weil der PDP zwei Abschluss-Nachrichten schicken muss:

• Die erste abschließende Nachricht ist die TNCCS-Nachricht mit der Empfehlung an den TNC Client über EAP-TNC.

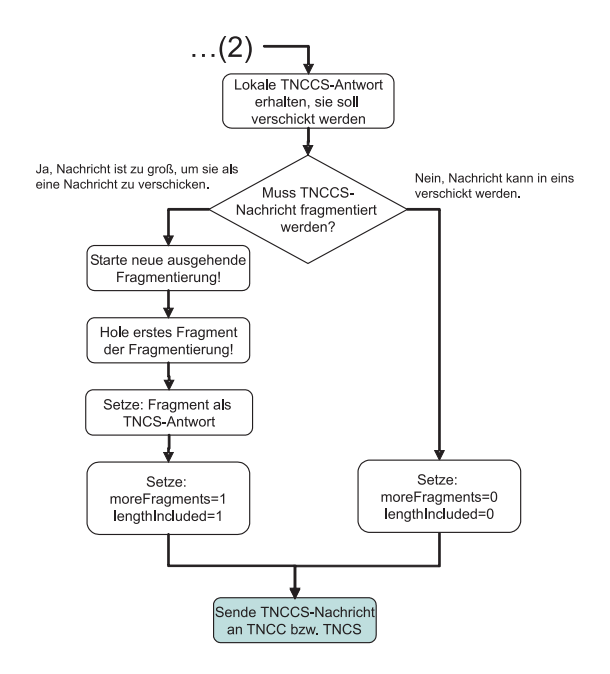

<span id="page-80-0"></span>Abbildung 7.9: Behandlung von ausgehenden TNCCS-Nachrichten mit eventueller Fragmentierung

• Die zweite abschließende Nachricht ist ein Radius Access-Accept bzw. Radius Access-Reject, welches an den Switch gerichtet ist, damit dieser –wenn gefordert– den entsprechenden Port schließen kann und ein EAP Success bzw. EAP Failure an den AR weiterleiten kann.

Diese beiden Nachrichten können nicht zu einer zusammengefasst werden, weil EAP-RFC 3748 eindeutig besagt, dass EAP Success und EAP Failure keine zusätzlichen Daten enthalten dürfen (RFC 3748, S. 24)!

Die zweite Alternative wäre, dass der PDP zwei Nachrichten hintereinander wegschickt. Dies entspricht aber nicht dem RADIUS-Protokoll, da dort eindeutig festgelegt wird, dass Radius Access-Accept bzw. Access-Reject als Antwort auf RADIUS Access-Request-Nachrichten benutzt werden (RFC 2865, S. 17ff).

Nicht untersucht wurde, ob sich dieses Problem auflöst, wenn EAP-TNC wie in IF-T verlangt, in einem anderen EAP-Typen getunnelt wird.

# 7.4 Fazit zum Gesamtentwurf

Der AR wurde als Gesamtapplikation entworfen, in der alle Fachlichkeiten, der Netzwerkzugriff inbegriffen, von Grund auf neu entwickelt werden. Die konzipierte Benutzerschnittstelle soll für eine verbesserte Akzeptanz durch die Benutzer und für die Nachvollziebarkeit des Handshake sorgen.

Der PDP dagegen nutzt RADIUS- und EAP-Fachlichkeiten von FreeRADIUS, da entschieden wurde, das EAP-Modul von FreeRadius zu erweitern. Um die gemeinsame Nutzung von Klassen zwischen AR und PDP zu ermöglichen, sieht die Gesamtarchitektur aber vor, dass ein Großteil der PDP-Funktionalität aus dem EAP-Modul herausgezogen und extern angebunden wird. Für den TNC Server wurde ein Policy-Management und ein Konzept für die parallele Bearbeitung mehrerer ARs erarbeitet.

Die Kapselung der einzelnen Funktionalitäten in Klassen und die klare Trennung der Schichten in einer Entität, macht die Entwürfe leicht erweiter- und portierbar. Gemeinsame Fachlichkeiten wie die Anbindung der IM-Schicht und die TNCCS-Nachrichtenbehandlung mit Fragmentierung dieser Nachrichten werden Client/- Server-übergreifend entworfen, um Redundanzen zu vermeiden.

# 8 Implementierung des Access Requestor

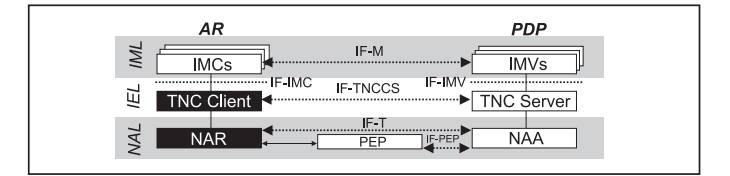

In Kapitel [5](#page-34-0) und Kapitel [7](#page-70-0) wurden Konzepte fur die Entwicklung des Acccess Re- ¨ questor vorgestellt. Nun soll beschrieben werden, wie die Implementierung konkret umgesetzt wird. Dazu wird zunächst in Kapitel [8.1](#page-82-0) gezeigt, in welcher Umgebung der AR entwickelt und wie er gebaut wird. Danach wird auf einzelne Aspekte der Implementierung eingegangen: Die Entwicklung des NDIS Protokoll Treibers ist In-halt von Kapitel [8.2.](#page-83-0) Die Entwicklung der Benutzeroberfläche wird in Kapitel [8.3](#page-84-0) vorgestellt.

# <span id="page-82-0"></span>8.1 Entwicklungsumgebung und Build-Verfahren

#### <span id="page-82-6"></span>8.1.1 Entwicklungsumgebung

Für die Entwicklung des AR wird Eclipse 3.[1](#page-82-1).1 unter Windows XP eingesetzt<sup>1</sup>. Das Eclipse-Plugin CDT (C/C++ Development Tooling) SDK 3.0.[2](#page-82-2)<sup>2</sup> ermöglicht die Entwicklung von C und C++-Applikationen aus Eclipse heraus.

#### <span id="page-82-5"></span>8.1.2 Build des AR

Gebaut wird der AR als ausführbare Applikation  $(*.$ exe) für die Cygwin-Umgebung, die eine Linux-ähnliche Umgebung für Windows bildet.<sup>[3](#page-82-3)</sup> Damit wird auch unter Windows ein emulierter gcc<sup>[4](#page-82-4)</sup> zur Kompilierung genutzt.

<span id="page-82-1"></span><sup>1</sup>Eclipse ist eine freie Entwicklungsumgebung, die vor allem im Java-Umfeld stark eingesetzt wird: http://www.eclipse.org

<span id="page-82-2"></span> $^{2}$ http://www.eclipse.org/cdt/, siehe auch: [\[IBM04\]](#page-132-0)

<span id="page-82-3"></span> $3Cygwin$  emuliert über die DLL cygwin1.dll eine API für die wichtigsten Linux-Funktionen, so dass Linux unter Windows emuliert wird: http://www.cygwin.com/, siehe auch: [\[Red03\]](#page-133-1)

<span id="page-82-4"></span> $^{4}$ gcc ist der Standard-C/C++-Compiler unter Linux.

Der AR wird in Eclipse als "Managed Make C++ Project" angelegt und kann dann mit den Mitteln des CDT aus Eclipse heraus vollständig gebaut werden.

Die Einstellungen, die dafür im Eclipse-Projekt zu tätigen sind, sind im Anhang in Kapitel [B.1](#page-120-0) aufgelistet. Besonders die Nutzung von wxWidgets für die Benut-zeroberfläche (siehe auch Kapitel [8.3\)](#page-84-0) erfordert eine Reihe von Anpassungen und Einstellungen.

# <span id="page-83-0"></span>8.2 Entwicklung des Netzwerktreibers NDISProt

### 8.2.1 Anpassung und Kompilierung von NDISProt

Für den Zugriff auf das Netzwerk wird der NDIS Protocol Driver "NDISProt" be-nötigt (siehe Kapitel [5.2.3\)](#page-39-0). Dieser ist im Windows Driver Development Kit eines der Beispiele in samples. Dort sind der Treiber und eine Applikation fur den Test ¨ des Treibers enthalten. Beides muss vor der Nutzung kompiliert werden.

#### Anpassung von NDISProt

Für den Einsatz in der TNC-Architektur ist allerdings zunächst noch eine Anpassung nötig. Der Treiber kann standardmäßig direkt adressierte Pakete, Multicastund Broadcast-Pakete empfangen. Da in 802.1x aber eine spezielle MAC-Adresse zur Adressierung genutzt wird, die aus einem reservierten Satz von MAC-Adressen stammt (siehe [\[IEE04,](#page-132-1) S. 31])<sup>[5](#page-83-1)</sup>, fällt sie in keinen dieser Bereiche.

In der Datei ndisprot.h wird konfiguriert, welche Paket-Typen empfangen werden sollen. Recherchen<sup>[6](#page-83-2)</sup> und Tests ergaben, dass die in 802.1x genutzte MAC-Adresse in den Bereich "All Multicast" fällt. Damit muss der Paket-Filter des NDISProt-<br>Treibaus von dieser Finters anweitert werden, damit der Frunkung der FAPOL Treibers um diesen Eintrag erweitert werden, damit der Empfang der EAPOL-Pakete funktioniert (siehe Listing [8.1\)](#page-83-3).

```
#define NUIOO_PACKET_FILTER (NDIS_PACKET_TYPE_DIRECTED| \
                           NDIS_PACKET_TYPE_MULTICAST| \
                           NDIS_PACKET_TYPE_BROADCAST | \
                           NDIS_PACKET_TYPE_ALL_MULTICAST)
```
Listing 8.1: Anpassungen in ndisprot.h

#### Kompilierung von NDISProt

Über das im DDK mitgelieferte "Build Environment" kann NDISProt nun, wie in " der mitgelieferten Anleitung beschrieben, kompiliert werden (siehe Abbildung [8.1\)](#page-84-1).

<span id="page-83-1"></span> ${}^{5}$ Genutzt wird 01-80-C2-00-00-03, Ethereal identifiziert diese Adresse als "Spanning-tree-(forbridges) $\_\frac{03}{4}$ .

<span id="page-83-2"></span> ${}^{6}$ Im Windows-DDK werden in /inc/wnet/ntddndis.h alle möglichen Paket-Filter-Bits definiert.

Danach liegt die für die Installation nötige Setup-Informationsdatei ndisprot.inf

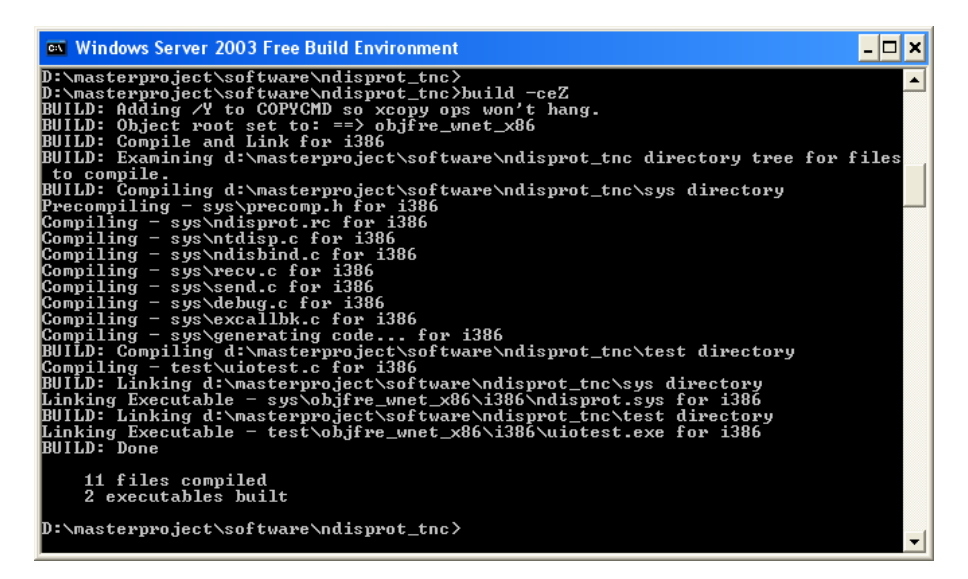

<span id="page-84-1"></span>Abbildung 8.1: Build von NDISProt im Windows Server 2003 Free Build Environment

und der eigentliche Treiber ndisprot.sys vor.

#### <span id="page-84-4"></span>8.2.2 Installation des NDISProt-Treibers

Der neu generierte Netzwerk-Treiber kann nun als Protokoll für die entsprechenden Netzwerkkarten installiert werden. Dies geschieht ausgehend vom Dialog "Eigen-<br>seheften der LAN Verkindung". Wie die Installation Schritt für Schritt abläuft schaften der LAN-Verbindung". Wie die Installation Schritt für Schritt abläuft, wird anhand Screenshots im Anhang in Kapitel [B.3](#page-128-0) detailliert erläutert.

Die Setup-Informationsdatei ndisprot.inf legt fest, dass der Treiber manuell gestartet wird. Dies geschieht über den Befehl:

net start ndisprot

Nun können programmativ Ethernetpakete per ReadFile-Methode empfangen und per WriteFile-Methode aus C/C++-Programmen verschickt werden.[7](#page-84-2)

# <span id="page-84-0"></span>8.3 Entwicklung der Benutzeroberfläche

Die Benutzeroberfläche des TNC Clients (siehe Kapitel [5.4.1\)](#page-48-0) wird mit wxWidgets entwickelt. wxWidgets <sup>[8](#page-84-3)</sup> ist Open Source und ermöglicht es, Applikationen objektorientiert u.a. unter  $C++$  für verschiedene Plattformen (z.B. Windows, Linux oder

<span id="page-84-2"></span> ${}^{7}$ Eine Einführung in die Windows-Programmierung gibt: [[Pet99\]](#page-133-2)

<span id="page-84-3"></span><sup>8</sup>http://www.wxwidgets.org/

Mac) zu entwickeln. Die Applikation basiert aber trotzdem für alle Plattformen auf einer einzigen Code-Basis und entspricht dem jeweiligen " Look and Feel" der Plattform. Diese Eigenschaften versprechen später eine leichte Portierung des TNC Clients nach Linux. Im Rahmen dieses Projekts wird wxWidgets in der Version 2.6.3 eingesetzt. Dabei wird das Augenmerk vor allem auf die grafischen Fähigkeiten von wxWidgets gelegt.

### 8.3.1 Einbindung von wxWidgets in die Entwicklung des TNCC

Vor der Nutzung muss wxWidgets installiert und gebaut werden. Dies wird im Anhang in Kapitel [B.4](#page-131-0) erläutert.

Dann kann wxWidgets zur Entwicklung der Oberfläche des TNC Clients genutzt werden. Welche Einstellungen dazu im Eclipse-Projekt zu tätigen sind, beschreibt [\[Don04\]](#page-132-2). Die in diesem Projekt benötigten Einstellungen finden sich in der Konfi-gurationsbeschreibung für das Eclipse-Projekt in Kapitel [8.1.2](#page-82-5) und [B.1](#page-120-0) wieder.

### 8.3.2 Entwicklung der Oberfläche des TNCC

Die Oberfläche des TNC Client besteht aus einem einzigen Fenster, in dem ein Dialog dargestellt wird. Deshalb wird eine Klasse TnccOptionsDialog erzeugt, welche von wxDialog erbt. In diese Klasse werden die Darstellungs- und Steuerungsele-mente eingefügt, so dass die Oberfläche aussieht, wie in Abbildung [5.9](#page-49-0) auf Seite [50](#page-49-0) dargestellt. Die Ereignisbehandlung wird ebenfalls dort implementiert. Die Klasse TnccApp erbt von wxApp und bildet im wxWidgets-Framework mit seiner Methode onInit nun den Startpunkt der TNCC-Applikation. Dies wird uber das Makro ¨ IMPLEMENT\_APP festgelegt. Eine klassische main-Methode ist nicht mehr n¨otig. In Listing [8.2](#page-85-0) ist dargestellt, wie die grobe Struktur der TNCC-Oberfläche mit wx-Widgets definiert ist.

```
class TnccOptionsDialog: public wxDialog{
  ...
}
class TnccApp: public wxApp{
 virtual bool onInit();
  ...
}
IMPLEMENT_APP(TnccApp)
```
Listing 8.2: wxWidget-Anpassungen

Es soll hier nur die grundlegende Idee der GUI-Implementierung präsentiert werden. Für Details der GUI-Implementierung wird auf den Quellcode verwiesen. Die Entwicklung der Dialogapplikation orientiert sich an [\[Ghi99\]](#page-132-3).

# 9 Implementierung des Policy Decision Point

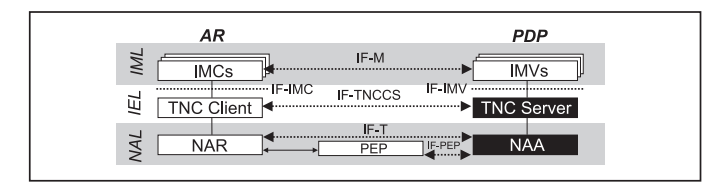

In Kapitel [6](#page-50-0) und [7](#page-70-0) wurden die zentralen Konzepte des PDP aufgezeigt. Dieses Kapitel baut auf diesen Konzepten auf, indem dargelegt wird, wie sie konkret umgesetzt werden. Dafür wird zunächst in Kapitel [9.1](#page-86-0) auf die eingesetzte Entwicklungsumgebung, sowie das Entwicklungs- und Build-Verfahren eingegangen, bevor in Kapitel [9.2](#page-88-0) die Entwicklung des FreeRadius-Moduls im Mittelpunkt steht. Abschließend werden in Kapitel [9.3](#page-92-0) die Konfigurationsmöglichkeiten des PDP beleuchtet.

# <span id="page-86-0"></span>9.1 Entwicklungsumgebung und Build-Verfahren

### 9.1.1 Entwicklungsumgebung

Für die Entwicklung des PDP wird als Umgebung Eclipse 3.1.0 unter Linux ein-gesetzt. Wie für die Entwicklung des AR unter Windows (vgl. Kapitel [8.1.1\)](#page-82-6) wird auch hier das Eclipse-Plugin CDT SDK 2.1.1 benutzt. Das Plugin nutzt den unter Linux üblichen  $C/C++-{\rm Complier\ gcc.}$ 

## 9.1.2 Entwicklungsunterstützung beim Bau des TNCS-SO

Die Entwicklung und der Bau des Shared Objects für den TNCS erfolgt mit der vollen Unterstützung des Eclipse-Plugins CDT. Der TNCS wird in Eclipse als "Ma-" naged Make C++ Project" angelegt und kann dann mit den Mitteln des CDT aus Eclipse heraus vollständig gebaut werden. Die Einstellungen, die dafür im Eclipse-Projekt zu tätigen sind, sind im Anhang in Kapitel [B.2](#page-125-0) aufgelistet.

Damit steht am Ende des Erstellungsprozesses von TNCS ein Shared Object libT-NCS.so, das im Gesamtbau des PDP genutzt wird.

# 9.1.3 Unterstützung bei der Entwicklung des EAP-TNC-Moduls

Da die gesamte FreeRadius-Applikation in einem komplexen Build-Verfahren gebaut wird, ist es nicht einfach möglich, dieses Verfahren innerhalb von Eclipse zu integrieren. Daher wird eine Kopie des gesamten Source-Verzeichnisses von Free-Radius in ein Eclipse-C-Projekt EAP-TNC-Modul integriert. So kann Eclipse als erweiterter Text-Editor genutzt werden, ohne die Build-Funktionen zu nutzen.

Das hat den Vorteil, dass der gesamte Code in einer Umgebung vorliegt und Suchfunktionen, Highlighting u.ä. von Eclipse genutzt werden können.

## 9.1.4 Bau des PDP

Wie bereits erläutert, kann das EAP-TNC-Modul nicht innerhalb von Eclipse gebaut werden. Daher wird der Gesamt-Build in mehreren Schritten durchgefuhrt: ¨

- 1. Die TNCS-SO wird, wie im vorherigen Abschnitt erläutert, gebaut.
- 2. Die TNCS-SO wird aus dem TNCS-Eclipse-Projekt an ihre Zielposition kopiert.
- 3. Alle potenziell veränderten \*.c- und \*.h-Dateien (siehe folgendes Kapitel [9.2\)](#page-88-0) werden aus dem EAP-TNC-Modul-Eclipse-Projekt in die ausgepackte FreeRadius-Distribution an die gleichen Stellen kopiert. Dies sind die Dateien aus den Verzeichnissen:
	- modules/rlm\_eap/types/rlm\_eap\_tnc
	- modules/rlm\_eap/libeap
- 4. das EAP-TNC-Modul, das EAP-Modul oder die gesamte FreeRadius-Distribution wird kompiliert. Dies kann danach variiert werden, wo Anderungen vorgenom-men wurden.<sup>[1](#page-87-0)</sup>
- 5. Die erzeugten Dateien werden an die entsprechenden Stellen kopiert.

Die Schritte 2 und 3 werden in einem Skript copyAll zusammengefasst, die Schritte 4 und 5 laufen nach dem FreeRadius-Build-Verfahren ab. Der Ablauf ist damit soweit automatisiert, dass eine Befehlszeile den gesamten Build durchfuhrt (siehe ¨ Listing: [9.1\)](#page-87-1). Diese Befehlszeile wird innerhalb des Verzeichnisses des zu bauenden FreeRadius-Teils (normal: rlm\_eap\_tnc) ausgeführt.

<span id="page-87-1"></span>/home/tncuser/workspace/copyAll && make && make install

Listing 9.1: PEP-Eintrag in clients.conf

<span id="page-87-0"></span><sup>&</sup>lt;sup>1</sup>Während der normalen Entwicklung reicht es aus, nur das EAP-TNC-Modul neu zu kompilieren.

# <span id="page-88-0"></span>9.2 Entwicklung des EAP-TNC-Moduls von **FreeRadius**

# <span id="page-88-3"></span>9.2.1 Konfiguration von FreeRadius

FreeRadius kann mit einer Ausnahme in seiner Standard-Konfiguration genutzt werden.

In /usr/local/etc/raddb/clients.conf muss der PEP als Client eingetragen werden. Im Rahmen der später vorgestellten Testumgebung (siehe Kapitel [11\)](#page-96-0) sind die Einstellungen wie in Listing [9.2](#page-88-1) dargestellt zu machen. Entscheidend sind aber nur die angegebene IP-Adresse des Switches und das Passwort, das genauso auch im Switch eingetragen wird.

```
client 192.168.1.1 {
 secret = mypassword
 shortname = TNC-PEP
 nastype = other
}
```
Listing 9.2: PEP-Eintrag in clients.conf

## 9.2.2 Erweiterung des EAP-Moduls

#### Anderungen in Konfigurationsdateien des EAP-Moduls ¨

Folgende Anderungen an den Konfigurationsdateien des EAP-Moduls müssen vorgenommen werden (vgl. [\[Rag05\]](#page-133-3)): In /usr/local/etc/raddb/eap.conf wird unter " EAP-Typ auf diesen Eintrag verwiesen (siehe Listing [9.3\)](#page-88-2). Da aus der ersten eintref-Supported EAP-types" ein neuer Eintrag fur EAP-TNC angelegt und im Default- ¨ fenden Nachricht (EAP-Identity-Response) nicht ersichtlich ist, um welchen EAP-Typen es sich handelt, muss dieser vorab definiert werden. In FreeRadius wird nur ein EAP-Typ zur gleichen Zeit unterstützt. Dieser wird in default\_eap\_type gespeichert.

```
eap{
 default_eap_type = tnc
  ...
 #Supported EAP-types
 tnc{
 }
  ...
}
```
Listing 9.3: Einstellungen in eap.conf

#### Anderungen am generellen Code des EAP-Moduls

Das Framework des EAP-Moduls muss die unterstützten EAP-Typen und die Abbildung von EAP-Type (Zahlenwert) auf das richtige Modul kennen. Dazu muss in <FREERADIUS>/src/modules/rlm\_eap/libeap/eapcommon.c im Array eap\_types an der 38. Stelle "tnc" eingetragen werden, weil EAP-Type=38 TNC zugeordnet ist<br>(siehe Listing 0.4) (siehe Listing [9.4\)](#page-89-0).

```
static const char *eap_types[]={
...
"37",
"tnc",
"39"
};
```
Listing 9.4: EAP-TNC in eapcommon.c

Zudem muss eine ähnliche Ergänzing in eap\_types.h vergenommen werden (siehe Listing [9.5\)](#page-89-1).

```
#define PW_EAP_MAX_TYPES 39
#define PW_EAP_TNC 38
```
Listing  $9.5$ : EAP-TNC in eap\_types.h

Es wird hier die Zahl der EAP-Typen auf eine Zahl größer als 38 erhöht und der EAP-TNC-Type als 38 definiert.

#### Fazit

Mit diesen Anpassungen leitet das EAP-Modul von FreeRadius nun alle eingehenden EAP-Nachrichten in das EAP-Untermodul EAP-TNC, welches im nächsten Abschnitt erstellt wird.

## 9.2.3 Erzeugung des EAP-Teilmoduls EAP-TNC

Das neue EAP-TNC-Modul r1m\_eap\_tnc kann am einfachsten angelegt werden<sup>[2](#page-89-2)</sup>, indem ein bestehendes Modul, wie rlm\_eap\_md5, komplett kopiert wird und in allen Dateien "md5" durch "tnc" ersetzt wird.

Entscheidend dafur, dass das FreeRadius-Framework das Modul nutzen kann, ist ¨ nur, dass die Datei rlm\_eap\_tnc.c existiert und darin definiert wird, wie der Zugriff auf das Teilmodul erfolgt. Dies geschieht über die struct rlm\_eap\_tnc, in der die Funktionen für den initalen Aufruf eines NAR (tnc\_initiate) und für jeden weiteren Aufruf während der Authentisierung (tnc\_authenticate) definiert werden. Diese Funktionen mussen in dieser Datei implementiert werden (siehe Listing ¨ [9.6\)](#page-90-0).

<span id="page-89-2"></span><sup>2</sup>Angelegt wird es in <FREERADIUS>/src/modules/rlm\_eap/types.

```
static int tnc_initiate(void *type_data, EAP_HANDLER *handler){
...
}
static int tnc_authenticate(void *arg, EAP_HANDLER *handler){
 ...
}
EAP_TYPE rlm_eap_tnc= {
 "eap_tnc",
 NULL, /* attach */tnc initiate. /* Start the initial request */NULL, /* authorization */tnc_authenticate, /* authentication */
 NULL /* attach */}
```
Listing  $9.6:$  rlm\_eap\_tnc.c

Diese zwei Methoden sind alles, was für ein funktionierendes EAP-Teilmodul gebraucht wird. Voraussetzung ist naturlich, dass die Methoden so implementiert sind, ¨ dass sie den EAP\_HANDLER (vgl. auch Kapitel [9.2.5\)](#page-91-0), der als Ubergabeparameter in ¨ die Methoden gegeben wird, mit einem korrekten EAP Request-Paket (als Ergebnis dieser Methoden) füllen.

#### VLAN-Zuordnung

In FreeRadius kann die VLAN-Zuordnung benutzerorientiert vorkonfiguriert werden. Dies geschieht über die Benutzereinträge in der Konfigurationsdatei /usr/10cal/etc/raddb/users und sieht dann wie in Listing [9.7](#page-90-1) abgebildet aus.

```
Lumpy Auth-Type := EAP, User-Password == "myPassword"
 Tunnel-Type = "VLAN",
 Tunnel-Medium-Type = "IEEE-802",
 Tunnel-Private-Group-ID = 96
```
Listing 9.7: Konfigurierte VLAN-Zuordnung in raddb/users

Der Switch-Port von Benutzer "Lumpy" wird demnach nach dessen erfolgreicher Authentisierung in das VLAN mit der VLAN-ID 96 geschaltet.

Für die TNC-Belange ist diese Konfigurationsmöglichkeit aber nicht ausreichend, da Rechner abhängig vom Ausgang der Integritätsprüfung in unterschiedliche VLANs einsortiert werden. Deshalb wird völlig auf Benutzereinträge verzichtet<sup>[3](#page-90-2)</sup> und stattdessen die VLAN-Zuordnung programmatisch gesetzt. Listing [9.8](#page-91-1) zeigt, wie innerhalb von EAP-Modulen die benötigten RADIUS-Attribute (nach IF-PEP) erzeugt

<span id="page-90-2"></span><sup>3</sup>Eine Authentisierung der einzelnen Benutzer findet nicht statt.

und in den EAP\_HANDLER gesetzt werden.[4](#page-91-2)

```
VALUE_PAIR *tunnelType = pairmake("Tunnel-Type", "VLAN", T_OP_SET);
pairadd(&handler->request->reply->vps, tunnelType);
VALUE_PAIR *tunnelMedium = pairmake("Tunnel-Medium-Type", "IEEE-802", T_OP_SET);
pairadd(&handler->request->reply->vps, tunnelMedium);
char *vlanNumber="96";
VALUE_PAIR *vlanId = pairmake("Tunnel-Private-Group-ID", vlanNumber, T_OP_SET);
pairadd(&handler->request->reply->vps, vlanId);
```
Listing 9.8: Programmative VLAN-Zuordnung

### 9.2.4 Fazit

Mit den erläuterten Anpassungen in FreeRadius und dem EAP-Modul und dem neu erstellten EAP-Teilmodul kann nun die gesamte RADIUS-Funktionalität von FreeRadius und die EAP-Funktionalität des EAP-Moduls für die NAA im PDP genutzt werden. Diese Funktionalitäten werden um EAP-TNC und die Anbindung des Shared Object des NAA-TNCS (wie im Konzept-Teil beschrieben: vgl. Kapitel [6.2.2](#page-58-0) und [6.2.3\)](#page-60-0) erweitert.

### <span id="page-91-0"></span>9.2.5 Verbindungsmanagement

Innerhalb der TNC-Architektur werden auf dem TNC Server Anfragen unterschied-licher AR durch eine sogenannte "ConnecionID" unterschieden.<sup>[5](#page-91-3)</sup> Über den gesamten Handshake mit einem AR hat die ConnectionID Bestand. Dies ist besonders wichtig in der Kommunikation mit den IMV-Komponenten, welche auf die IMC-IMV-Nachrichten von unterschiedlichen AR auch unterschiedlich reagieren mussen. ¨ Daraus ergibt sich die Anforderung, dass sie Anfragen unterschiedlicher AR differenzieren können.

Das Problem besteht nun darin, die einzeln eintreffenden EAP-Nachrichten der entsprechenden Verbindung mit einer ConnectionID zuzuordnen. Da die ConnectionID ein lokales Konstrukt ist, wird sie nicht ubermittelt. Das EAP-Modul von ¨ FreeRadius hält für jede Client-Verbindung eine Struct vom Typ EAP HANDLER, welche Client-spezifizische Informationen enthält. Die Zuordnung der eintreffenden Nachricht zu einem EAP\_HANDLER und damit zu einer Verbindung erfolgt uber die ¨ EAP-ID: Das EAP-Modul von FreeRadius sendet ein EAP Request mit einer eindeutigen EAP-ID an den AR, dessen Antwort dieselbe EAP-ID enthält. Damit kann

<span id="page-91-2"></span><sup>4</sup>Das Attribut " Tunnel-Medium", das in IF-PEP [\[TCG06d,](#page-133-4) S. 16] genannt wird, funktioniert im Zusammenspiel mit dem Procurve-Switch nicht. Es muss "Tunnel-Medium-Type" lauten und<br>sls Wert sicht, 200% keinkalten son dem sie en verken. UEEE 200% als Wert nicht " 802" beinhalten, sondern wie angegeben " IEEE-802".

<span id="page-91-3"></span><sup>5</sup>Auf dem AR dient dagegen die ConnectionID zur Unterscheidung von Anfragen an verschiedene PDPs.

für jeden EAP\_HANDLER die gerade gültige EAP-ID gespeichert werden und anhand dieser der richtige EAP\_HANDLER für ein eintreffendes  $EAP$ -Response gefunden werden.

Kann man diesen Umstand für die Identifizierung der ConnectionID nutzen? Leider ist es innerhalb der Methoden tnc\_initiate oder tnc\_authenticate nicht möglich, herauszufinden, wie die folgende EAP-ID für den neuen EAP Request aussieht, weil diese erst nach Verlassen dieser Methoden vom EAP-Framework festgelegt wird. Man könnte spekulieren, dass sie um eins höher ist als die bisherige bekannte, aber dieser Ansatz ist gefährlich, da innerhalb des EAP-RFC (vgl. RFC 3748, S. 22) nicht festgelegt ist, dass die IDs von Anfrage zu Anfrage iteriert werden. Dies ist zwar ublich, aber es ist nicht klar, wie das EAP-Modul von FreeRadius mit ¨ der Vergabe der EAP-IDs verfährt, wenn mehrere parallele Anfragen unterschiedlicher Supplicants parallel eintreffen. Damit fallen die EAP-IDs zur Identifizierung der richtigen ConnectionID aus.

Im EAP\_HANDLER findet sich kein Attribut, welches uber die gesamte Verbindungs- ¨ dauer konstant und eindeutig ist und damit eine Identifizierung zulassen wurde. ¨ Aber das Attribut "opaque" ist für EAP-typ-spezifische Daten vorgesehen und begannten EAP-typ-spezifische Daten vorgesehen und kann frei gefüllt werden. Deshalb wird in der vorgestellten NAA-Implementierung in "opaque" die eindeutige ConnectionID (ein einfacher Zähler) innerhalb der Methode tnc\_initiate eingetragen und innerhalb von tnc\_authenticate ausgelesen, so dass alle Anfragen einer ConnectionID zugeordnet werden können.

# <span id="page-92-0"></span>9.3 Konfigurationsdatei tncs\_fhh.conf

Einige Einstellungen des PDP müssen leicht veränderbar sein und dürfen nicht im Quellcode fest verdrahtet werden. In der Konfigurationsdatei tncs\_fhh.conf werden diese Einstellungen abgelegt und bei Start des PDP ausgelesen. Die Datei hat den Aufbau einer normalen Properties-Datei<sup>[6](#page-92-1)</sup>. Der Aufbau ist im Listing [B.2](#page-131-1) im Anhang abgebildet.

Die Konfigurationsdatei bietet folgende Einstellungsmöglichkeiten:

- VLAN ACCESS gibt die VLAN-ID des VLANs an, zu dem ein AR zugeordnet wird, der den Integritätstest bestanden hat.
- VLAN ISOLATE gibt die VLAN-ID des VLANs an, zu dem ein AR zugeordnet wird, der isolierten Zugang erhält.
- BATCH\_COUNT gibt die Zahl der Batches an, die ein TNCS maximal durchführt, bevor er den Handshake beendet (vgl. Kapitel [6.3.3\)](#page-65-0).

<span id="page-92-1"></span><sup>&</sup>lt;sup>6</sup>Eine Properties-Datei hat mehrere Einträge, die jeweils eine Zeile bilden und aus Name und Wert bestehen, die durch ein Gleichheitszeichen getrennt sind.

- POLICY gibt die Nummer der aktiven Sicherheitsrichtlinie an. Die Richtlinien aus Kapitel [6.3.3](#page-65-0) sind durchnummeriert.
- TNCS PATH gibt den Pfad zu dem TNCS-Shared Object an, das das EAP-TNC-Modul lädt.

Nachdem die nutzbaren IMVs bereits in tnc\_config eingetragen werden (nach IF-IMV, Linux Binding), komplettieren die hier vorgestellten Optionen die Konfigurationsmöglichkeiten des im Rahmen dieses Projektes entwickelten PDP. Damit ist die Konfiguration des PDP, vor allem für Testzwecke, stark vereinfacht und ohne programmative Eingriffe möglich.

# 10 Hilfsklassen für die Implementierung

Für die Entwicklung von AR und PDP werden einige Hilfsklassen eingesetzt, die an dieser Stelle kurz vorgestellt werden.

# <span id="page-94-0"></span>10.1 Entwicklungen im Projekt TNC@FHH

Im Rahmen des Projekts TNC@FHH hat Daniel Wuttke eine Reihe von Hilfsklassen und -module entwickelt, die auch in diesem Projekt Verwendung finden. Sie werden als DLL libTNCUtil.a unter Windows und unter Linux als Shared Object libTNCUtilLinux.a eingebunden.

Da Daniel Wuttke diese Klassen oder Module in seiner Arbeit (siehe [\[Wut06\]](#page-134-0)) näher vorstellt, wird an dieser Stelle nur ein kurzer Überblick gegeben.

- TNCLog bietet einen Logging-Mechanismus, mit dem fur jede Klasse ein eigener ¨ Log-Level festgelegt werden kann. TNCLog wird in nahezu allen Klassen im PDP und AR eingesetzt.
- TNCIOHelper bietet eine API zum einfachen Schreiben in Dateien und Lesen aus Dateien. TNCIOHelper wird im AR von UserLog zum Schreiben der detaillierten Log-Datei genutzt. Auf Seiten des TNCS liest LinuxConfigReader die Datei tnc\_config mit Hilfe des TNCIOHelper aus. Recommender nutzt TNCIOHelper, um die gültige Sicherheitslinie aus tncs\_fhh.config zu extrahieren.
- TNCXMLHelper bietet eine API fur die einfache Behandlung von XML-Doku- ¨ menten. Dabei kapselt TNCXMLHelper Aufrufe an Xerces<sup>[1](#page-94-1)</sup>. TNCCSMsgMaster nutzt TNCXMLHelper, um TNCCS-Nachrichten auszulesen und zu erzeugen.

<span id="page-94-1"></span><sup>1</sup>Xerces ist ein XML-Parser, der XML-Dateien erstellt und ausliest: http://xml.apache.org/xerces-c/

# 10.2 Base64-Behandlung von CyoTec

Innerhalb von IF-TNCCS ist definiert, dass IMC-IMV-Nachrichten Base64-kodiert zwischen TNCC und TNCS übertragen werden. Für die Wandlung von Klartext-Nachrichten in Base64-kodierte Nachrichten und umgekehrt, nutzt TNCSMsgMaster zwei Klassen von cyotec<sup>[2](#page-95-0)</sup>:

- CyoEncode wandelt Klartext-Nachrichten von IMCs/IMVs in Base64-kodierte Nachrichten für den Versand innerhalb von TNCCS um.
- CyoDecode wandelt Base64-kodierte IMC-IMV-Nachrichten, entnommen aus einer TNCCS-Nachricht, in Klartext-Nachrichten um, bevor sie an IMCs/IMVs ausgeliefert werden.

<span id="page-95-0"></span><sup>2</sup>http://www.cyotec.com/

# <span id="page-96-0"></span>11 Testumgebung zur Überprüfung der Implementierung

Um die Funktionsfähigkeit der entwickelten Software zu überprüfen, wird eine Testumgebung eingerichtet. Die Struktur und Konfiguration dieser Umgebung wird in Kapitel [11.1](#page-96-1) beschrieben. Daran anschließend wird gezeigt, wie die entwickelten Entitäten innerhalb dieser Testumgebung interagieren, so dass die Tragfähigkeit der Entwicklung gezeigt wird. Dies geschieht in Kapitel [11.2.](#page-100-0)

# <span id="page-96-1"></span>11.1 Struktur und Konfiguration

### $11.1.1$  Überblick

Die Testumgebung besteht aus zwei handelsüblichen PCs und einem Switch vom Typ HP Procurve 5368xl. Diese drei Komponenten sind wie in Abbildung [11.1](#page-96-2) dargestellt miteinander verbunden. Sie bilden ein abgeschlossenes Netz mit der

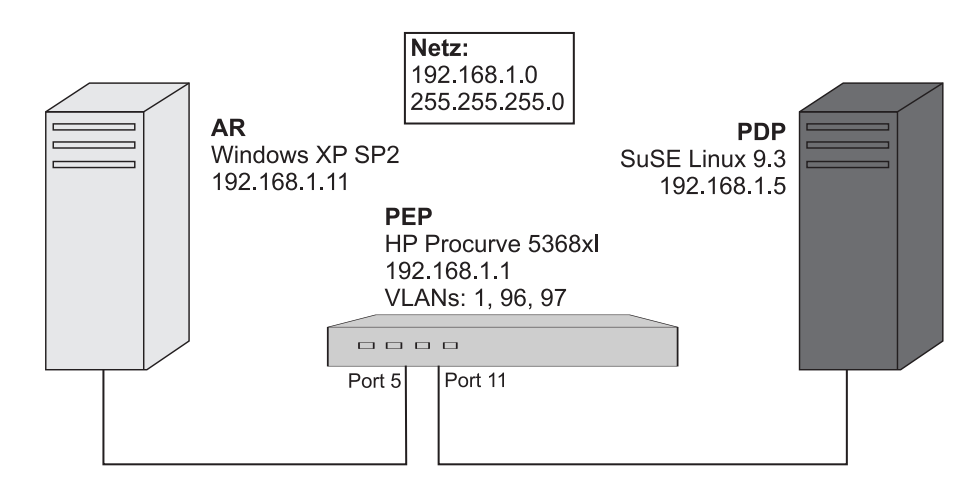

<span id="page-96-2"></span>Abbildung 11.1: Struktur der Testumgebung des Projekts TNC@FHH

Netzwerkadresse 192.168.1.0. Ein Rechner, auf dem Windows XP SP2 installiert ist, bildet die Entität des AR. Der zweite Rechner agiert als PDP und hat SuSE Linux 9.3 als Betriebssystem installiert.

# 11.1.2 Konfiguration des Switch für TNC

Damit der Switch innerhalb dieser Testumgebung eingesetzt werden kann, müssen mehrere Dinge konfiguriert werden:

- Initiale Einstellungen des Switch
- Generelle 802.1x-Aktivierung und Einstellung des RADIUS-Servers
- 802.1x-Authentisierung für den Port A11, an dem der AR angeschlossen ist
- VLANs für das authentisierte Netz (VLAN-ID: 96) und das Isolationsnetz (VLAN-ID: 97)

Die folgenden Konfigurationsschritte gelten fur den eingesetzten HP Procurve 5348xl ¨ (vgl. [\[HP 05\]](#page-132-4)).

#### Inititale Konfiguration des Switch

Über ein serielles Kabel kann z.B. das HyperTerminal von Windows<sup>[1](#page-97-0)</sup> mit dem Switch verbunden werden. Nach der Eingabe von setup kann man folgendes konfigurieren:

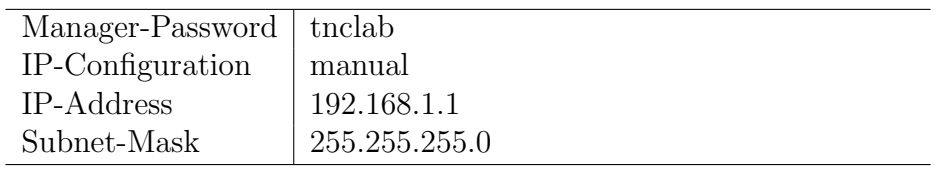

#### Generelle 802.1x-Aktivierung

Mit den folgenden Befehlen wird 802.1x auf dem Switch aktiviert:

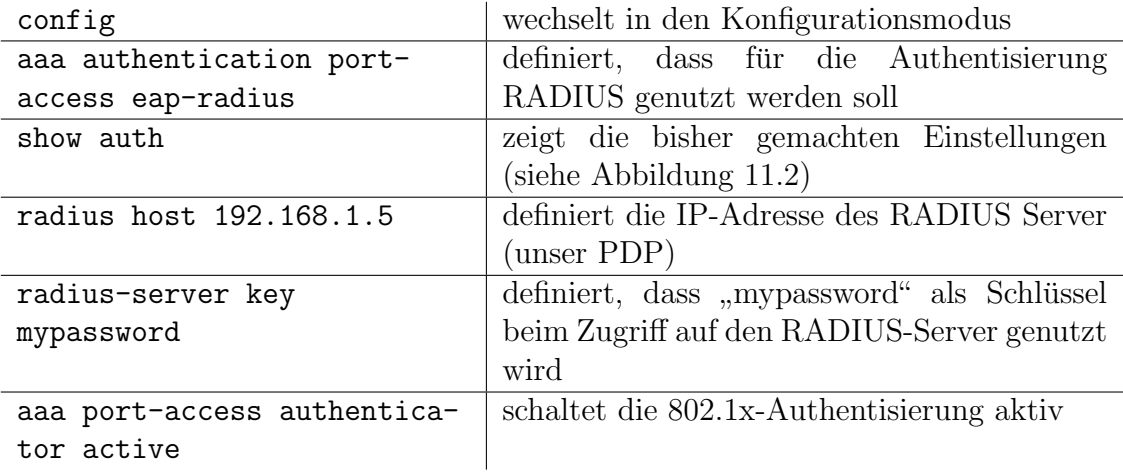

<span id="page-97-0"></span><sup>1</sup>Einstellungen: Bits: 115200, DataBits: 8, Parity: none, StopBit: 1

|                                                                                                    |  |                                                                               | tncuser@tnc-pdp:~ - Befehlsfenster - Konsole ®     |                                       |                                                   |  |  |  |  |  |  |
|----------------------------------------------------------------------------------------------------|--|-------------------------------------------------------------------------------|----------------------------------------------------|---------------------------------------|---------------------------------------------------|--|--|--|--|--|--|
| Sitzung                                                                                                    |  |                                                                               | Bearbeiten Ansicht Lesezeichen Einstellungen Hilfe |                                       |                                                   |  |  |  |  |  |  |
| HP ProCurve Switch 5304XL(config)# show auth<br>Status and Counters - Authentication Information<br>Login Attempts : $3$<br>Respect Privilege : Disabled |  |                                                                               |                                                    |                                       |                                                   |  |  |  |  |  |  |
| Console<br><b>Telnet</b>                                                                                                    |  | l Login<br>Access Task   Primary<br>l Local<br>l Local                        | Login<br>Secondary<br><b>None</b><br><b>None</b>   | Enable<br>Primary<br>Loca l<br>Loca l | Enable<br>Secondary<br><b>None</b><br><b>None</b> |  |  |  |  |  |  |
| Webui<br><b>SSH</b><br>Web-Auth<br>MAC-Auth                                                                                                    |  | Port-Access   EapRadius<br>l Local<br>l Local<br>I ChapRadius<br>I ChapRadius | <b>None</b><br><b>None</b>                         | Loca l<br>Local                       | <b>None</b><br><b>None</b>                        |  |  |  |  |  |  |
| $\blacksquare$ HP ProCurve Switch 5304XL(config)# $\blacksquare$<br>Befehlsfenster                                                                       |  |                                                                               |                                                    |                                       |                                                   |  |  |  |  |  |  |

<span id="page-98-0"></span>Abbildung 11.2: Die Authentisierungskonfiguration des Procurve-Switchs

#### $802.1x$ -Authentisierung für einzelne Ports

aaa port-access authenticator A11 | schaltet für Port A11 die 802.1x-Authentisierung an

#### Einrichtung der VLANs

VLANs lassen sich am einfachsten über die Webkonsole einrichten:

Der Link http://192.168.1.1 (von einem ungeschützten Port aus) führt den Browser in ein übersichtliches Java-Applet.<sup>[2](#page-98-1)</sup>

Über "Configuration" und "VLAN Configuration" können die bestehenden VLANs oper "Comiganation" und "vEATV Comigan<br>angesehen, sowie neue hinzugefügt werden.

Diese VLANs werden konfiguriert:

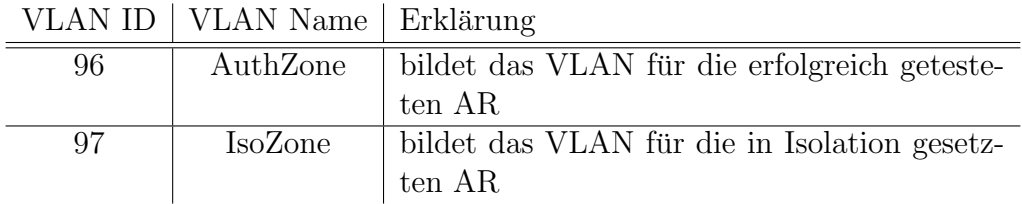

Abbildung [11.3](#page-99-0) zeigt die fertige VLAN-Konfiguration, wie sie fur die Testumgebung ¨ geeignet ist.

<span id="page-98-1"></span> ${}^{2}$ Beim ersten Aufruf der Webkonsole sollte über das "First time installation"-Log Manager-" Passwort, sowie Operatorname und -passwort gesetzt werden.

| $ \Box$ $\times$<br>B HP ProCurve Switch 5304XL - HP J4850A ProCurve Switch 5304XL - Mozilla Firefox C                                                                                  |                                              |                          |                    |                        |  |  |  |  |  |  |  |  |  |
|----------------------------------------------------------------------------------------------------|----------------------------------------------|--------------------------|--------------------|------------------------|--|--|--|--|--|--|--|--|--|
| ÷,<br>Lesezeichen<br>Datei<br>Bearbeiten<br>Ansicht<br>Gehe<br>Extras<br>Hilfe                                                                                                    |                                              |                          |                    |                        |  |  |  |  |  |  |  |  |  |
| $\langle \bullet \cdot \bullet \cdot \circ \bullet \circ \bullet \cdot \bullet \cdot \bullet \rangle$<br>$\circ$ Go $\circ$<br>$\overline{\phantom{a}}$<br>http://192.168.1.1/home.html |                                              |                          |                    |                        |  |  |  |  |  |  |  |  |  |
| Erste Schritte Natuelle Nachrichten                                                                                                    |                                              |                          |                    |                        |  |  |  |  |  |  |  |  |  |
| ◆ HP ProCurve Switch 5304XL - Status: Non-Critical<br>$\sqrt{2}$<br>$\varphi$                                                                                                    |                                              |                          |                    |                        |  |  |  |  |  |  |  |  |  |
| <b>Identity</b><br><b>Status</b>                                                                                                    | Configuration                                | <b>Security</b>          | <b>Diagnostics</b> | <b>Support</b>         |  |  |  |  |  |  |  |  |  |
| <b>IP Configuration</b><br><b>Device View</b><br><b>Fault Detection</b><br><b>System Info</b>                                                                                           |                                              |                          |                    |                        |  |  |  |  |  |  |  |  |  |
| <b>Port Configuration</b>                                                                                                    | <b>Quality of Service</b>                    | <b>Monitor Port</b>      |                    | <b>Device Features</b> |  |  |  |  |  |  |  |  |  |
| <b>VLAN Configuration</b>                                                                                                    | <b>Support/Mamt URL</b>                      | <b>PoE Configuration</b> |                    |                        |  |  |  |  |  |  |  |  |  |
| <b>VLAN ID</b><br>VLAN Name<br><b>VLAN</b>                                                                                                    | <b>Tagged Ports</b><br><b>Untagged Ports</b> | <b>Forbid Ports</b>      | Auto               |                        |  |  |  |  |  |  |  |  |  |
| Type<br>DEFAULT_VLAN                                                                                                    | (STATIC)<br>None                             |                          |                    | Modify<br>Protocol     |  |  |  |  |  |  |  |  |  |
| <b>STATIC</b><br>1<br>(Primary)                                                                                                    | A1-A24, B1-B24<br>(GVRP)<br>None             | None                     | None               |                        |  |  |  |  |  |  |  |  |  |
|                                                                                                    | (STATIC)<br>None                             |                          |                    |                        |  |  |  |  |  |  |  |  |  |
| 96<br>AuthZone<br><b>STATIC</b>                                                                                                    | None<br>(GVRP)<br>None                       | None                     | None               | Modify<br>Protocol     |  |  |  |  |  |  |  |  |  |
|                                                                                                    | (STATIC)<br>None                             |                          |                    |                        |  |  |  |  |  |  |  |  |  |
| 97<br><b>STATIC</b><br>IsoZone                                                                                                    | None<br>(GVRP)<br>None                       | None                     | None               | Modify<br>Protocol     |  |  |  |  |  |  |  |  |  |
|                                                                                                    |                                              |                          |                    |                        |  |  |  |  |  |  |  |  |  |
|                                                                                                    |                                              |                          |                    |                        |  |  |  |  |  |  |  |  |  |
| GVRP Mode<br>ADD/REMOVE VLANs<br>GVRP Enabled                                                                                                    |                                              |                          |                    |                        |  |  |  |  |  |  |  |  |  |
| Applet VLANmain started                                                                                                    |                                              |                          |                    |                        |  |  |  |  |  |  |  |  |  |

<span id="page-99-0"></span>Abbildung 11.3: Die fertige VLAN-Konfiguration dargestellt in der Procurve-Webkonsole

Damit ist der Switch fur seinen Einsatz in der Testumgebung fertig konfiguriert. Die ¨ Konfiguration eines Cisco-Switches für diesen Einsatz verläuft ähnlich und kann in [\[Cis04\]](#page-132-5) nachgelesen werden.

# 11.1.3 Installation der Software

#### Installation auf AR

Auf Seiten des AR existiert ein Installationsprogramm, welches Daniel Wuttke im Rahmen seines Beitrags zu TNC@FHH entworfen hat (siehe [\[Wut06\]](#page-134-0)). Dieses Programm erledigt folgendes automatisch:

- Der TNC Client und die verfügbaren IMC-DLLs werden auf den Rechner kopiert.
- Die IMCs werden in der Windows-Registrierung (gemäß Windows Binding aus IF-IMC) registriert.
- Die erforderliche cygwin-dll sowie alle anderen DLLs werden auf den Rechner ubertragen. ¨
- Der NDISProt-Treiber wird kopiert, aber nicht installiert.

Somit muss nur noch der NDISProt-Treiber von Hand installiert (siehe Kapitel [8.2.2\)](#page-84-4) und gestartet werden. Daraufhin ist der TNC Client startklar. Dies funktioniert aber nur, wenn der aktuelle Benutzer über Administratorrechte verfügt, weil der direkte Zugriff auf das Netz nur Administratoren vorbehalten ist.

#### Installation auf PDP

Die für TNC@FHH-angepasste und bereits wie in Kapitel [9.2.1](#page-88-3) konfigurierte Free-Radius-Distribution wird auf den Zielrechner kopiert. Zusätzlich werden die verfügbaren IMVs ins Dateisystem kopiert und die IMVs mit ihrem Installationspfad in tnc\_config eingetragen. Im letzten Schritt werden tncs\_fhh.conf (siehe Kapitel [9.3\)](#page-92-0) und tnc\_log.properties (siehe Kapitel [10.1\)](#page-94-0) nach /etc/tnc kopiert.

Nun kann FreeRadius über das mitgelieferte Skript startRadius (mit Root-Rechten) gestartet werden.

# <span id="page-100-0"></span>11.2 Test des Zusammenspiels von AR, PEP und PDP

Fur die Tests wurden die von Daniel Wuttke entworfenen IMCs und IMVs zur ¨ Integritätsprüfung eingesetzt. Dadurch konnte gezeigt werden, dass IF-IMC bzw. IF-IMV korrekt umgesetzt werden.

## 11.2.1 Beobachtungen während des Handshake

Uber den Netzwerkverkehr mittels 802.1x und darin EAP-TNC wurde bisher in ¨ abstrakter Form viel gesprochen. Nun soll aber gezeigt werden, dass die Kommunikation wirklich so abläuft, wie beschrieben wurde. Dazu wird der Handshake zwischen AR und PDP durchgeführt und währenddessen der Netzwerkverkehr mit Hilfe von Ethereal<sup>[3](#page-100-1)</sup> sowohl auf AR und PDP in der Testumgebung beobachtet. Da es zu weit führen würde, jede einzelne übertragene Nachricht zu zeigen, wird sich hier auf einige wenige exemplarische Nachrichten beschränkt:

### RADIUS Access-Challenge mit EAP-TNC-Start

Abbildung [11.4](#page-101-0) zeigt das erste vom EAP-TNC-Modul in FreeRadius verschickte Paket einer neuen Verbindung. Zu sehen ist hier, dass die EAP-Nachricht als Attribut in dem RADIUS-Paket eingebettet ist. Als EAP-Typ der EAP-Nachricht wird zwar "Tavakoli" angegeben; dies liegt aber an der EAP-Typ-Nummer 38, wel-<br>ska webl frühen für Tavakoli" genutzt grunde von skar für EAD-TMC (laut UST). che wohl früher für "Tavakoli" genutzt wurde, nun aber für EAP-TNC (laut IF-T)

<span id="page-100-1"></span><sup>3</sup>Netzwerkanalyse-Tool, http://www.ethereal.com

<span id="page-101-0"></span>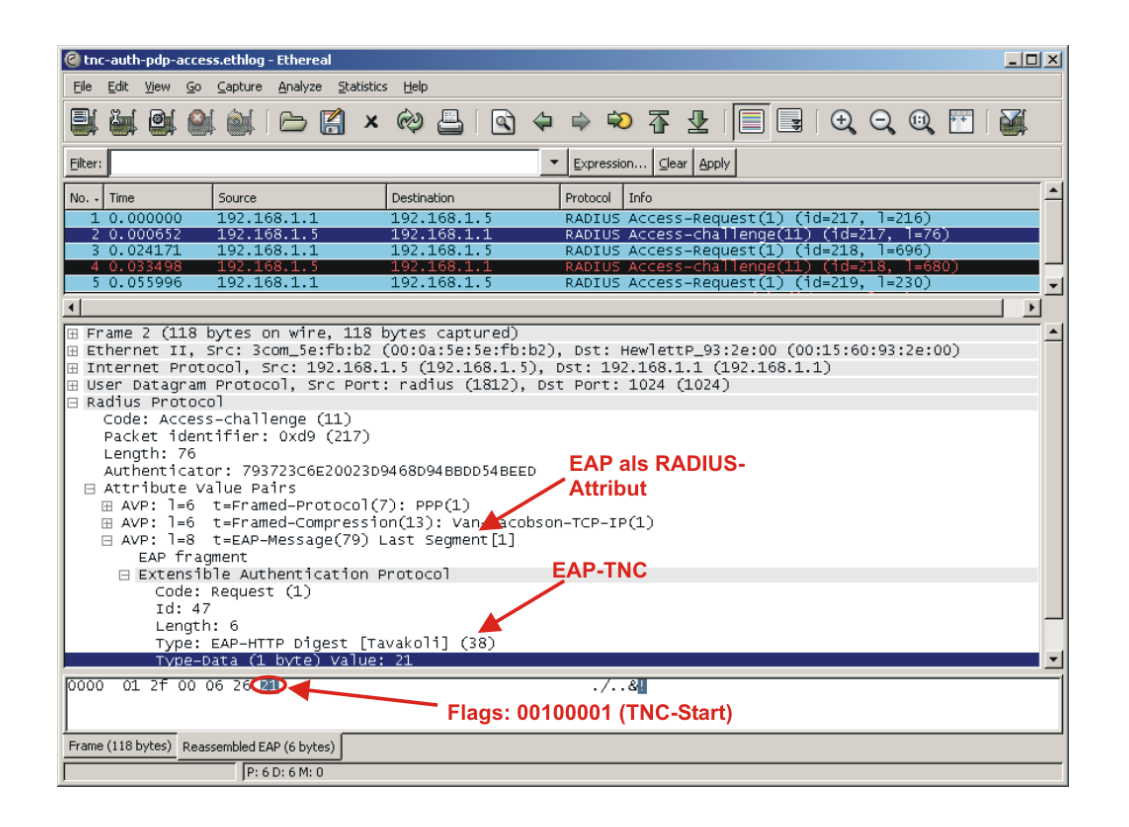

Abbildung 11.4: EAP-TNC-Start als RADIUS-Attribut in einer RADIUS Access-Challenge

genutzt werden soll. Ethereal kennt EAP-TNC nicht und kann deshalb die einzelnen Bytes nicht logisch auseinander nehmen, sondern zeigt nur die Byte-Folge unter "Type-Data" an. Im  $EAP\text{-}TNC\text{-}Start\text{-}Paket$  enthält diese "Type-Data" nur die Flags, so dass ersichtlich wird, dass außer dem Start-Flag nur das Versions-Tag (das letzte Tag) gesetzt ist.

#### EAPOL mit EAP-TNC-Request und erstem TNCCS-Fragment

Das zweite mitprotokollierte Paket (siehe Abbildung [11.5\)](#page-102-0) ist ein EAPOL-Paket. Es enthält ein EAP Request vom Typ EAP-TNC. In diesem Paket wird das erste

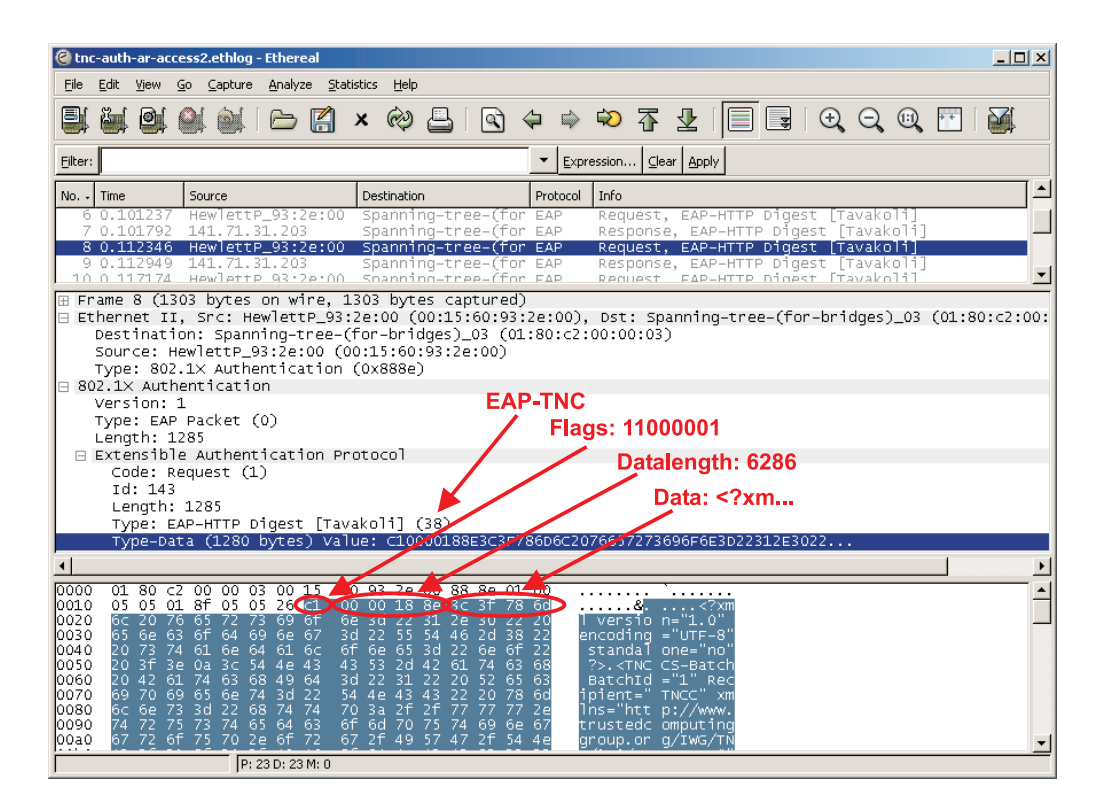

Abbildung 11.5: EAPOL-Paket mit EAP-TNC-Nachricht (inkl. Datalength-Feld) in Ethereal

<span id="page-102-0"></span>Fragment einer TNCCS-Nachricht vom AR an den PDP übertragen. Im Gegensatz zum vorherigen Paket ist hier "Type-Data" sehr viel länger und besteht aus den Elegen (1 Besteht) der Datarläume der generation TMCCS Neglisiek (4 Besteht) und Flags (1 Byte), der Datenlänge der gesamten TNCCS-Nachricht (4 Bytes) und den eigentlichen Daten. In den Flags sind das erste Flag (lengthIncluded) und zweite Flag (moreFragments) gesetzt, die Version (letzte 3 Bytes) steht wieder auf 1. Dies entspricht den Anforderungen aus IF-T für das erste Fragment einer aufgeteilten TNCCS-Nachricht. Die Länge der Gesamtnachricht (hier: 6286) ist ebenfalls vorhanden.

#### EAPOL mit EAP-TNC-Response und TNC-Acknoledgement

Das dritte Paket (siehe Abbildung [11.6\)](#page-103-0) wurde wieder auf dem AR mitprotokolliert und ist deshalb wieder ein EAPOL-Paket. Dieses Paket enthält eine EAP-TNC-

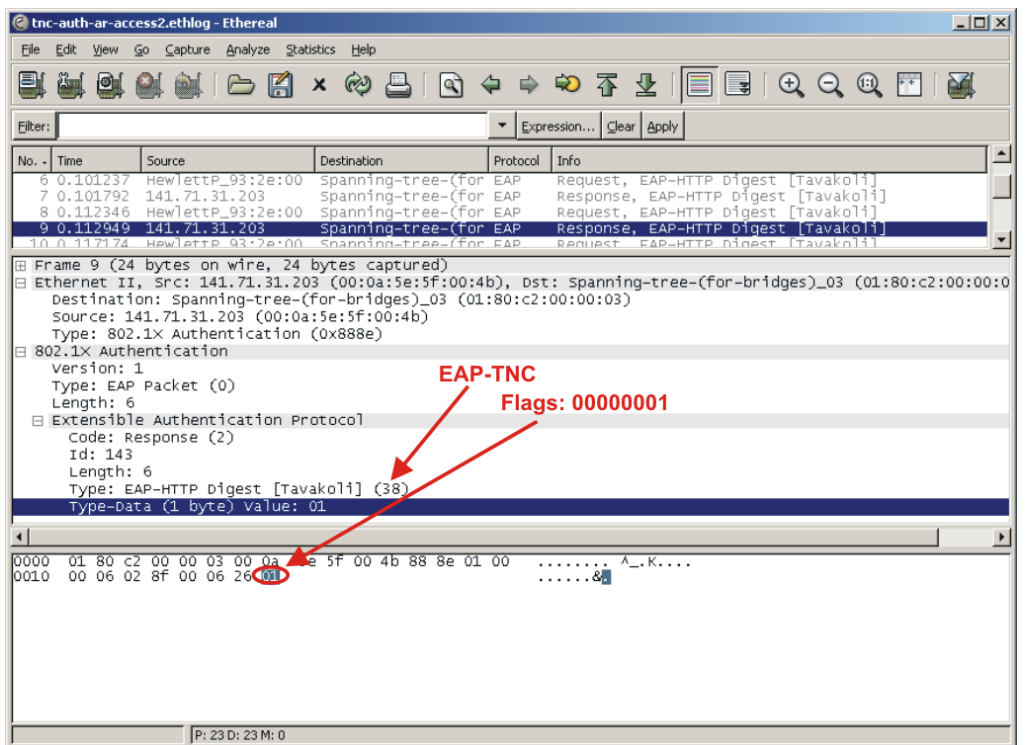

<span id="page-103-0"></span>Abbildung 11.6: EAPOL-Paket mit TNC-Acknoledgement-Nachricht in Ethereal

Acknoledgement-Nachricht. Dies ist daran zu erkennen, dass keine Flags (abgesehen von der Versionsnummer) gesetzt sind und keine Daten angehängt sind.

#### EAPOL mit EAP-TNC-Request und weiterem TNCCS-Fragment

Das nächste dargestellte Paket (siehe Abbildung [11.7\)](#page-104-0) wurde auch auf dem AR mitprotokolliert und enth¨alt eine weiteres TNCCS-Fragment einer Gesamtnachricht. Dies ist daran zu erkennen, dass bei den Flags nur das moreFragments-Flag gesetzt ist, das Feld mit der Gesamtlänge nicht vorhanden ist (lengthIncluded-Flag=0) und Daten anhängen.

#### RADIUS Access-Accept und VLAN-Übermittlung

Das letzte dargestellte Paket (siehe Abbildung [11.8\)](#page-104-1) enthält ein RADIUS Access-Accept. Dieses wird übermittelt, wenn der Integritätstest erfolgreich oder mit Isolation endet. Innerhalb des RADIUS Access-Accept wird ein EAP Success übertragen,

| $ \Box$ $\times$<br>C tnc-auth-ar-access2.ethlog - Ethereal                                                                                                    |                                                                                                    |                                                                                                    |  |  |  |  |  |  |  |  |  |  |
|----------------------------------------------------------------------------------------------------|----------------------------------------------------------------------------------------------------|----------------------------------------------------------------------------------------------------|--|--|--|--|--|--|--|--|--|--|
| Capture Analyze Statistics<br>File<br>Edit<br>Help<br><b>View</b><br>Go                                                                                                    |                                                                                                    |                                                                                                    |  |  |  |  |  |  |  |  |  |  |
| e'<br>gi<br><b>BA</b>                                                                                                    | $\boldsymbol{\mathsf{x}}$                                                                                     | $\circledcirc$ a $\circledcirc$ a $\circledcirc$ a $\circledcirc$ a $\circledcirc$ a $\circledcirc$ a $\circledcirc$ a $\circledcirc$ a $\circledcirc$ a $\circledcirc$ |  |  |  |  |  |  |  |  |  |  |
| Filter:<br>Expression<br>Clear   Apply                                                                                                    |                                                                                                    |                                                                                                    |  |  |  |  |  |  |  |  |  |  |
| No. - Time<br>Source                                                                                                    | Protocol<br>Destination                                                                                       | Info                                                                                                    |  |  |  |  |  |  |  |  |  |  |
| 9 0.112949<br>141.71.31.203<br>10 0.117174<br>HewlettP_93:2e:00                                                                                                    | Spanning-tree-(for EAP<br>Spanning-tree-(for EAP                                                              | Response, EAP-HTTP Digest [Tavakoli]<br>Request, EAP-HTTP Digest [Tavakoli]                                                                                             |  |  |  |  |  |  |  |  |  |  |
| 141.71.31.203<br>11 0.117693<br>12 0.121822<br>HewlettP_93:2e:00<br>141 71 21 202                                                                                                    | Spanning-tree-(for EAP<br>Spanning-tree-(for EAP<br>Snanning_tree_(for EAD                                    | Response, EAP-HTTP Digest [Tavakoli]<br>Request, EAP-HTTP Digest<br>- Tavakolil<br>Dachonca<br>CAD_HTTD Dinast<br>Tayakolil                                             |  |  |  |  |  |  |  |  |  |  |
| ⊞ Frame 12 (1299 bytes on wire, 1299 bytes captured)<br>⊟ Ethernet II, Src: HewlettP_93:2e:00 (00:15:60:93:2e:00), Dst: Spanning-tree-(for-bridges)_03 (01:80:c2:00:<br>Destination: Spanning-tree-(for-bridges)_03 (01:80:c2:00:00:03)<br>Source: HewlettP_93:2e:00 (00:15:60:93:2e:00)<br>Type: 802.1X Authentication (0x888e)<br>⊟ 802.1X Authentication<br><b>EAP-TNC</b><br>Version: 1<br>Type: EAP Packet (0)<br>Flags: 01000001<br>Length: 1281<br>⊟ Extensible Authentication Protocol<br>Data: glCAg<br>Code: Request (1)<br>Id: 145<br>Length: 1281 |                                                                                                    |                                                                                                    |  |  |  |  |  |  |  |  |  |  |
| Type: EAP-HTTP Digest [Tavakoli] (38                                                                                                    |                                                                                                    | Type-Data (1276 bytes) Value: 4167494341675047746C655435495330784E58464E5A5531                                                                                          |  |  |  |  |  |  |  |  |  |  |
| $\left  \cdot \right $<br>0010<br>0501<br>91 05 01 26 41 67 49 43<br>01                                                                                                    | 41 67 50 47 74                                                                                                | &A aICAaPGt                                                                                                    |  |  |  |  |  |  |  |  |  |  |
| 0020<br>6с<br>65<br>49 53 30 78<br>54<br>-35<br>0030<br>46 54<br>56<br>78<br>44 64 58 4a<br>79<br>0040<br>75<br>76 62 46 4e<br>-64<br>48 4a                                                                                                    | $4e$ $5e$<br>51, 52<br><b>4046 JO JU</b><br>35<br>30<br>51<br>5a 57<br>32 39<br>6c 64 46<br>78 54<br>5a 58 4a | Tet5ISOx NXFNŽU1R<br>FTVxDdXJ vZW50Q29<br>udhjvbFN ldFxTZX                                                                                                    |  |  |  |  |  |  |  |  |  |  |
| 0050<br>6c 63 7a 77<br>61<br>57.<br>4e<br>41 67 49 43 41<br>0060<br>49<br>43                                                                                                    | 76 61<br>32<br>56<br>50<br>67<br>35<br>-6f<br>67 49 44<br>78<br>79<br>5a 57<br>64                             | 2awNlczw va2v5Pαc<br>QICAQICA QIDXVZWO                                                                                                    |  |  |  |  |  |  |  |  |  |  |
| 0070<br>46 62<br>79 65 54 34<br>68<br>-52<br>looso<br>43 41 67 49 43 41<br>6749<br>loo90<br>32 56 6a 64 58 4a<br>55                                                                                                    | 4b 49<br>43<br>41<br>67<br>49<br>41<br>43.<br>67 50 47 35<br>68<br>62<br>57 55<br>706448<br>5a 57 35<br>6c 44 | FbnR⊽e⊤4 ŘI⊂AgICA<br>qI⊂AqI⊂A qPG5hbwl<br>∔u2vid×j pdHlDZw5                                                                                                    |  |  |  |  |  |  |  |  |  |  |
| l00a0<br>30 5a 58 49 38 4c 32 35<br>loobo<br>67 49 43 41 67 49 43 41                                                                                                    | 68 62 57 55 2b 43 69<br>41<br>67 49 43 41 67 49 44<br>-78                                                     | OZ×I8L25 hbw∪+⊂iA<br>QICAQICA QICAQIDX                                                                                                    |  |  |  |  |  |  |  |  |  |  |
| P: 23 D: 23 M: 0                                                                                                    |                                                                                                    |                                                                                                    |  |  |  |  |  |  |  |  |  |  |

Abbildung 11.7: EAPOL-Paket mit EAP-TNC-Nachricht ohne Datalength-Feld

<span id="page-104-0"></span>

|               |                                             |                                       |                 | C tnc_pdp_success.ethlog - Ethereal                                                             |                  |                                              |  |                            |                            |  |  |                                                                                                    |                                                                                   |                                                                                                    |  |  |                                              |  | $ \Box$ $\times$ |
|---------------|---------------------------------------------|---------------------------------------|-----------------|-------------------------------------------------------------------------------------------------|------------------|----------------------------------------------|--|----------------------------|----------------------------|--|--|----------------------------------------------------------------------------------------------------|-----------------------------------------------------------------------------------|----------------------------------------------------------------------------------------------------|--|--|----------------------------------------------|--|------------------|
| File          |                                             |                                       |                 | Edit View Go Capture Analyze Statistics Help                                                    |                  |                                              |  |                            |                            |  |  |                                                                                                    |                                                                                   |                                                                                                    |  |  |                                              |  |                  |
| 탈             |                                             | <b>DI BI</b>                          |                 |                                                                                                 |                  | $\blacksquare$ $\blacksquare$ $\blacksquare$ |  | $x \otimes \Box$           |                            |  |  | $ \mathbf{Q}\Leftrightarrow\Leftrightarrow\mathbf{\odot}\mathbf{Z}\pm  \mathbf{E}  \mathbf{Q} \mathbf{Q}\mathbf{Q}\oplus\mathbf{E}  \mathbf{M}$ |                                                                                   |                                                                                                    |  |  |                                              |  |                  |
| Filter:       |                                             |                                       |                 |                                                                                                 |                  |                                              |  |                            |                            |  |  | Expression   Clear   Apply                                                                                                    |                                                                                   |                                                                                                    |  |  |                                              |  |                  |
|               | Time                                        |                                       |                 | Source                                                                                          |                  |                                              |  | Destination                |                            |  |  | Protocol                                                                                                    | Info                                                                              |                                                                                                    |  |  |                                              |  |                  |
|               |                                             | <del>19 J.477590</del><br>20 5.481536 |                 | 192.100.1.1<br>192.168.1.5                                                                      |                  |                                              |  |                            | 192.100.1.J<br>192.168.1.1 |  |  | <del>אאטנטג'אננפאג-אפ</del> קטפאנ <i>נב</i> ר (וט=בבב, ו=בוצטר<br>RADIUS Access-challenge(11) (id=121, l=76)                                    |                                                                                   |                                                                                                    |  |  |                                              |  |                  |
|               |                                             | 21 5.485299<br>22 5.524234            |                 | 192.168.1.1<br>192.168.1.5                                                                      |                  |                                              |  | 192.168.1.5<br>192.168.1.1 |                            |  |  | RADIUS Access-Request(1) (id=122, l=792)<br>RADIUS Access-challenge(11) (id=122, l=679)                                                         |                                                                                   |                                                                                                    |  |  |                                              |  |                  |
|               |                                             | 23 5.549492<br>24 5.553934            |                 | 192.168.1.1<br>192.168.1.5                                                                      |                  |                                              |  | 192.168.1.5<br>192.168.1.1 |                            |  |  | RADIUS Access-Request(1) (id=123, 1=231)<br>RADIUS Access-Accept(2) (id=123, 1=79)                                                              |                                                                                   |                                                                                                    |  |  |                                              |  |                  |
|               |                                             | 25 6.549106                           |                 | HewlettP_93:2e:fb LLDP_Multicast                                                                |                  |                                              |  |                            |                            |  |  | LLDP                                                                                                    |                                                                                   |                                                                                                    |  |  | Chassis Id = $00:15:60:93:2e:00$ Port Id = 5 |  |                  |
|               |                                             |                                       |                 |                                                                                                 |                  |                                              |  |                            |                            |  |  | <u>η ματι ναταφητώπ ειστουστη, από εναιτί, ιαυτος τουλογίος να εντικό τολληγούν του τ</u>                                                       |                                                                                   |                                                                                                    |  |  |                                              |  |                  |
|               |                                             | ⊟ Radius Protocol                     |                 | Code: Access-Accept (2)                                                                         |                  |                                              |  |                            |                            |  |  | - RADIUS Access-Accept                                                                                                    |                                                                                   |                                                                                                    |  |  |                                              |  |                  |
|               |                                             |                                       |                 | Packet identifier: 0x7b (123)                                                                   |                  |                                              |  |                            |                            |  |  |                                                                                                    |                                                                                   |                                                                                                    |  |  |                                              |  |                  |
|               |                                             | Lenath: 79                            |                 | Authenticator: 9FC90968EEDDB35168216F51FE6E4F2D                                                 |                  |                                              |  |                            |                            |  |  |                                                                                                    |                                                                                   | <b>VLAN-Attribute</b>                                                                                                    |  |  |                                              |  |                  |
|               |                                             |                                       |                 | ⊟ Attribute Value Pairs<br>$\boxplus$ AVP: $]=6$ t=Framed-Protocol(7): PPP(1)                   |                  |                                              |  |                            |                            |  |  |                                                                                                    |                                                                                   |                                                                                                    |  |  |                                              |  |                  |
|               |                                             |                                       |                 |                                                                                                 |                  |                                              |  |                            |                            |  |  | E AVP: l=6 t=Framed-Compression(13): Van-Jacobson-TCP-IP(1)                                                                                     |                                                                                   |                                                                                                    |  |  |                                              |  |                  |
|               |                                             |                                       |                 | ⊞ AVP: 1=6 t=Tunne1-Type(64) Tag=0x00: VLAN(13)                                                 |                  |                                              |  |                            |                            |  |  | ⊞ AVP: l=6 t=Tunnel-Medium-Type(65) Taq=0x00: IEEE-802(6)                                                                                       |                                                                                   |                                                                                                    |  |  |                                              |  |                  |
|               |                                             |                                       |                 | ⊞ AVP: 1=4 t=Tunne1-Private-Group-Id(81)                                                        |                  |                                              |  |                            |                            |  |  |                                                                                                    |                                                                                   |                                                                                                    |  |  |                                              |  |                  |
|               |                                             | EAP fragment                          |                 | E AVP: 1=6 t=EAP-Message(79) Last Segment[1]                                                    |                  |                                              |  |                            |                            |  |  |                                                                                                    |                                                                                   |                                                                                                    |  |  |                                              |  |                  |
|               |                                             |                                       |                 |                                                                                                 |                  |                                              |  |                            |                            |  |  | E Extensible Authentication Protect EAP Success                                                                                                 |                                                                                   |                                                                                                    |  |  | <b>VLAN-ID: 96</b>                           |  |                  |
|               |                                             |                                       | $T \sim 1 - 54$ | Code: Success (3) ·                                                                             |                  |                                              |  |                            |                            |  |  |                                                                                                    |                                                                                   |                                                                                                    |  |  |                                              |  |                  |
| 0050<br>10060 | 41                                          |                                       |                 | 06 00 00 00 06 51 04 39 36 4f 06 03 36 00 04<br>50 12 7b ad 70 7c 87 92 6a 6b 35 28 fe 3c d2 94 |                  |                                              |  |                            |                            |  |  |                                                                                                    |                                                                                   | AD. 9606<br>P. { $p$ $\overline{C}$ $\overline{C}$ $\overline{$ |  |  |                                              |  |                  |
| 0070          |                                             |                                       |                 | 30 3c 01 07 4c 75 6d 70 79                                                                      |                  |                                              |  |                            |                            |  |  |                                                                                                    | 0 <lump td="" v<=""><td></td><td></td><td></td><td></td><td></td><td></td></lump> |                                                                                                    |  |  |                                              |  |                  |
|               | Frame (121 bytes) Reassembled EAP (4 bytes) |                                       |                 |                                                                                                 |                  |                                              |  |                            |                            |  |  |                                                                                                    |                                                                                   |                                                                                                    |  |  |                                              |  |                  |
|               |                                             |                                       |                 |                                                                                                 | P: 25 D: 25 M: 0 |                                              |  |                            |                            |  |  |                                                                                                    |                                                                                   |                                                                                                    |  |  |                                              |  |                  |

<span id="page-104-1"></span>Abbildung 11.8: RADIUS Access-Accept-Paket mit EAP Success und VLAN-Zuordnung (VLAN-ID=96)

das der PEP dann später an den AR weiterleitet. In diesem Fall endete die Integritätsprüfung mit Erfolg. Das ist an der VLAN-Zuordnung zu erkennen, die als RADIUS-Attribut zum PEP übertragen wird und den AR in das "normale" VLAN<br>06 staalt 96 steckt.

Die Auswahl dieser Pakete soll exemplarisch zeigen, dass die Kommunikation zwischen AR und PDP gemäß den Spezifikationen RADIUS, 802.1x, EAP-TNC und IF-PEP korrekt erfolgt.

### 11.2.2 Beobachtungen nach Abschluss des Handshake

Eine TNC-Architektur muss die Kommunikation zwischen PDP und AR korrekt umsetzen. Der Aufwand des Integritätstests ist aber umsonst, wenn die Entscheidung des PDP nach Abschluss des Handshake nicht vom PEP physikalisch umgesetzt wird. Deshalb soll jetzt gezeigt werden, dass in der hier vorgestellten Implementierung die Entscheidung des PDP in eine Aktion des PEP mündet.

#### Ergebnis einer erfolgreichen Integritätsüberprüfung

Wenn der Integritätstest ergibt, dass die Vertrauenswürdigkeit des AR gegeben ist, ubermittelt der PDP *RADIUS Access-Accept* an den PEP und fordert ihn auf, den Port des AR ins VLAN für die sicheren Endgeräte aufzunehmen. In der Testumgebung muss also Port A11 zum VLAN 96 hinzugefügt werden. Das dies wirklich geschieht, zeigt Abbildung [11.9.](#page-105-0)

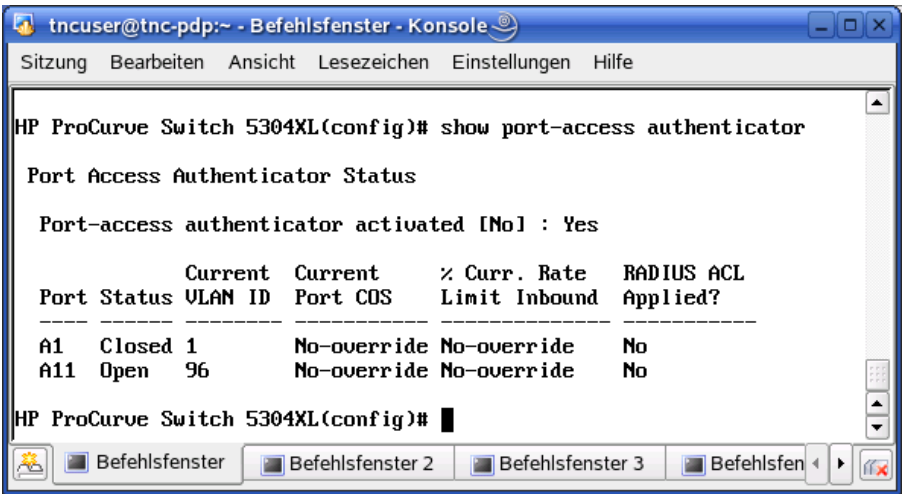

<span id="page-105-0"></span>Abbildung 11.9: Nachdem die Integritätsprüfung eine Zutrittserlaubnis ergab, ist der Port A11 zum VLAN 96 zugeordnet.

#### Ergebnis einer Integritätsprüfung mit anschließender Isolierung

Wenn der Integritätstest ergibt, dass die Vertrauenswürdigkeit des AR zwar nicht gegeben ist, aber durch Nachbesserungen zu erreichen ist, dann übermittelt der PDP RADIUS Acccess-Accept an den PEP und fordert ihn auf, den Port des AR ins isolierte VLAN aufzunehmen. In der Testumgebung muss demnach Port A11 zum VLAN 97 zugeordnet werden, was wirklich geschieht. Dies zeigt Abbildung [11.10.](#page-106-0)

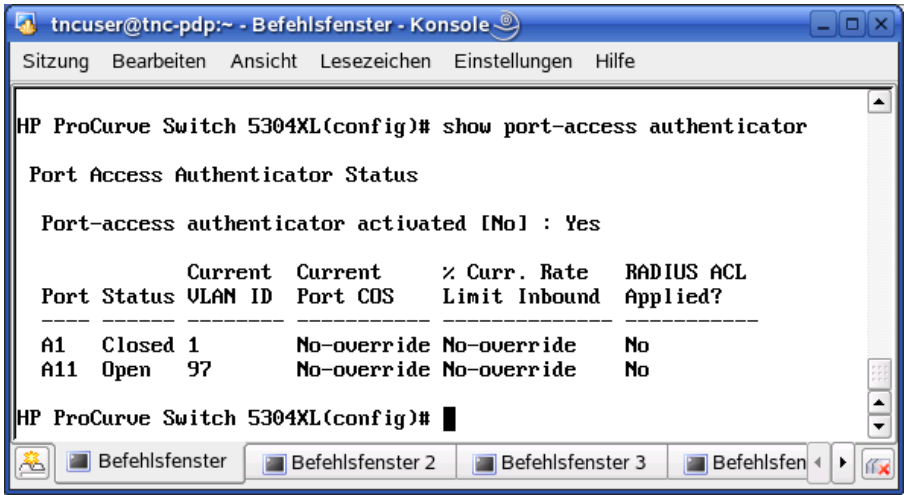

<span id="page-106-0"></span>Abbildung 11.10: Nach dem Isolierungsbefehl ist der Port A11 dem VLAN 97 zugeordnet.

#### Ergebnis einer erfolglosen Integritätsprüfung

Wenn am Ende eines Integritätstests die Erkenntnis steht, dass die Vertrauenswürdigkeit eines AR nicht gegeben ist, so schickt der PDP RADIUS Access-Reject an den PEP. Daraus leitet der PEP direkt ab, dass er den Port des AR schließen soll. Fur die Testumgebung bedeutet dies, dass Port A11 geschlossen wird. Dies setzt ¨ der PEP auch tatsächlich um (siehe Abbildung [11.11\)](#page-107-0).

# 11.3 Fazit zur Implementierung

In den Kapiteln zur Implementierung wurde gezeigt, wie der Entwicklungsprozess von AR und PDP praktisch abläuft.

Im Rahmen der Implementierung mussten neben der Umsetzung der Konzepte eine Reihe von Detailproblemen gelöst werden: Auf Seiten des AR wurde ein Netzwerktreiber gebaut, der den Zugriff aus Windows heraus auf Ethernet ermöglicht und

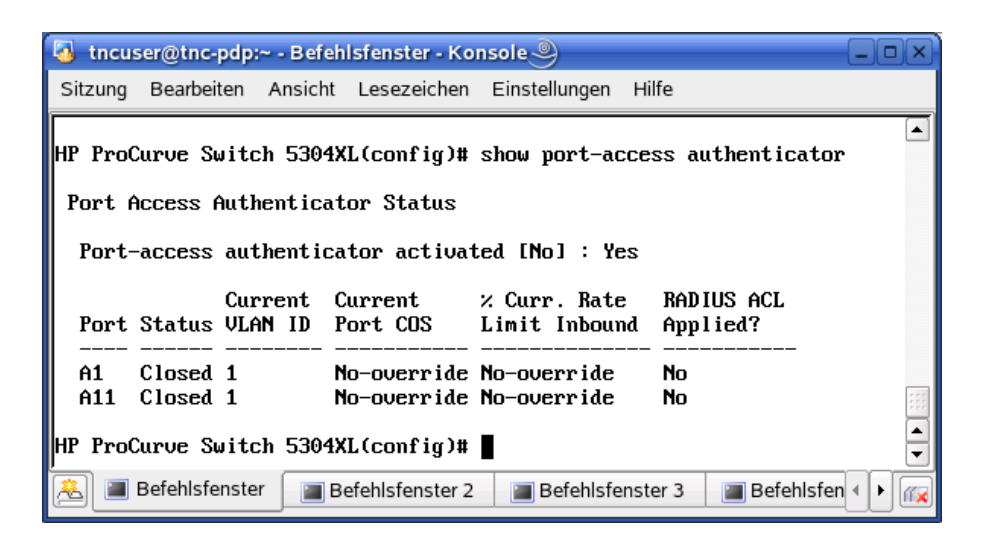

Abbildung 11.11: Weil der Integritätstest fehlschlug, ist der Port A11 geschlossen.

<span id="page-107-0"></span>eine Benutzeroberfläche mit wxWidgets entwickelt. Für den PDP wurde das EAP-Modul von FreeRadius um EAP-TNC-Funktionalitäten erweitert. Zudem wurde ein Verbindungsmanagement hinzugefügt und die Konfigurierbarkeit des PDP über eine Konfigurationsdatei erhöht.

Beim Einsatz in der aufgebauten Testumgebung konnte gezeigt werden, dass die entwickelte Software gemäß der TNC-Spezifikationen funktioniert. Die Interoperabilität mit fremden IMCs und IMVs konnte ebenso gezeigt werden.
## 12 Zusammenfassung und Ausblick

#### 12.1 Zusammenfassung

Im Rahmen dieser Masterarbeit wurde auf Grundlage der TNC-Spezifikationen eine Client- und eine Serverapplikation entwickelt, die im Zusammenspiel die Integrität einer Netzwerkkomponente überprüfen.

Neben der reinen Umsetzung der TNC-Spezifikationen bestand die Herausforderung der Arbeit darin, tragfähige und wiederverwendbare Architekturen zu schaffen, in denen eine Reihe von Teilproblemen zu lösen waren.

Als Rahmenbedingung war gegeben, dass die Integritätsprüfung im Ethernet-basierten LAN abläuft und auf 802.1x basiert. Zudem bestand die Anforderung, dass die Client-Applikation (Access Requestor) unter Windows und die Server-Applikation (Policy Decision Point) unter Linux läuft.

Der Entwurf von AR und PDP wurde aber besonders daraufhin ausgerichtet, dass die Komponenten einfach auf andere Plattformen portiert werden können. Dies erfolgte über eine klare Trennung von Verantwortlichkeiten in objekt-orientiert entworfenen Systemen und damit der Kapselung von plattform-spezifischem Code.

Für beide Komponenten musste zunächst evaluiert werden, inwiefern Teilfunktionalitäten in der NA-Schicht von anderen Programmen durch deren Anbindung übernommen werden können, oder ob die gesamte Funktionalität neu entwickelt werden muss.

Der Access Requestor wurde als Gesamtapplikation entworfen, in dem auch die NA-Schicht selbst entwickelt wurde, da keine existierenden Lösungen gefunden wurden, die leicht anzubinden waren. Für den Zugriff auf das Ethernet-Netzwerk aus Windows heraus wurde ein Netzwerktreiber gebaut. Die Architektur des AR ist durch eine klare Trennung der Schichten gekennzeichnet. Es existieren klare Zuständigkeiten der einzelnen Klassen im System, wie anhand statischer Diagramme und Ablaufbeschreibungen gezeigt wurde. Für eine bessere Benutzerakzeptanz wurde eine grafische Oberfläche konzipiert, die dem Benutzer die Kontrolle über die Integritätsprüfung gewährt und gleichzeitig die Abläufe transparent macht.

Für die Architektur des **Policy Decision Point** wurde ein anderer Ansatz gewählt: Der PDP ist zweigeteilt konzipiert. Ein Teil behandelt die Netzwerk-nahen Aufgaben und ist Bestandteil des EAP-Moduls von FreeRadius, während der größere Teil, der erweiterte Aufgaben der NA-Schicht und den TNCS enthält, als Shared Object vom EAP-Modul eingebunden wird. Dadurch kann die RADIUS-Funktionalität von FreeRadius und die EAP-Funktionalität speziell vom EAP-Modul genutzt werden und der größte Teil des PDP objekt-orientiert entwickelt werden. Erweiterungen am EAP-Modul waren nötig, damit das Modul die Kommunikation basierend auf EAP-TNC unterstutzt. Auch im PDP sind die Schichten klar getrennt und die Aufgaben ¨ fein-granular auf mehrere Klassen verteilt, wie gezeigt wurde. Im TNCS wurde ein einfaches Policy-Management entworfen, welches eine Reihe von unterschiedlichen Sicherheitskonfigurationen ermöglicht.

Da eine Reihe von Problemstellungen im AR und PDP ähnlich gelöst werden, wurden diese identifiziert und durch gemeinsame Klassen auf AR und PDP einheitlich umgesetzt. Dies sind die Anbindung der IM-Schicht, sowie die TNCCS-Kommunikation inklusive der Nachrichtenfragmentierung.

Anschließend wurde gezeigt, wie die Applikationen konkret implementiert wurden. Zum einen wurden die eingesetzten und angepassten Entwicklungsumgebungen und Build-Verfahren vorgestellt, zum anderen wurden Implementierungsdetails für Teilkomponenten der Systeme gezeigt. Dazu gehörte, wie der Netzwerktreiber für den AR entwickelt oder das EAP-Modul von FreeRadius erweitert wurde.

Zum Abschluss wurde das Zusammenspiel von entwickeltem AR und PDP in einer Testumgebung überprüft. Dabei wurde die Interoperabilität der Implementierungen mit den IMCs und IMVs aus Daniel Wuttkes Arbeit überprüft. Dabei zeigte sich zum einen, dass die TNC-Spezifikationen gut umsetzbar und weitgehend schlüssig sind, und zum anderen, dass die entwickelten Komponenten die an sie (von den TNC-Spezifikationen) gestellten Aufgaben erfullen. ¨

So kann abschließend festgestellt werden, dass die entwickelten Software-Komponenten die gestellten funktionalen und nicht-funktionalen Anforderungen sowie die TNC-Spezifikationen weitgehend (siehe Ausblick) korrekt umsetzen und dabei jeweils auf tragfähigen und einfach erweiterbaren Architekturen basieren.

#### 12.2 Ausblick

Einige Aspekte sind w¨ahrend der Erstellung dieser Masterarbeit aufgefallen, die als Erweiterung dieser Arbeit und des Projekts " TNC@FHH" in Zukunft behandelt werden könnten.

#### 12.2.1 Einsatz von Trusted Plattform Modules

Der Integritätstest in der TNC-Architektur liefert nur ein vertrauenswürdiges Ergebnis, wenn sicher gestellt ist, dass die IMCs und der TNC Client selbst vertrauenswürdig sind. Dies ist nur dann der Fall, wenn sie selbst nicht verändert sind oder unterlaufen werden.

Dies sicherzustellen ist Ziel der TPM Work Group der TCG, welche das Trusted

Platform Module spezifiziert.<sup>[1](#page-110-0)</sup> Dies ist ein Hardware-Modul auf dem Motherboard, welches Informationen zur Plattformintegrität, sowie kryptografische Schlüssel speichert und Kommandos auf geschützte Speicherbereiche ermöglicht. Dies führt dazu, dass kein falscher Zustand des Systems vorgetäuscht werden kann.

Die TNC-Architektur sieht vor, dass über das TPM IMCs und TNC Client abge-sichert werden können (siehe [\[TCG06a,](#page-133-0) Kapitel 6, S. 26]). Eine Erweiterung dieser Arbeit wäre es, zu evaluieren, ob TPM verfügbar und einsetzbar ist, sowie die TNC Client-Implementierung dahingehend zu erweitern.

#### 12.2.2 Verschlüsselung der EAP-TNC-Kommunikation

IF-T verlangt einen h¨oheren Sicherheitsstandard (siehe [\[TCG06e,](#page-133-1) Kapitel 5.4.2, S. 20f]), als es in der hier vorgestellten Implementierung umgesetzt wurde. Es finden weder verschlüsselte Authentisierung zwischen NAA und NAR statt, noch wird die TNCCS-Kommunikation verschlüsselt.

Es könnte demnach diese Lücke in der TNC-Konformität geschlossen werden, indem NAR und das EAP-TNC-Modul um Authentisierung und Verschlüsselung (z.B. über EAP-TTLS) erweitert werden.

#### 12.2.3 Policy-Management

Die im TNC Server verfügbaren Sicherheitsrichtlinien ermöglichen eingeschränkte Konfigurationsmöglichkeiten, weil sie die einzelnen IMV-Komponenten nicht individuell einbeziehen. So könnte z.B. das Votum der einzelnen IMVs unterschiedlich auf Grundlage ihrer Bedeutung für die Gesamtsicherheit gewichtet werden. Der TNC Server könnte um eine Policy-Komponente erweitert werden, welche auf einem komplexen Richtlinienmodell basiert, welches leicht konfigurierbar ist und die vorhandenen IMV-Komponenten individuell einbezieht.

<span id="page-110-0"></span><sup>1</sup>https://www.trustedcomputinggroup.org/groups/tpm/

# Anhang A

### Dokumente zum Entwurf

A.1 Sequenzdiagramme

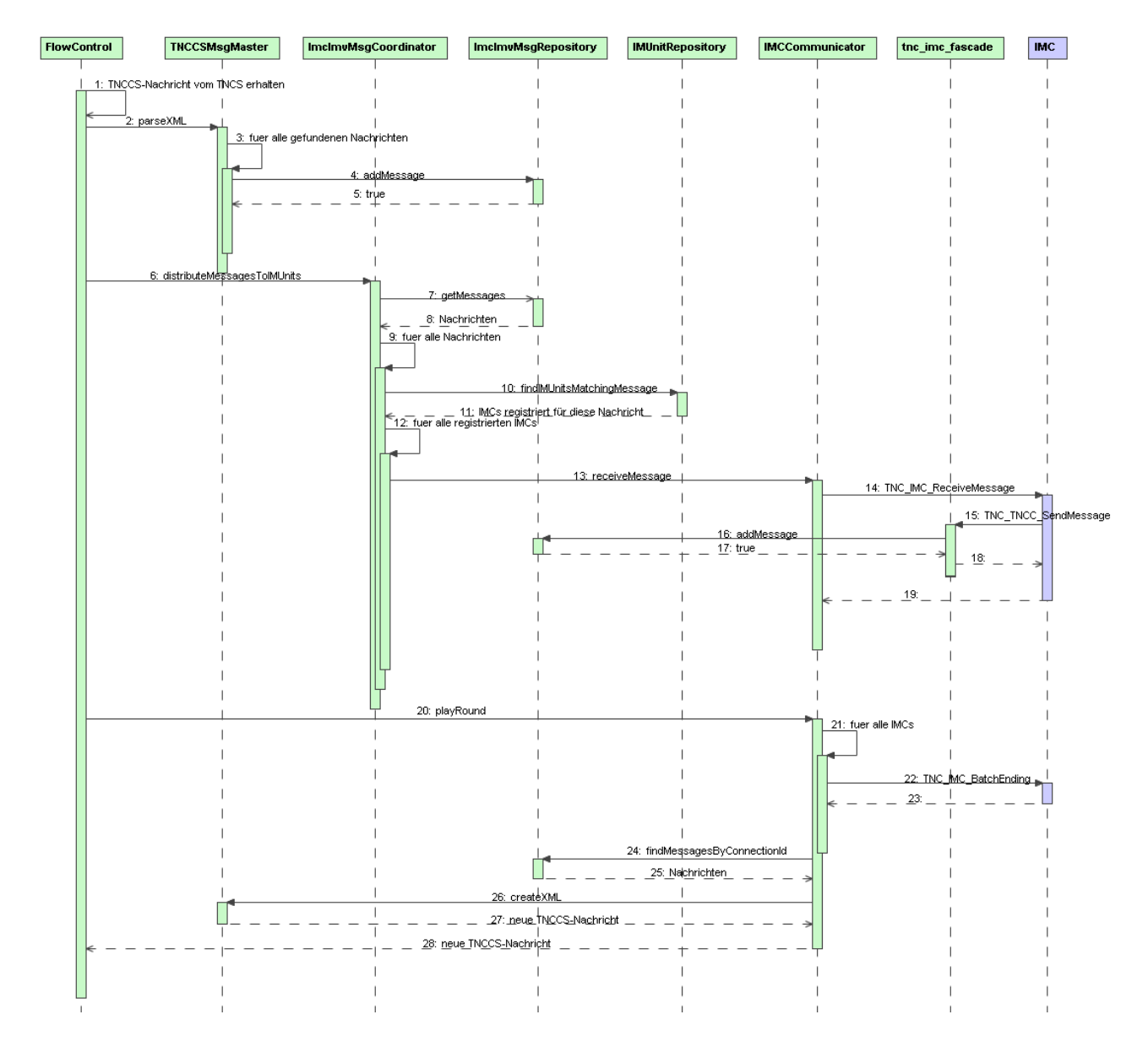

<span id="page-113-0"></span>Abbildung A.1: Gesamtablauf TNCCS und IMC-Kommunikation im TNC Client

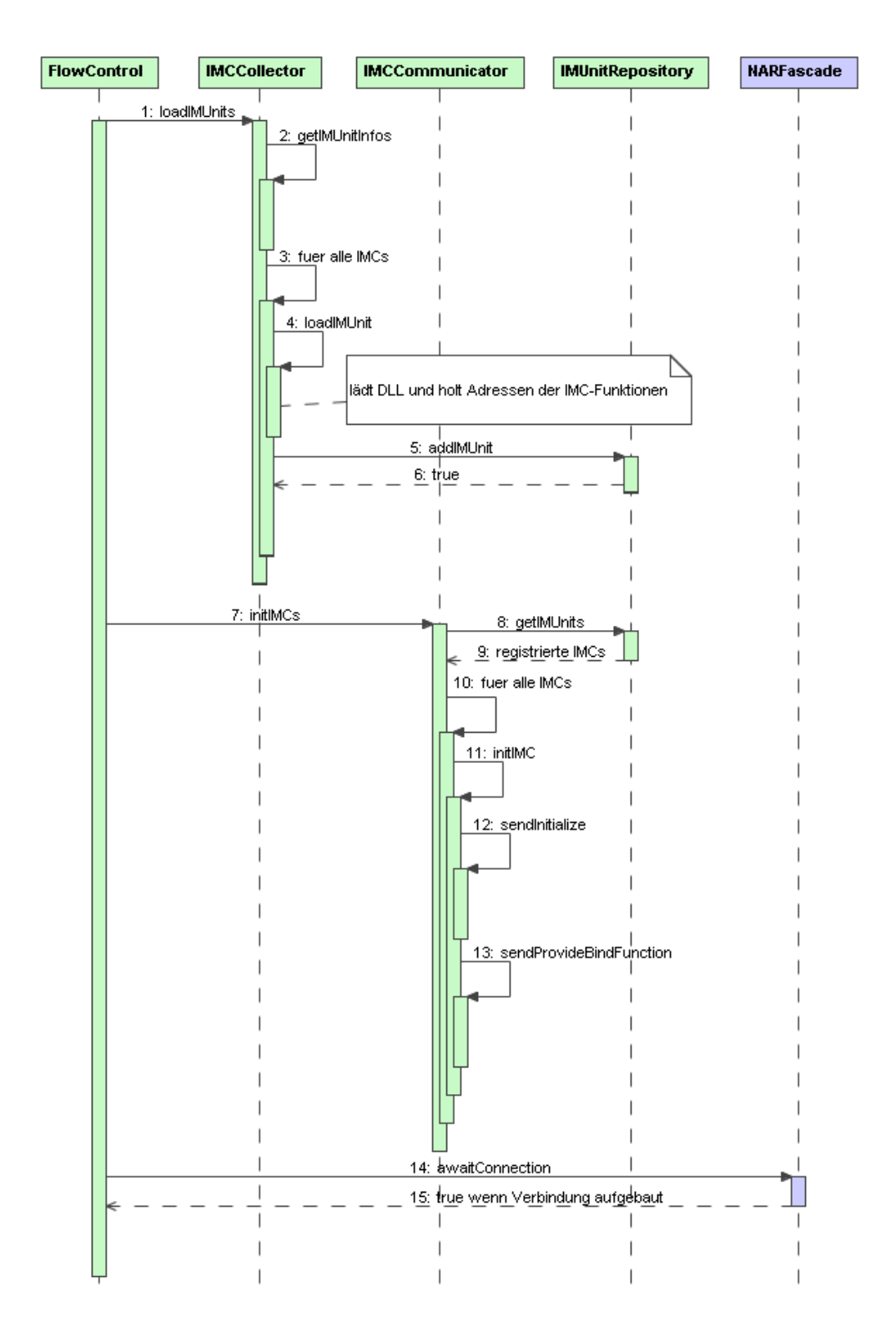

<span id="page-114-0"></span>Abbildung A.2: Initialisierung des TNC Client

### A.2 Klassendiagramme

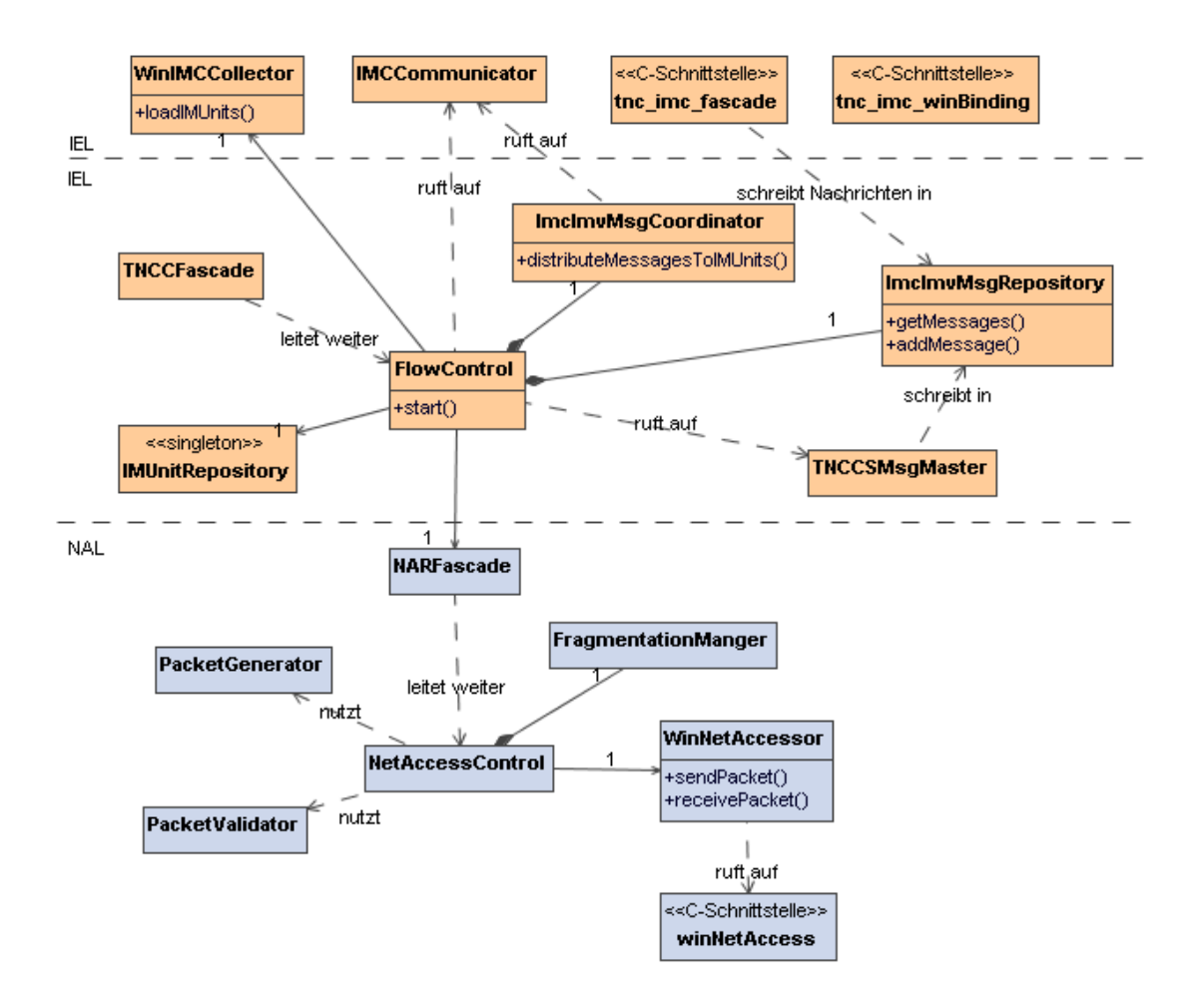

<span id="page-115-0"></span>Abbildung A.3: Statische Gesamtarchitektur des AR; die einzelnen Komponenten sind durch waagerechte Linien getrennt

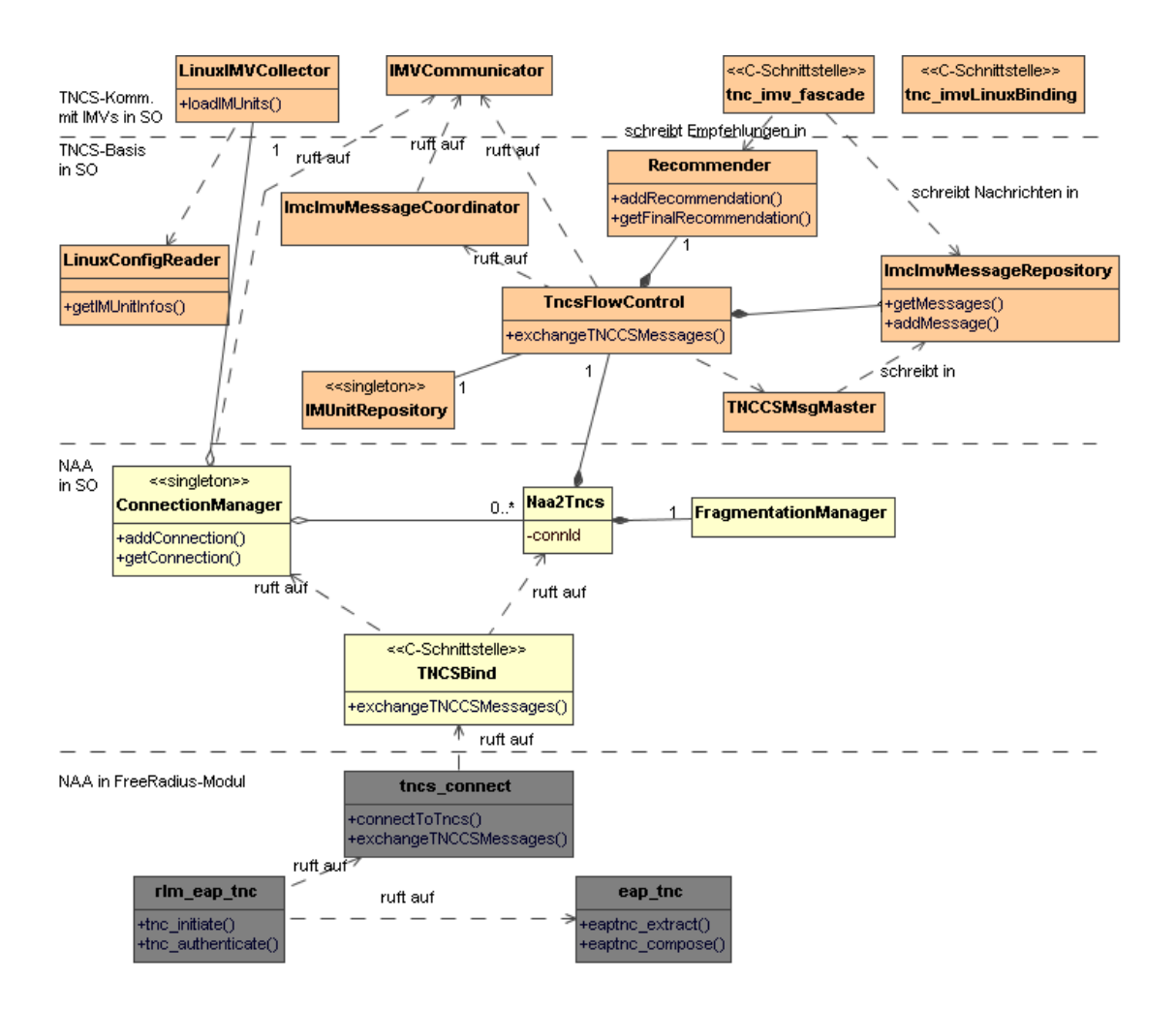

<span id="page-116-0"></span>Abbildung A.4: Statische Gesamtarchitektur des PDP; die einzelnen Komponenten sind durch waagerechte Linien getrennt

### A.3 Screenshots des TNC Client

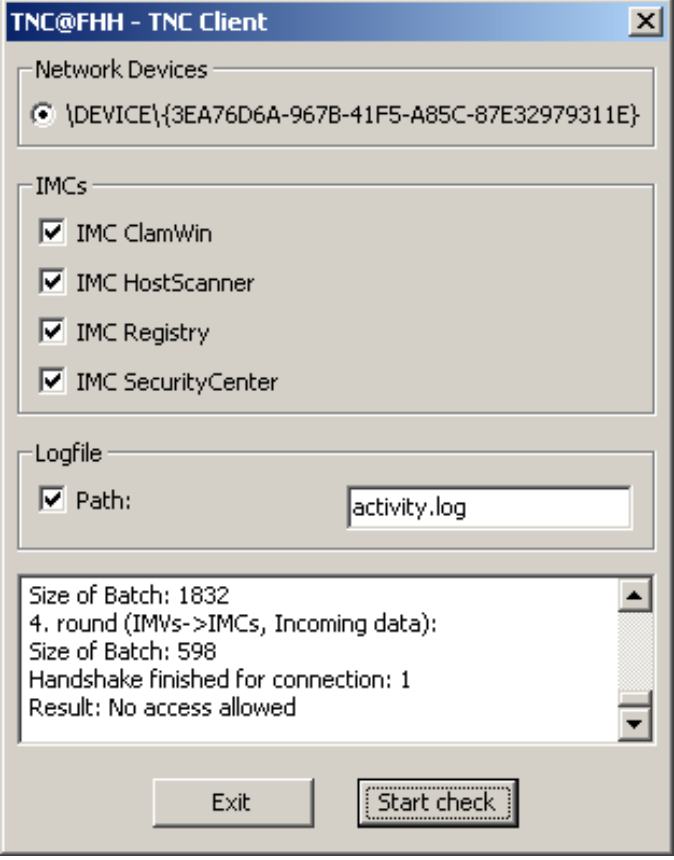

<span id="page-117-0"></span>Abbildung A.5: TNC Client-Oberfläche: Die Integritätsprüfung endet mit Zutrittsverweigerung.

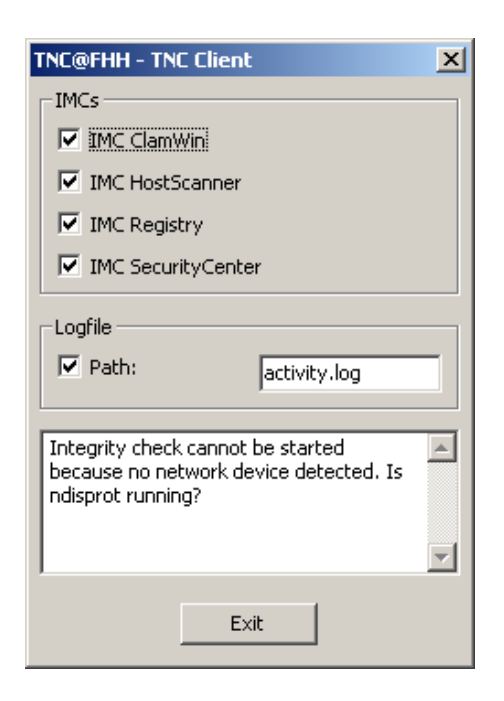

<span id="page-118-0"></span>Abbildung A.6: TNC-Client-Oberfläche, wenn NDISProt nicht gestartet wurde. Die Integritätsprüfung kann nicht gestartet werden.

### Anhang B

### Entwicklung, Installation und Konfiguration

#### B.1 Entwicklungsumgebung unter Windows

Die folgenden Tabellen und Screenshots zeigen die in Eclipse nötigen Einstellungen, um den AR erfolgreich zu kompilieren und zu bauen. Die einzelnen Dialoge sind in Eclipse ausgehend von Project/Properties/C C++ Build zu erreichen.

| Symbol             | benötigt für |
|--------------------|--------------|
| $\_$ GNUWIN32 $\_$ | wxWidgets    |
| <b>STRICT</b>      | wxWidgets    |
| $-WXMSW$           | wxWidgets    |
| _WINDOWS_          | wxWidgets    |
| _WXDEBUG.          | wxWidgets    |

GCC C++ Compiler/Preprocessor/Defined Symbols

Der Dialog zu den "Defined Symbols" ist in Abbildung [B.2](#page-122-0) dargestellt.

| Pfad                             | benötigt für |
|----------------------------------|--------------|
| $\langle$ WXW>/lib/mswd          | wxWidgets    |
| <wxw>/build-debug/lib/wx/-</wxw> | wxWidgets    |
| include/msw-ansi-debug-static-   |              |
| 2.6                              |              |
| <wxw>/include</wxw>              | wxWidgets    |
| $\langle$ WXW>/contrib/include   | wxWidgets    |
| $\langle$ WXW>/src/regex         | wxWidgets    |
| $\langle$ WXW>/src/png           | wxWidgets    |
| $\langle$ WXW>/src/jpeg          | wxWidgets    |
| $\langle$ WXW>/src/zlib          | wxWidgets    |
| $\langle$ WXW>/src/tiff          | wxWidgets    |

GCC C++ Compiler/Directories/Include paths

 $\langle$ WXW> steht für den Pfad zur wxWidgets-Installation. Der Dialog zu den "Include paths" ist in Abbildung [B.3](#page-123-0) dargestellt.

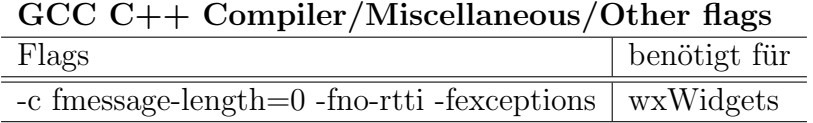

Der Dialog zu den "Other flags" ist in Abbildung [B.4](#page-123-1) dargestellt.

| <b>Bibliothek</b> | benötigt für                |
|-------------------|-----------------------------|
| TNCUtil           | Nutzung von Util-Funktionen |
| $x$ erces-c $27$  | Xerces (XML-Parsing)        |
| wx_mswd_core-2.6  | wxWidgets                   |
| $wx$ -based-2.6   | wxWidgets                   |
| oleaut32          | wxWidgets                   |
| ole32             | wxWidgets                   |
| uuid              | wxWidgets                   |
| comctl32          | wxWidgets                   |

GCC C++ Linker/Libraries/Libraries

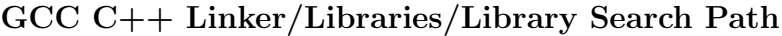

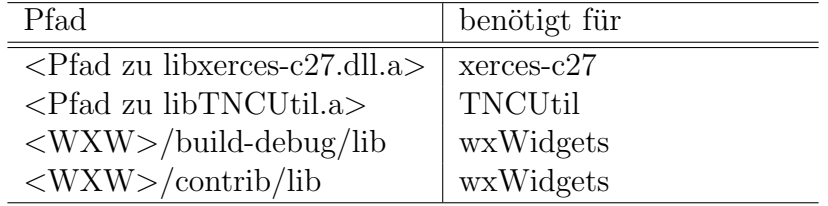

Der Dialog zu den eingebundenen Bibliotheken ist in Abbildung [B.6](#page-124-0) abgebildet.

| $GCC$ $C++$ Linker/Miscellaneous/Linker flags |              |  |
|-----------------------------------------------|--------------|--|
| Flag                                          | benötigt für |  |
| -mwindows   wxWidgets                         |              |  |

 $C C C + \text{Linear/Mical process} / \text{Linear flow}$ 

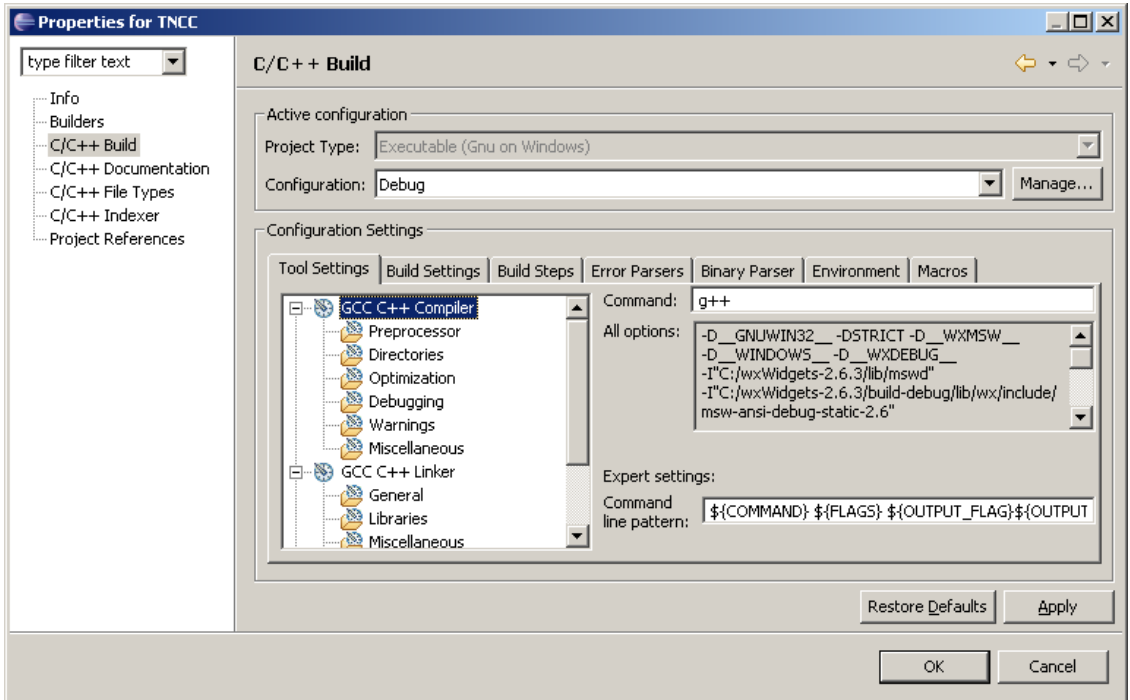

<span id="page-122-1"></span>Abbildung B.1: Übersicht über die Compiler-Einstellungen

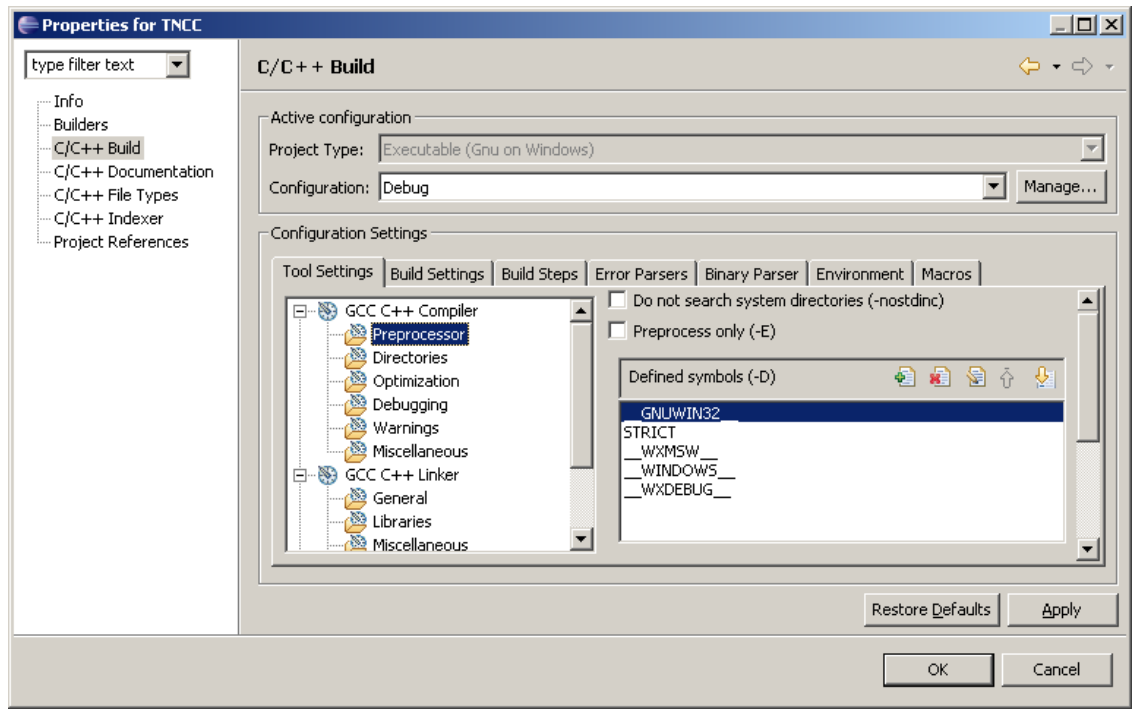

<span id="page-122-0"></span>Abbildung B.2: Einstellungen für den Präprozessor

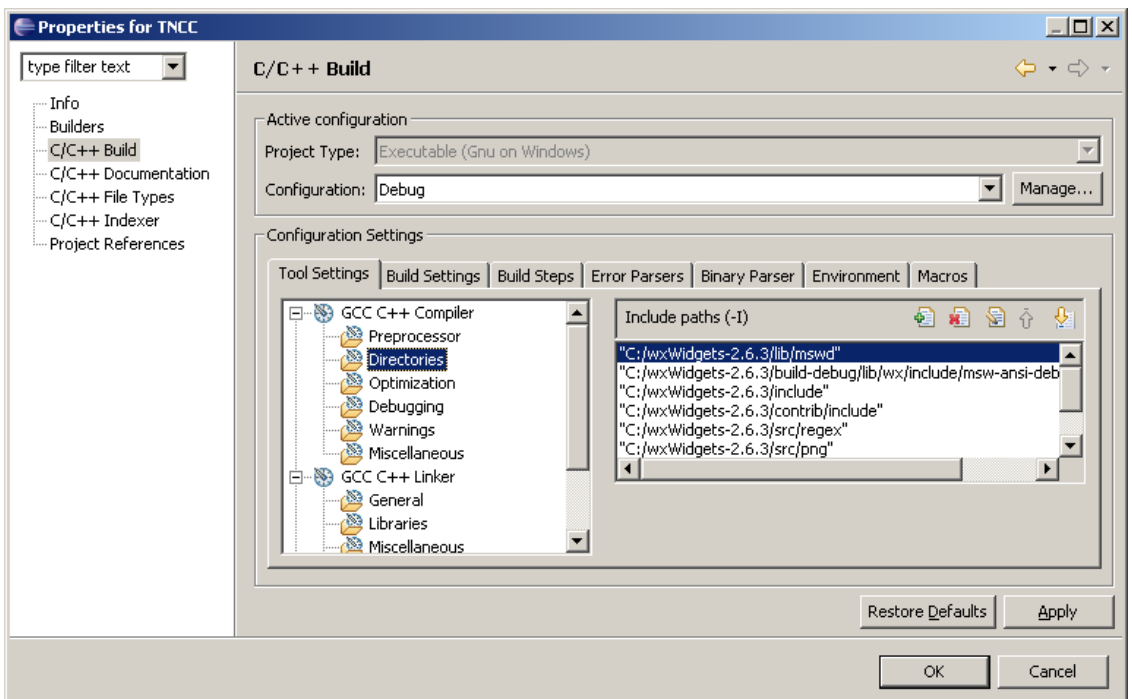

<span id="page-123-0"></span>Abbildung B.3: Verzeichnisse, in denen der Compiler Quelldateien suchen soll

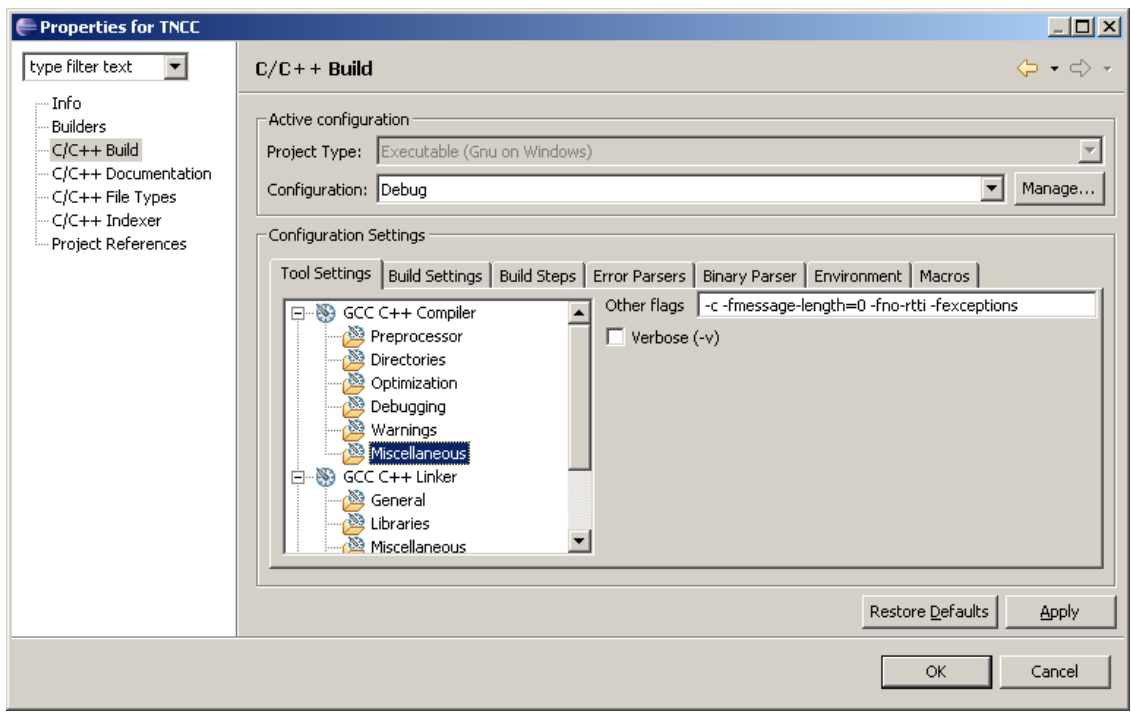

<span id="page-123-1"></span>Abbildung B.4: Übrige Compiler-Einstellungen

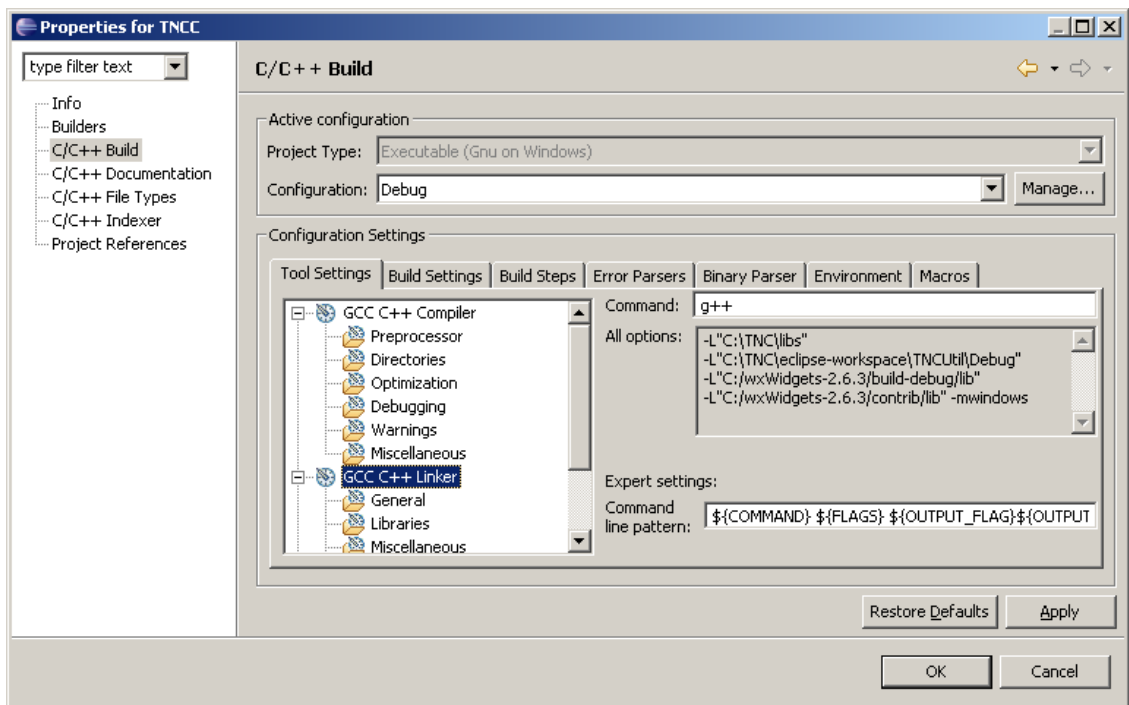

<span id="page-124-1"></span>Abbildung B.5: Übersicht über die Linker-Einstellungen

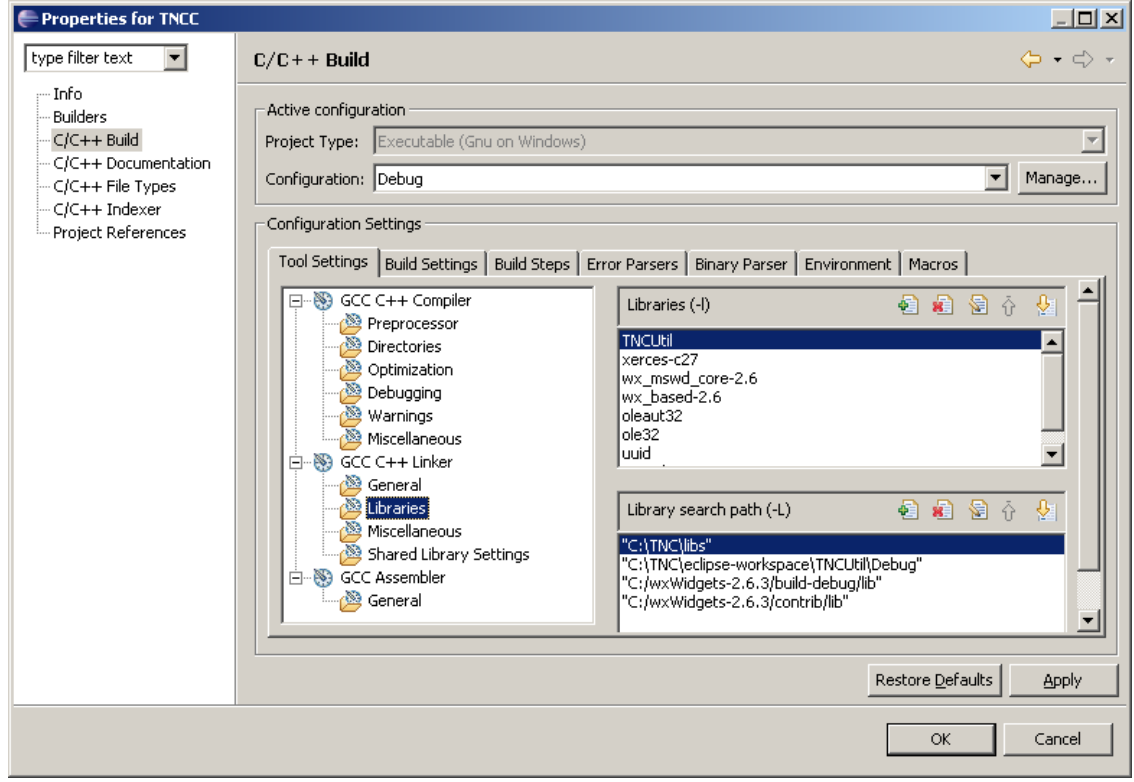

<span id="page-124-0"></span>Abbildung B.6: Definition der Bibliotheken, die eingebunden werden sollen

### B.2 Entwicklungsumgebung unter Linux

Die folgenden Tabellen und Screenshots zeigen die in Eclipse nötigen Einstellungen, um das Shared Object des TNCS erfolgreich zu kompilieren und zu bauen. Die einzelnen Dialoge sind in Eclipse ausgehend von Project/Properties/C C++ Build zu erreichen.

| $G\cup\cup\cup\{\top\}$ Liling / Libraries / Libraries |                                                   |  |
|--------------------------------------------------------|---------------------------------------------------|--|
| <b>Bibliothek</b>                                      | benötigt für                                      |  |
| dl                                                     | dynamisches Laden von SO-Dateien (IMV-SO-Dateien) |  |
|                                                        | TNCUtilLinux   Nutzung von Util-Funktionen        |  |
| xerces-c.so                                            | Xerces (XML-Parsing)                              |  |

GCC C++ Linker/Libraries/Libraries

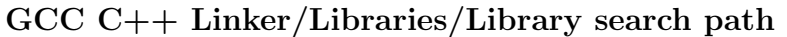

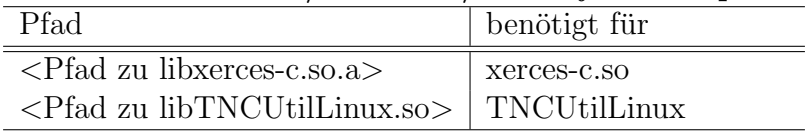

Der Dialog zu den Bibliothekseinstellungen ist in Abbildung [B.8](#page-126-0) dargestellt.

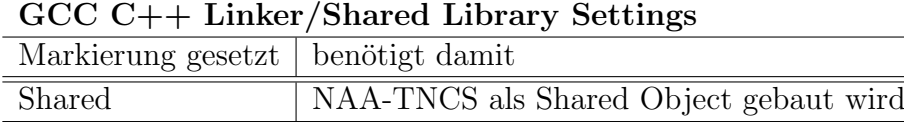

Der Dialog zu den "Shared Library Settings" ist in Abbildung [B.9](#page-127-0) dargestellt.

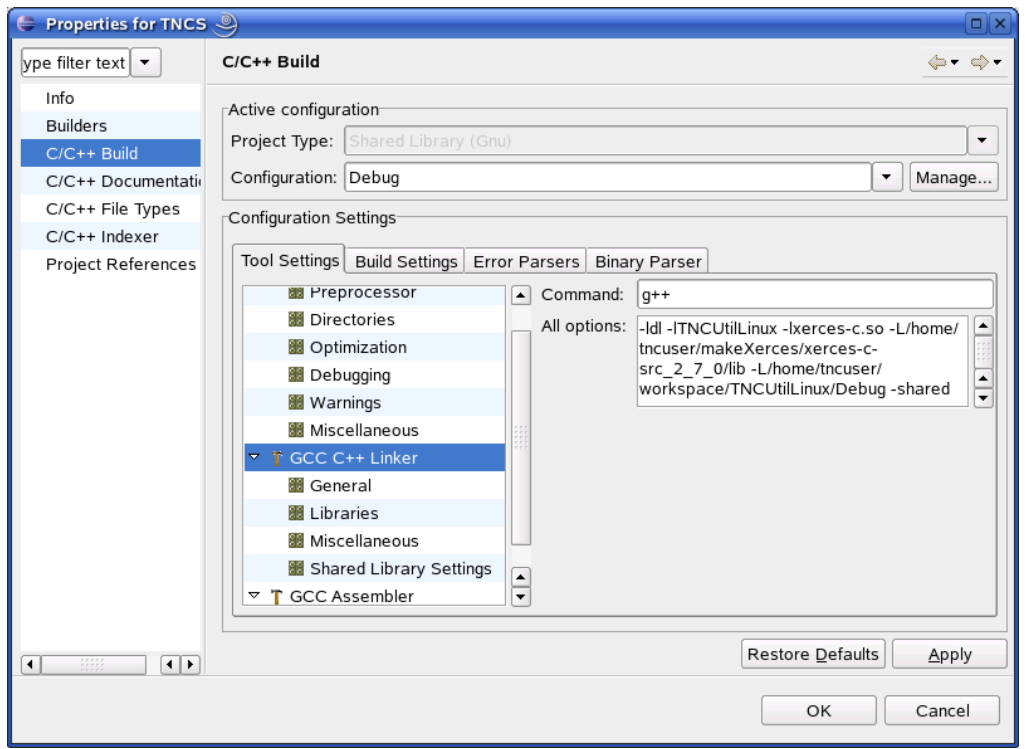

<span id="page-126-1"></span> $\!$ Abbildung B.7: Übersicht über die Linker-Einstellungen

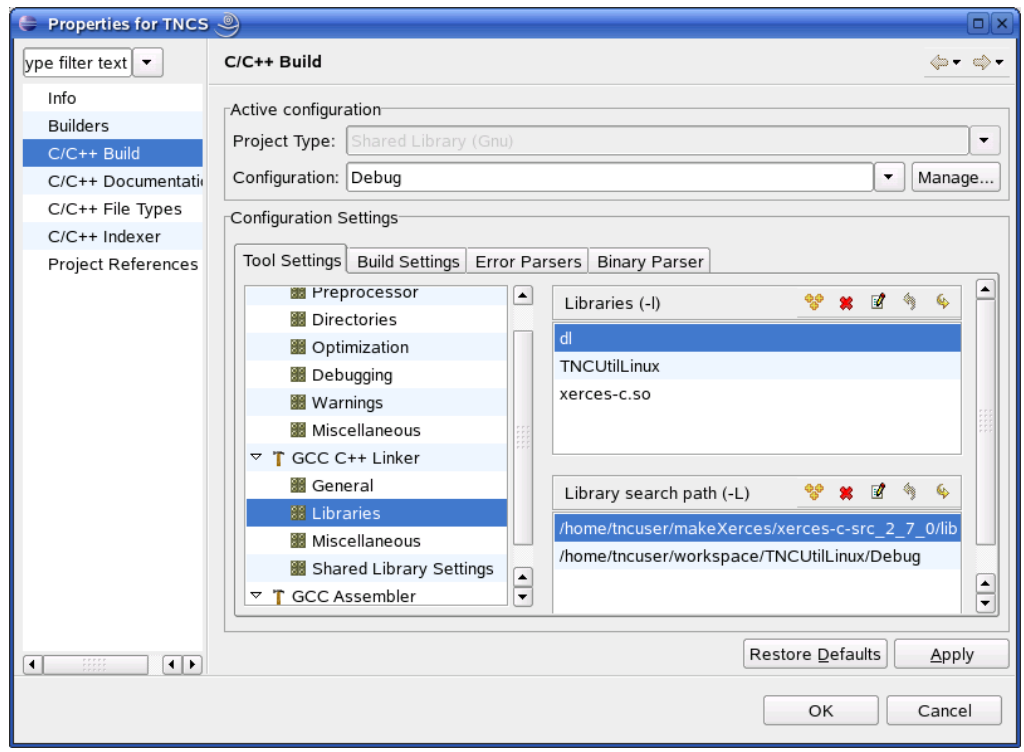

<span id="page-126-0"></span>Abbildung B.8: Die Bibliothekseinstellungen des TNCS

<span id="page-127-0"></span>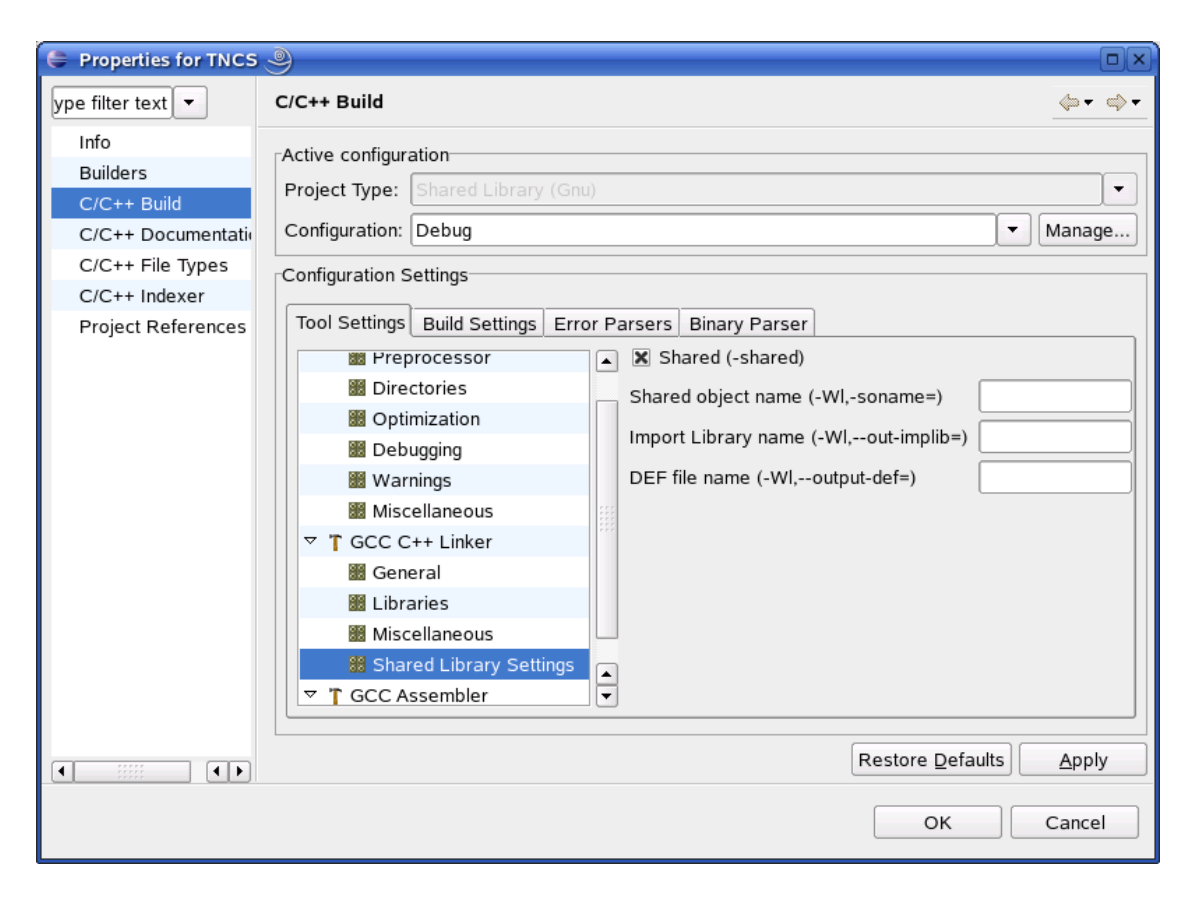

Abbildung B.9: TNCS wird als Shared Object erstellt.

### B.3 Installation von NDISProt

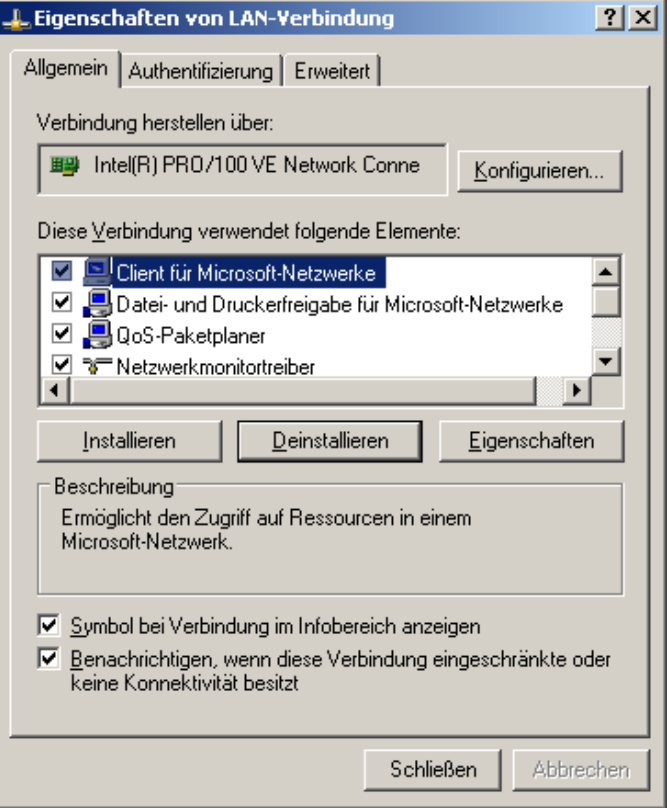

<span id="page-128-0"></span>Abbildung B.10: Eigenschaften der LAN-Verbindung vor der Installation von NDISProt; Ein Klick auf "Installieren" startet die Installation.

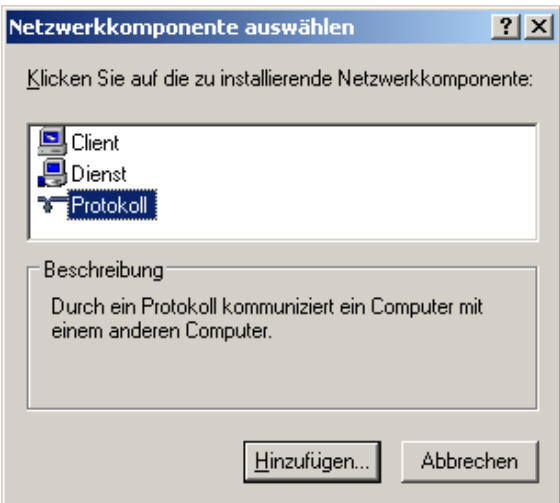

<span id="page-129-0"></span>Abbildung B.11: Es wird nun ein "Protokoll" hinzugefügt.

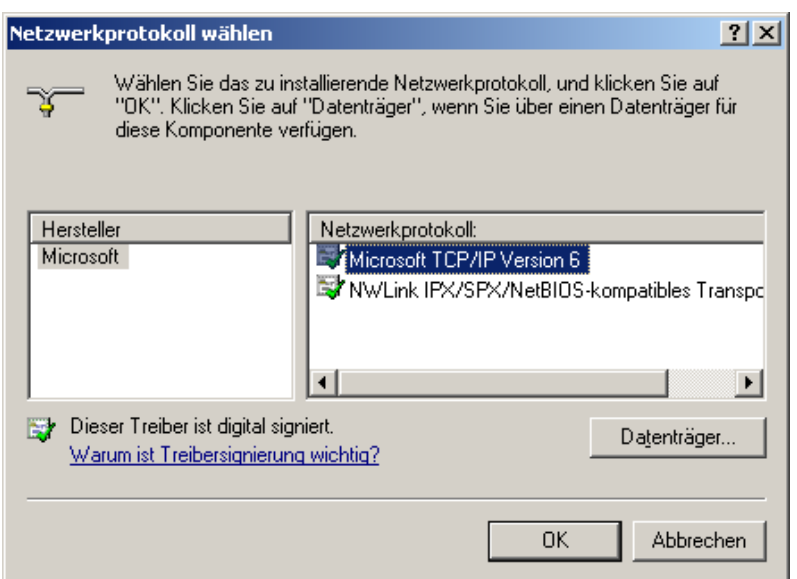

<span id="page-129-1"></span>Abbildung B.12: Da NDISProt nicht angzeigt wird, wird über "Datenträger" danach gesucht.

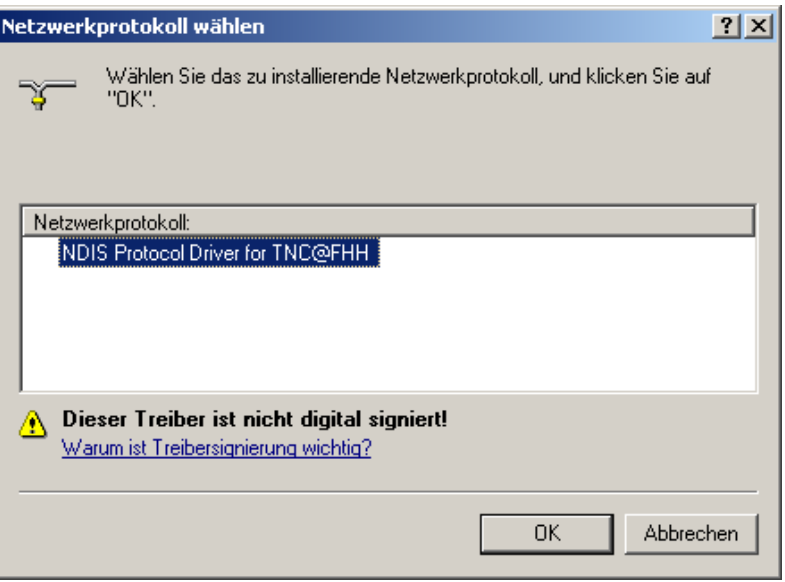

Abbildung B.13: Nachdem ndisprot.inf ausgewählt wurde, wird der Treiber gefunden und ausgewählt.

<span id="page-130-0"></span>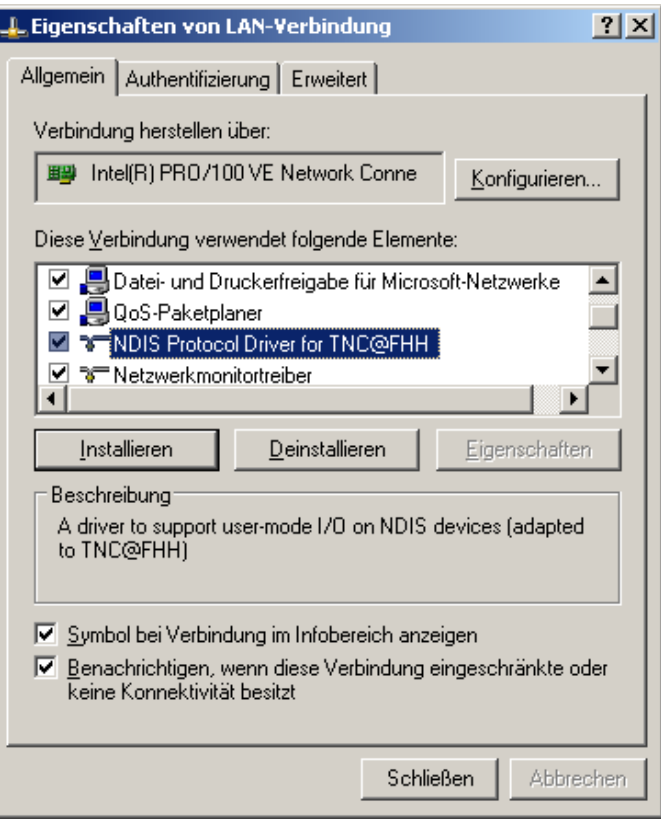

<span id="page-130-1"></span>Abbildung B.14: Der Treiber ist installiert und wird in den Eigenschaften der LAN-Verbindung angezeigt.

### B.4 Bau von wxWidgets

Bevor wxWidgets zur Entwicklung von Applikationen eingesetzt werden kann, muss es für die jeweilige Plattform gebaut werden. Im Fall des TNC Client ist dies die Cygwin-Umgebung unter Windows. Nach dem Durchlauf der Installationsroutine von wxWidgets liegt die Distribution in  $WXWIN$ . Sie wird für Cygwin gebaut, indem die Schritte aus Listing [B.1](#page-131-0) in der "Cygwin Bash Shell" ausgeführt werden.<sup>[1](#page-131-1)</sup>

```
cd $WXWIN
mkdir build-debug
cd build-debug
../configure --with-msw --enable-debug --enable-debug_gdb --disable-shared
make
```
Listing B.1: Bau von wxWidgets für Cygwin

#### B.5 Konfigurationsdateien

```
#VLAN-Configuration
VLAN_ACCESS=96
VLAN_ISOLATE=97
#Batch-Configuration
BATCH_COUNT=5
#Policy-Configuration
POLICY=5
#possible values:
#1 (positive simple)
#2 (positive unanimity)
#3 (positive majority)
#4 (negative simple)
#5 (negative unanimity)
#6 (negative majority)
#TNCS-Connection (path max 200 tokens)
#if no valid path is given:
#default: /usr/local/lib/libTNCS.so
TNCS_PATH=/tmp/_master-temp/tncs/libTNCS.so
```
Listing B.2: tncs\_fhh.conf

<span id="page-131-1"></span><sup>1</sup>Die Informationen stammen aus INSTALL-MSW.txt, die im Hauptverzeichnis der Distribution liegt.

### Literaturverzeichnis

- [Aur05] Aurand, Andreas: LAN-Sicherheit Schwachstellen, Angriffe und Schutzmechanismen in lokalen Netzwerken - am Beispiel von Cisco Catalyst Switches. dpunkt.verlag, Heidelberg, 2005.
- [Cis04] Cisco Systems, Inc.: Catalyst 3550 Multilayer Switch Software Configuration Guide, Mai 2004. Cisco IOS Release 12.1(20)EA2.
- [Don04] Donaldson, Cameron: C++ GUI Programming on Windows  $2000/XP$ , [http://howtos.mrcam.org/guides/development/](http://howtos.mrcam.org/guides/development/cppguiprogramming.html) [cppguiprogramming.html](http://howtos.mrcam.org/guides/development/cppguiprogramming.html) Dezember 2004. Stand: 08. August 2006.
- [ERH01] ELLIOTTE RUSTY HAROLD, W. SCOTT MEANS: XML In A Nutshell. O'Reilly Verlag, Köln, 1. Auflage, 2001.
- [Ghi99] Ghislanzoni, Marco: Writing a dialog-based wxWidgets application, <http://wxwidgets.org/docs/technote/dlgbased.htm> wxWidgets.org Tutorials, 1999. Stand: 15. August 2006.
- [Has02] HASSEL, JONATHAN: RADIUS. O'Reilly, Köln, 2002.
- [HP 05] HP Procurve Networking: Access Security Guide, Oktober 2005. ProCurve Switches E.10.02 (Series 5300xl), M.08.73 (Series 3400/6400cl).
- [IBM04] IBM CORPORATION AND OTHERS:  $C/C++$  Toolkit Development User Guide, 2004.
- [IEE04] IEEE Computer Society: 802.1X Port-Based Network Access Control, 13. Dezember 2004. IEEE Standard for Local and metropolitan area networks.
- [JD03] JÜRGEN DUNKEL, ANDREAS HOLITSCHKE: Softwarearchitektur für die Praxis. Springer, Berlin, 2003.
- [mia03] miahrugger: Raw Ethernet Packet Sending, [http://www.](http://www.codeproject.com/cs/internet/sendrawpacket.asp) [codeproject.com/cs/internet/sendrawpacket.asp](http://www.codeproject.com/cs/internet/sendrawpacket.asp) Oktober 2003. Stand: 09. August 2006.
- [Pet99] Petzold, Charles: Windows-Programmierung Das Entwicklerhandbuch zur WIN32-API. Microsoft Press Deutschland, 1999.
- [Rag05] RAGHU: Rlm eap Extensible Authentication Protocol, [http://wiki.](http://wiki.freeradius.org/index.php/Rlm_eap) [freeradius.org/index.php/Rlm\\_eap](http://wiki.freeradius.org/index.php/Rlm_eap) Dezember 2005. FreeRadius Wiki Stand: 29. Mai 2006.
- [Red03] RED HAT, INC.: Cygwin User's Guide, 2003.
- [Sun05] Sun Microsystems, Inc.: Synchronization With Semaphores, 2005. [http://docs.sun.com/app/docs/doc/816-5137/6mba5vpjj?a=](http://docs.sun.com/app/docs/doc/816-5137/6mba5vpjj?a=view) [view](http://docs.sun.com/app/docs/doc/816-5137/6mba5vpjj?a=view) Stand: 07. August 2006.
- [Tan00] Tanenbaum, Andrew S.: Computernetzwerke. Pearson Studium, München, 3. revidierte Auflage, 2000.
- [TCG05a] TCG TRUSTED NETWORK CONNECT: TNC Architecture for Interoperability, 3. Mai 2005. Specification Version 1.0 Revision 4.
- [TCG05b] TCG TRUSTED NETWORK CONNECT: TNC IF-IMC, 3. Mai 2005. Specification Version 1.0 Revision 3.
- [TCG05c] TCG TRUSTED NETWORK CONNECT: TNC IF-IMV, 3. Mai 2005. Specification Version 1.0 Revision 3.
- <span id="page-133-0"></span>[TCG06a] TCG TRUSTED NETWORK CONNECT: TNC Architecture for Interoperability, 1. Mai 2006. Specification Version 1.1 Revision 2.
- [TCG06b] TCG Trusted Network Connect: TNC IF-IMC, 1. Mai 2006. Specification Version 1.1 Revision 5.
- [TCG06c] TCG TRUSTED NETWORK CONNECT: TNC IF-IMV, 1. Mai 2006. Specification Version 1.1 Revision 5.
- [TCG06d] TCG TRUSTED NETWORK CONNECT: TNC IF-PEP: Protocol Bindings for RADIUS, 1. Mai 2006. Specification Version 1.0 Revision 2.
- <span id="page-133-1"></span>[TCG06e] TCG Trusted Network Connect: TNC IF-T: Protocol Bindings for Tunneled EAP Methods, 1. Mai 2006. Specification Version 1.0 Revision 3.
- [TCG06f] TCG TRUSTED NETWORK CONNECT: TNC IF-TNCCS, 1. Mai 2006. Specification Version 1.0 Revision 2.
- [Tru04] Trusted Computing Group: TCG Specification Architecture Overview, 28. April 2004. Specification Revision 1.2.
- [Unk06] Unknown: Modules, [http://wiki.freeradius.org/index.php/](http://wiki.freeradius.org/index.php/Modules) [Modules](http://wiki.freeradius.org/index.php/Modules) 26. März 2006. FreeRadius Wiki Stand: 29. Mai 2006.

[Wut06] WUTTKE, DANIEL: Erweiterung sicherheitsrelevanter Software für die automatische Integritätsprüfung von Endgeräten, Masterarbeit, Fachhochschule Hannover 2006.

# Abbildungsverzeichnis

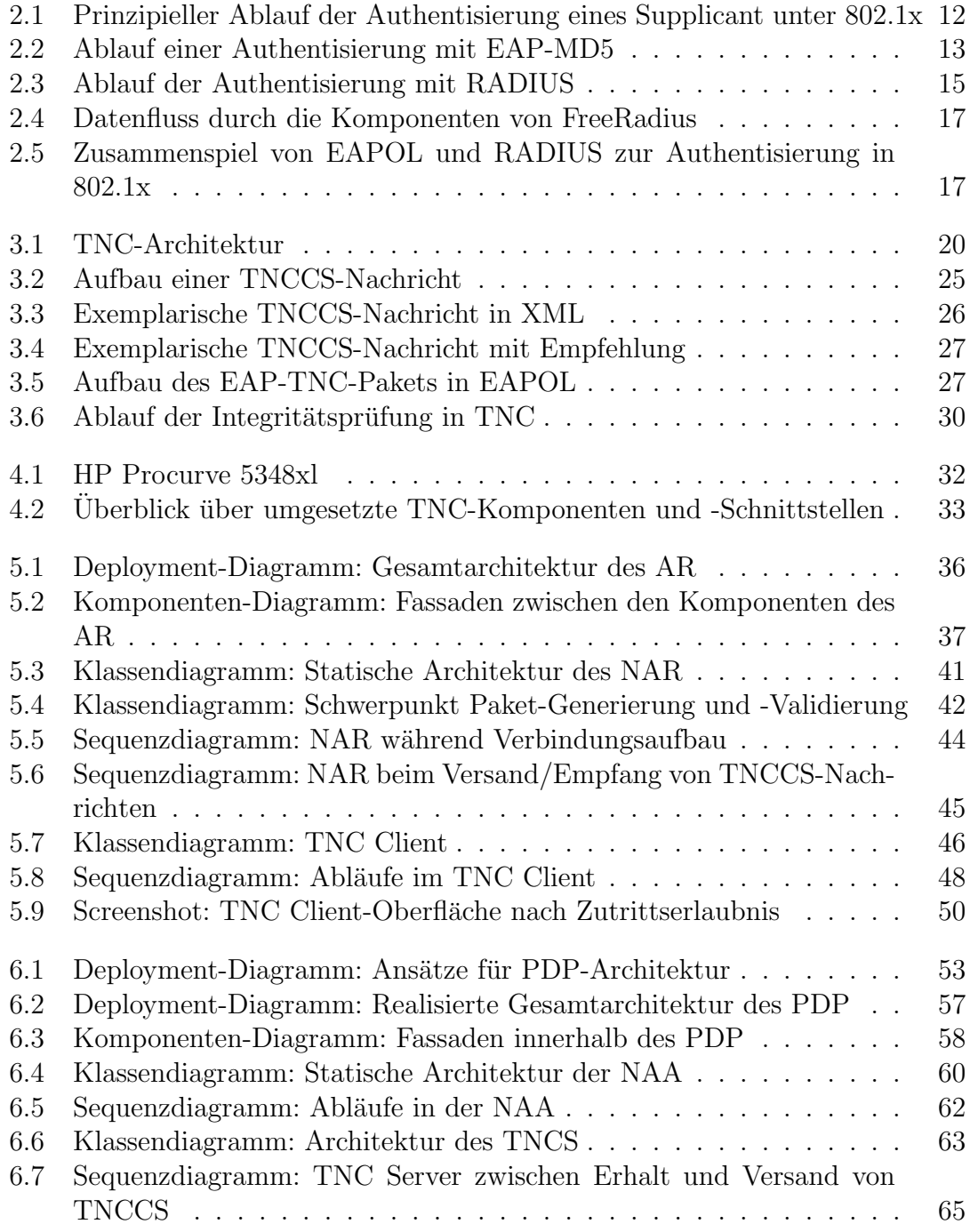

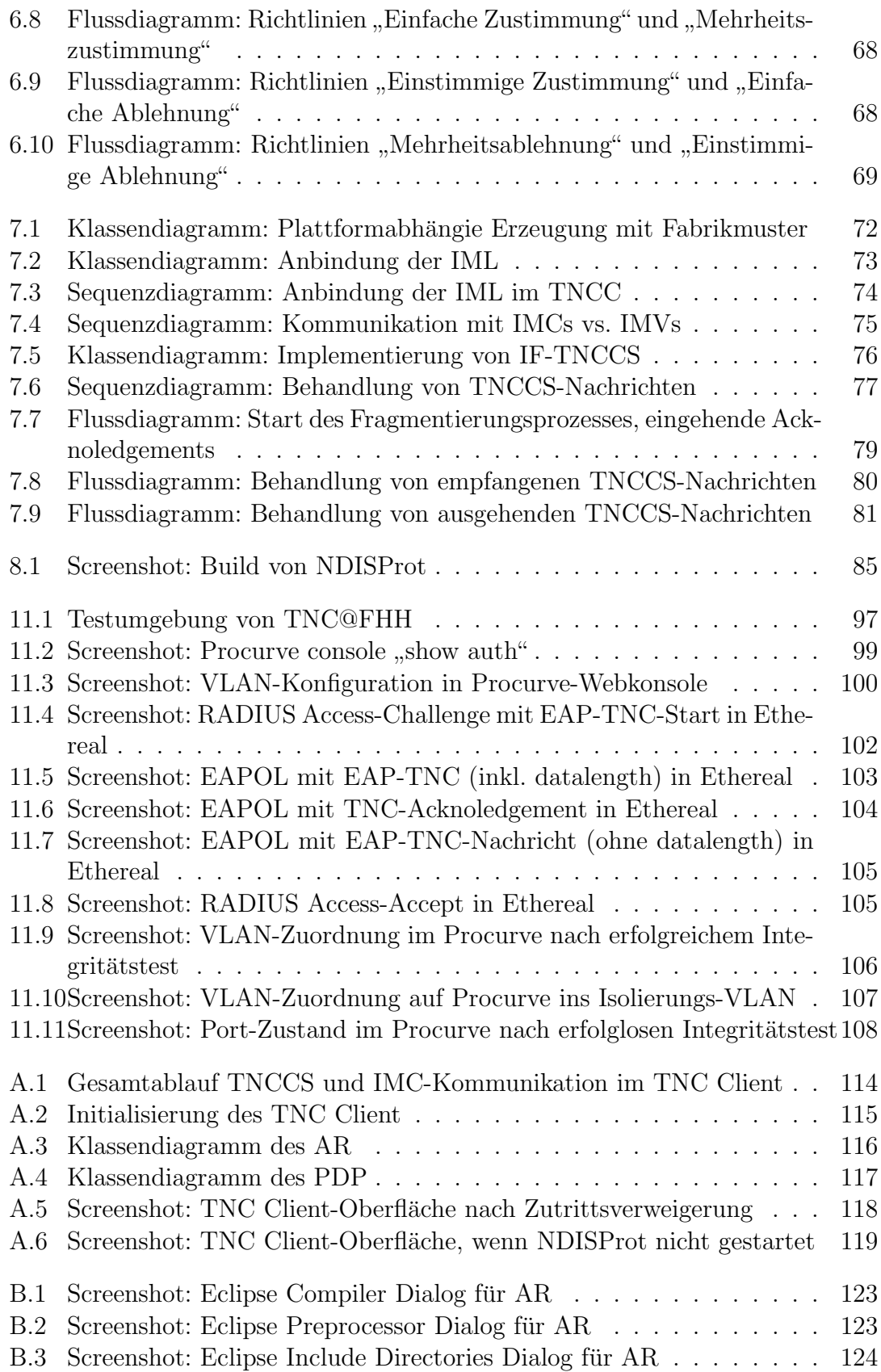

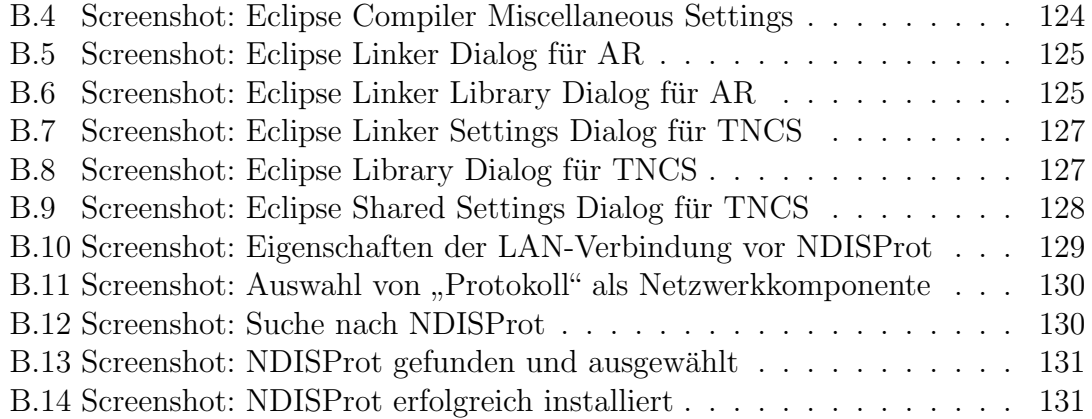

## Listings

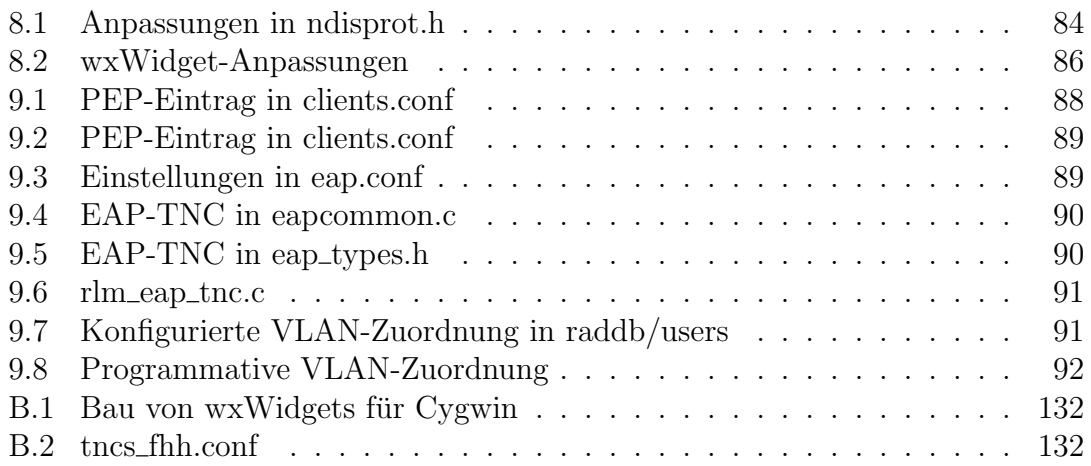

# Abkürzungsverzeichnis

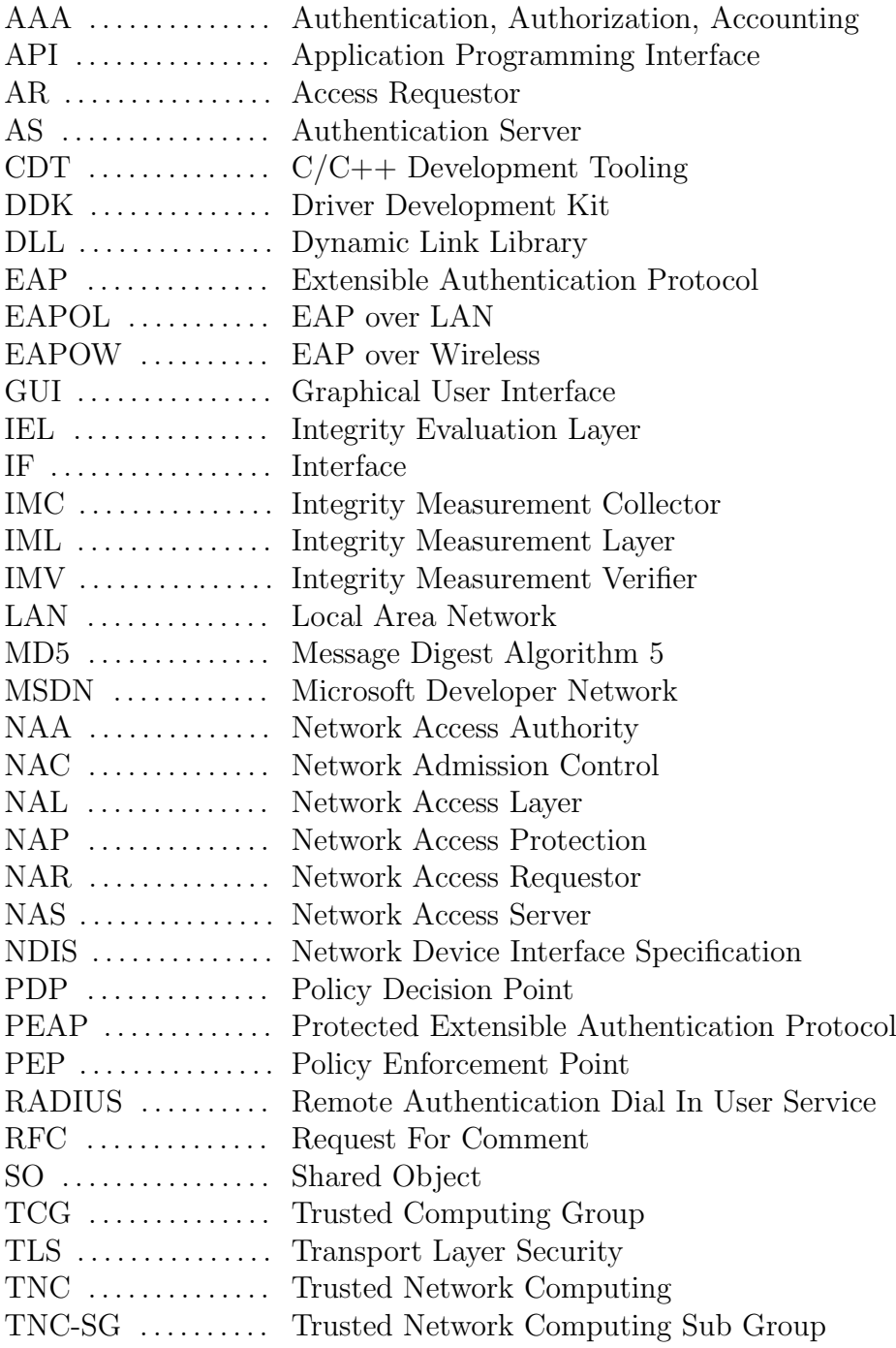

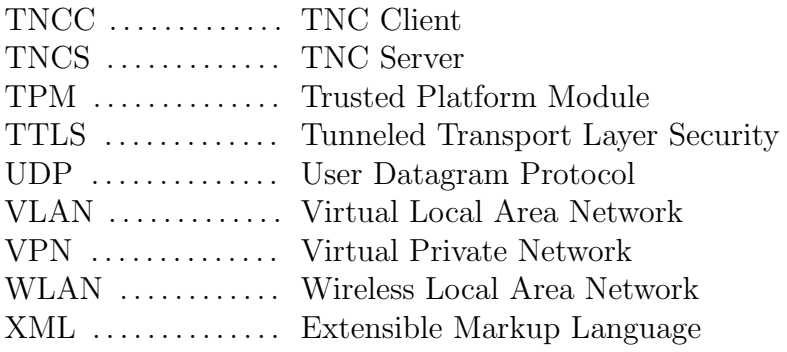